# **Contents**

### HP E1418A 8/16-Ch D/A Converter User Manual

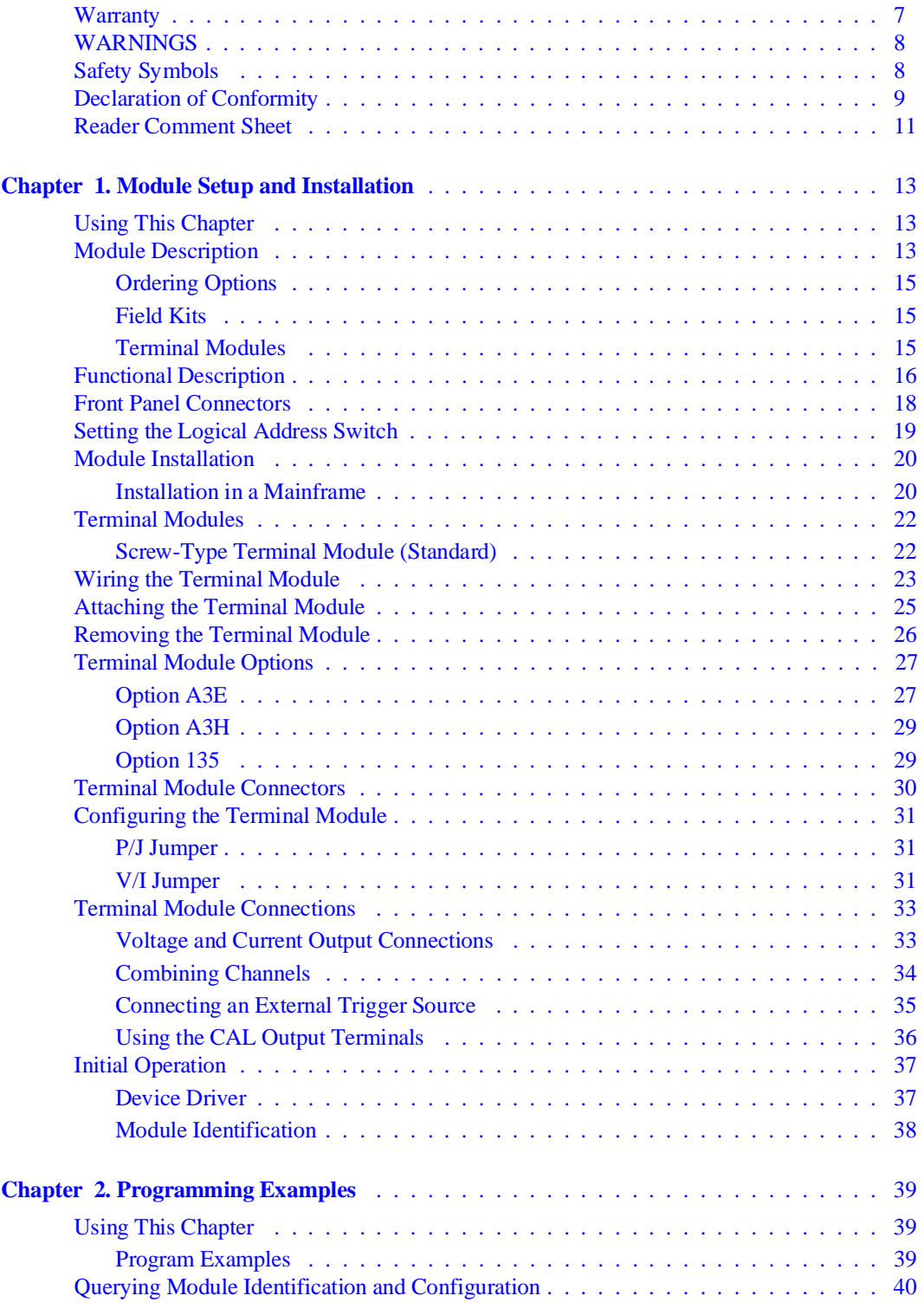

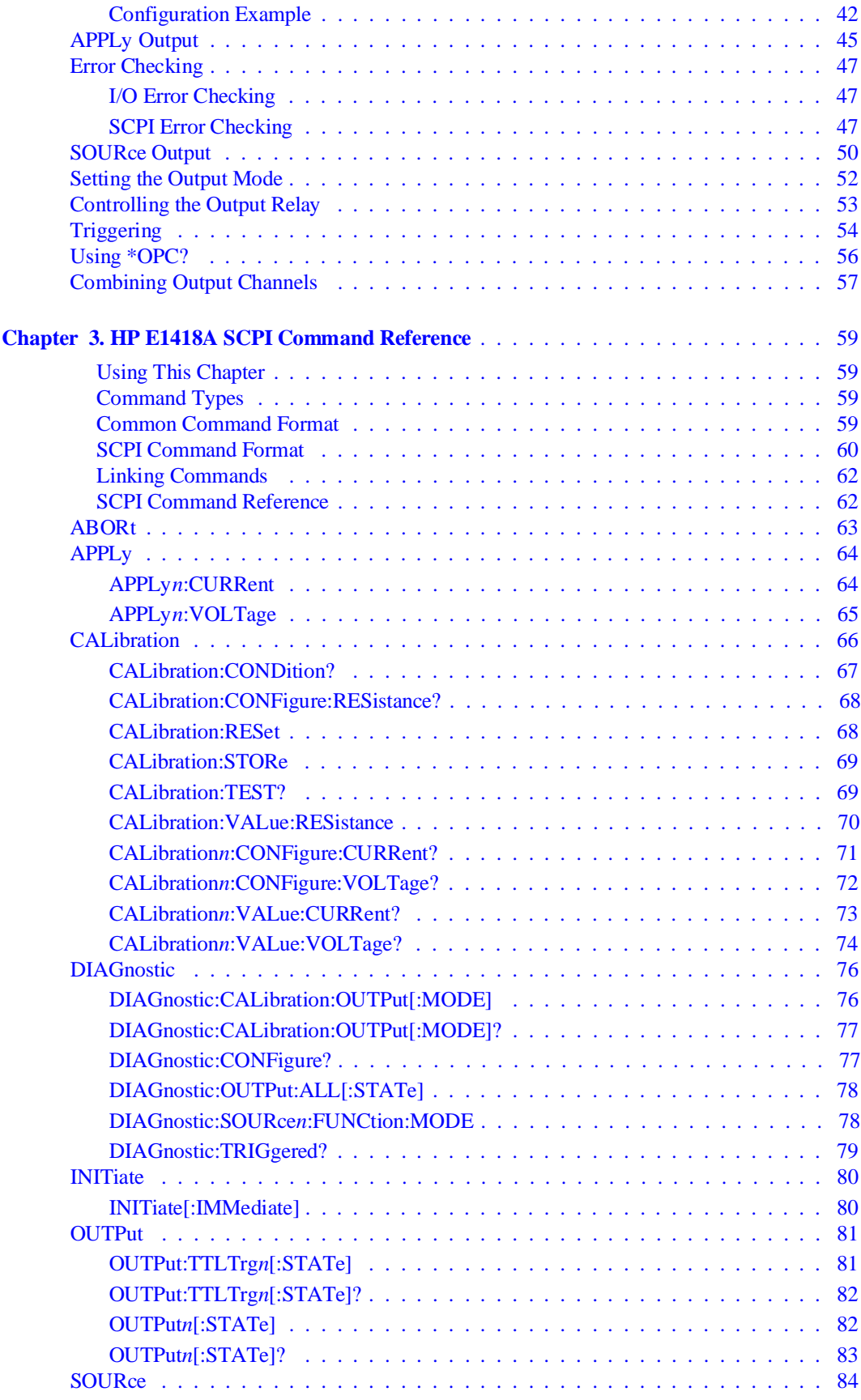

2 HP E1418A 8/16-Ch D/A Converter User Manual Contents

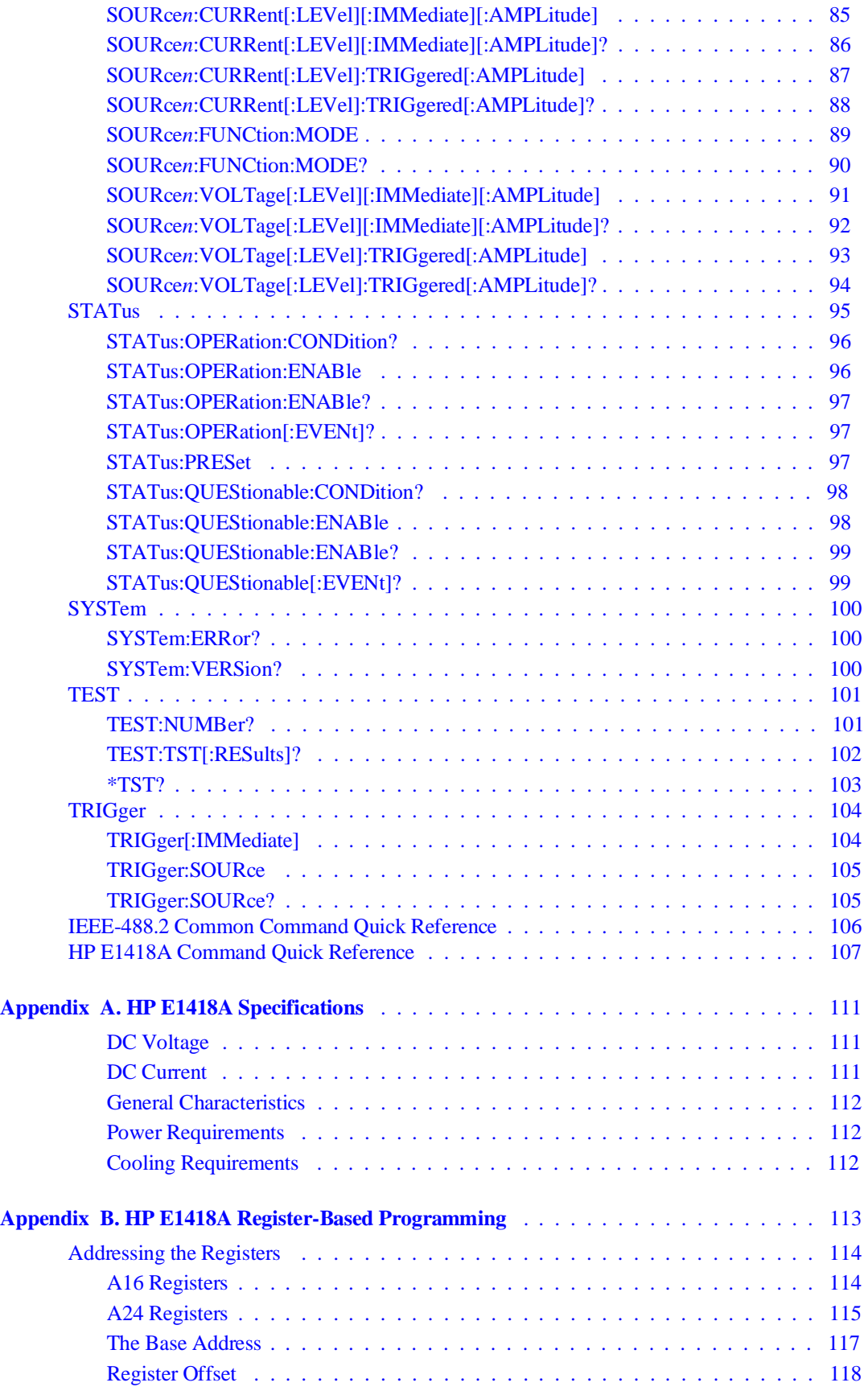

HP E1418A 8/16-Ch D/A Converter User Manual Contents 3

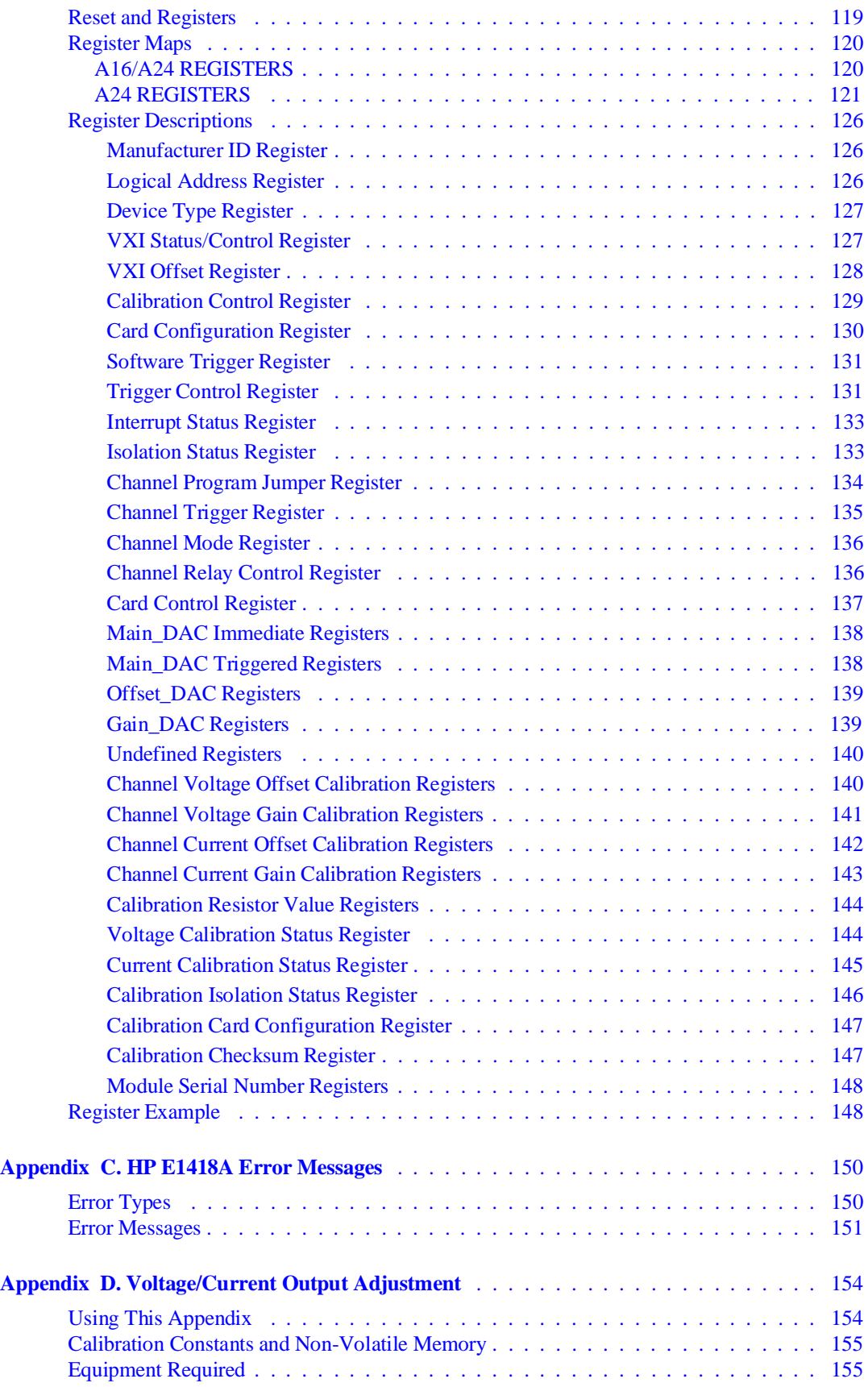

4 HP E1418A 8/16-Ch D/A Converter User Manual Contents

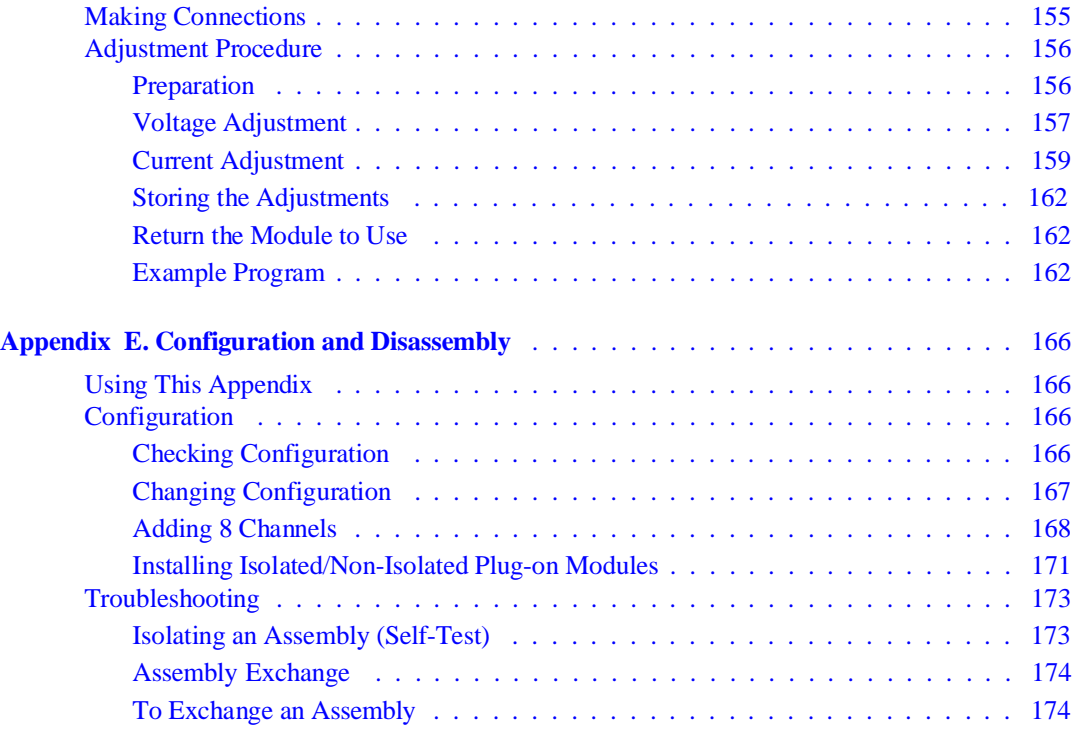

#### **Certification**

Hewlett-Packard Company certifies that this product met its published specifications at the time of shipment from the factory. Hewlett-Packard further certifies that its calibration measurements are traceable to the United States National Institute of Standards and Technology (formerly National Bureau of Standards), to the extent allowed by that organization's calibration facility, and to the calibration facilities of other International Standards Organization members.

#### **Warranty**

This Hewlett-Packard product is warranted against defects in materials and workmanship for a period of three years from date of shipment. Duration and conditions of warranty for this product may be superseded when the product is integrated into (becomes a part of) other HP products. During the warranty period, Hewlett-Packard Company will, at its option, either repair or replace products which prove to be defective.

For warranty service or repair, this product must be returned to a service facility designated by Hewlett-Packard (HP). Buyer shall prepay shipping charges to HP and HP shall pay shipping charges to return the product to Buyer. However, Buyer shall pay all shipping charges, duties, and taxes for products returned to HP from another country.

HP warrants that its software and firmware designated by HP for use with a product will execute its programming instructions when properly installed on that product. HP does not warrant that the operation of the product, or software, or firmware will be uninterrupted or error free.

#### **Limitation Of Warranty**

The foregoing warranty shall not apply to defects resulting from improper or inadequate maintenance by Buyer, Buyer-supplied products or interfacing, unauthorized modification or misuse, operation outside of the environmental specifications for the product, or improper site preparation or maintenance.

The design and implementation of any circuit on this product is the sole responsibility of the Buyer. HP does not warrant the Buyer's circuitry or malfunctions of HP products that result from the Buyer's circuitry. In addition, HP does not warrant any damage that occurs as a result of the Buyer's circuit or any defects that result from Buyer-supplied products.

NO OTHER WARRANTY IS EXPRESSED OR IMPLIED. HP SPECIFICALLY DISCLAIMS THE IMPLIED WARRANTIES OF MERCHANTABILITY AND FITNESS FOR A PARTICULAR PURPOSE.

#### **Exclusive Remedies**

THE REMEDIES PROVIDED HEREIN ARE BUYER'S SOLE AND EXCLUSIVE REMEDIES. HP SHALL NOT BE LIABLE FOR ANY DIRECT, INDIRECT, SPECIAL, INCIDENTAL, OR CONSEQUENTIAL DAMAGES, WHETHER BASED ON CON-TRACT, TORT, OR ANY OTHER LEGAL THEORY.

#### **Notice**

The information contained in this document is subject to change without notice. HEWLETT-PACKARD (HP) MAKES NO WAR-RANTY OF ANY KIND WITH REGARD TO THIS MATERIAL, INCLUDING, BUT NOT LIMITED TO, THE IMPLIED WAR-RANTIES OF MERCHANTABILITY AND FITNESS FOR A PARTICULAR PURPOSE. HP shall not be liable for errors contained herein or for incidental or consequential damages in connection with the furnishing, performance or use of this material. This document contains proprietary information which is protected by copyright. All rights are reserved. No part of this document may be photocopied, reproduced, or translated to another language without the prior written consent of Hewlett-Packard Company. HP assumes no responsibility for the use or reliability of its software on equipment that is not furnished

#### **U.S. Government Restricted Rights**

The Software and Documentation have been developed entirely at private expense. They are delivered and licensed as "commercial computer software" as defined in DFARS 252.227-7013 (October 1988), DFARS 252.211.7015 (May 1991) or DFARS 252.227-7014 (June 1995), as a "commercial item" as defined in FAR 2.101(a), or as "Restricted computer software" as defined in FAR 52.227-19 (June 1987) (or any equivalent agency regulation or contract clause), whichever is applicable. You have only those rights provided for such Software and Documentation by the applicable FAR or DFARS clause or the HP standard software agreement for the product involved.

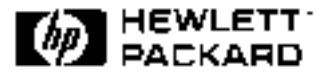

HP E1418A User's Manual Edition 2 Copyright © 1996 Hewlett-Packard Company. All Rights Reserved.

#### **Documentation History**

All Editions and Updates of this manual and their creation date are listed below. The first Edition of the manual is Edition 1. The Edition number increments by 1 whenever the manual is revised. Updates, which are issued between Editions, contain replacement pages to correct or add additional information to the current Edition of the manual. Whenever a new Edition is created, it will contain all of the Update information for the previous Edition. Each new Edition or Update also includes a revised copy of this documentation history page.

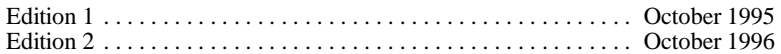

#### **Safety Symbols**

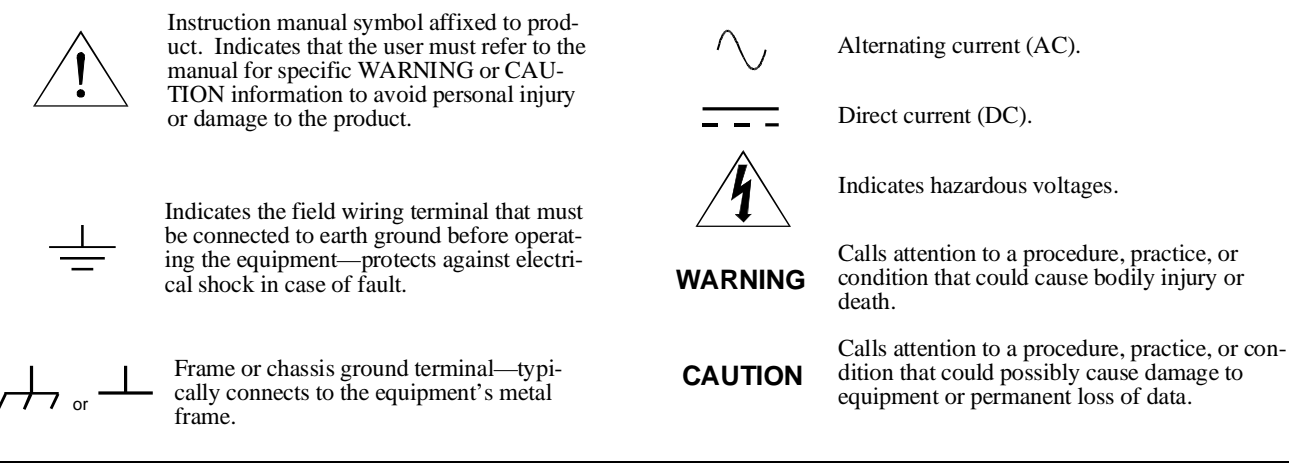

#### **WARNINGS**

**The following general safety precautions must be observed during all phases of operation, service, and repair of this product. Failure to comply with these precautions or with specific warnings elsewhere in this manual violates safety standards of design, manufacture, and intended use of the product. Hewlett-Packard Company assumes no liability for the customer's failure to comply with these requirements.**

**Ground the equipment**: For Safety Class 1 equipment (equipment having a protective earth terminal), an uninterruptible safety earth ground must be provided from the mains power source to the product input wiring terminals or supplied power cable.

#### **DO NOT operate the product in an explosive atmosphere or in the presence of flammable gases or fumes.**

For continued protection against fire, replace the line fuse(s) only with fuse(s) of the same voltage and current rating and type. DO NOT use repaired fuses or short-circuited fuse holders.

**Keep away from live circuits:** Operating personnel must not remove equipment covers or shields. Procedures involving the removal of covers or shields are for use by service-trained personnel only. Under certain conditions, dangerous voltages may exist even with the equipment switched off. To avoid dangerous electrical shock, DO NOT perform procedures involving cover or shield removal unless you are qualified to do so.

**DO NOT operate damaged equipment:** Whenever it is possible that the safety protection features built into this product have been impaired, either through physical damage, excessive moisture, or any other reason, REMOVE POWER and do not use the product until safe operation can be verified by service-trained personnel. If necessary, return the product to a Hewlett-Packard Sales and Service Office for service and repair to ensure that safety features are maintained.

**DO NOT service or adjust alone:** Do not attempt internal service or adjustment unless another person, capable of rendering first aid and resuscitation, is present.

**DO NOT substitute parts or modify equipment:** Because of the danger of introducing additional hazards, do not install substitute parts or perform any unauthorized modification to the product. Return the product to a Hewlett-Packard Sales and Service Office for service and repair to ensure that safety features are maintained.

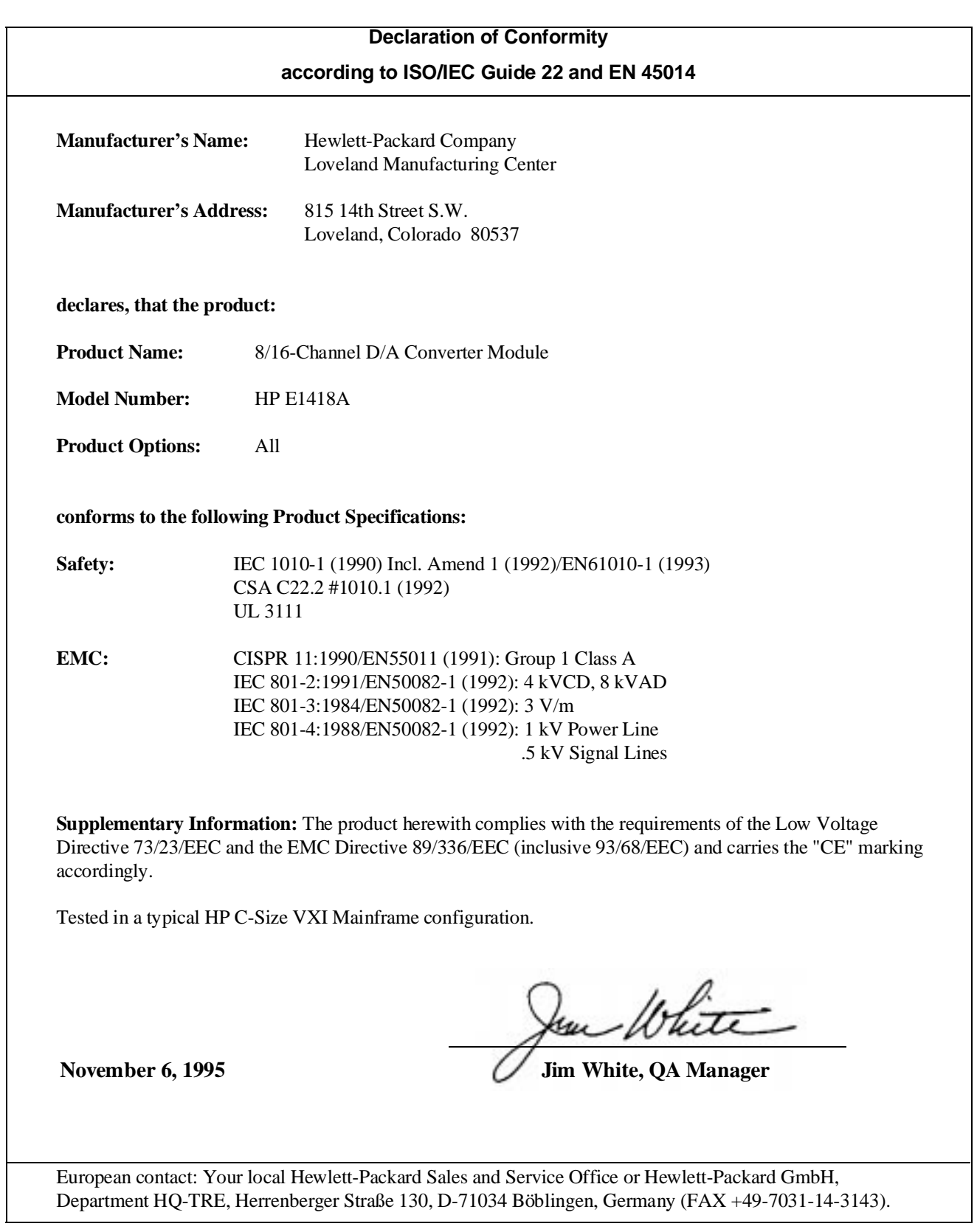

*Please fold and tape for mailing*

#### **Reader Comment Sheet**

HP E1418A User's Manual

Edition 2

You can help us improve our manuals by sharing your comments and suggestions. In appreciation of your time, we will **enter you in a quarterly drawing for a Hewlett-Packard Palmtop Personal Computer** (U.S. government employees cannot participate in the drawing). Your Name City, State/Province **Country** Company Name Job Title Zip/Postal Code Please list the system controller, operating system, programming language, and plug-in modules you are using. Address Telephone Number with Area Code *fold here* NO POSTAGE NECESSARY IF MAILED IN THE UNITED STATES **BUSINESS REPLY MAIL** LOVELAND, CO. POSTAGE WILL BE PAID BY ADDRESSEE **HEWLETT-PACKARD COMPANY** Measurement Systems Division Learning Products Department P.O. Box 301 Loveland, CO 80539-9984 المابلسية انتابته المابلسان المتباسات البابيا *fold here* Please pencil-in one circle for each statement below: Disagree Agree • The documentation is well organized. O O O O O • Instructions are easy to understand.  $\begin{array}{cccc} \text{O} & \text{O} & \text{O} & \text{O} & \text{O} \end{array}$ • The documentation is clearly written.  $\begin{array}{cccc} \text{O} & \text{O} & \text{O} & \text{O} & \text{O} \end{array}$ • Examples are clear and useful.  $\begin{array}{cccc} 0 & 0 & 0 & 0 \end{array}$ • Illustrations are clear and helpful. <br>
• The documentation meets my overall expectations. <br>
OOOOOOOO • The documentation meets my overall expectations. 0 0 0 0 0 0 Please write any comments or suggestions below--be specific.

*cut along this line*

cut along this line

Download from Www.Somanuals.com. All Manuals Search And Download.

# **Chapter 1 Module Setup and Installation**

# **Using This Chapter**

This chapter provides general module information and tasks you must perform to install and prepare your module. A procedure to verify your installation is also given. The chapter is divided into the following sections:

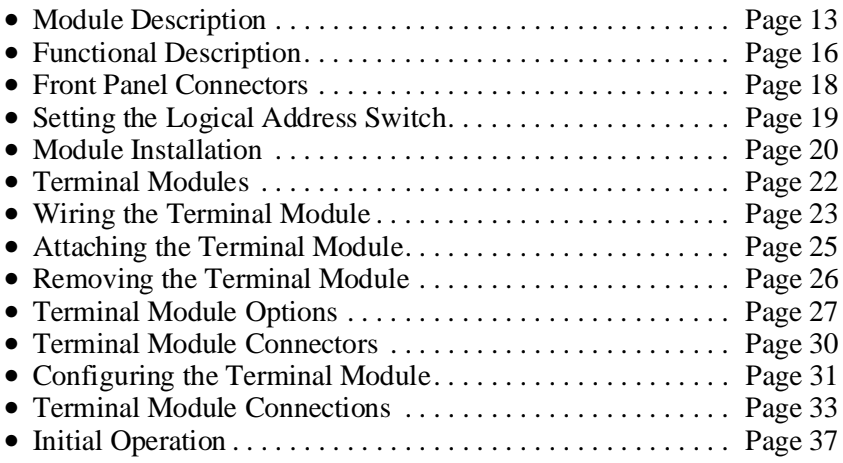

### **Module Description**

The HP E1418A is an 8 or 16 channel digital-to-analog converter module for use in a VXIbus C-size mainframe. The module is a register-based device. The module can be programmed via direct register access or, with the appropriate driver, by high level commands. This manual describes programming the module using SCPI (Standard Commands for Programmable Instruments) and the SCPI driver.

Each HP E1418A module is a unique instrument having its own output buffer and error queue. Multiple modules cannot be combined into a single instrument.

Each channel can be configured to either voltage or current output mode. When configured for voltage output, voltages in the range of -16.0 to  $+16.0$  Volts can be set. When configured for current output, current in the range of  $-0.02$  to  $+0.02$  Amps can be set. The channel output mode can be programmatically set, or, can be forced to either voltage or current by mechanical jumpers on the terminal module.

Each output channel is individually configurable to be either an isolated output or a non-isolated output. Channel configuration to isolated or non-isolated is made by individual plug-on modules for each channel.

Figure 1-1 shows the module.

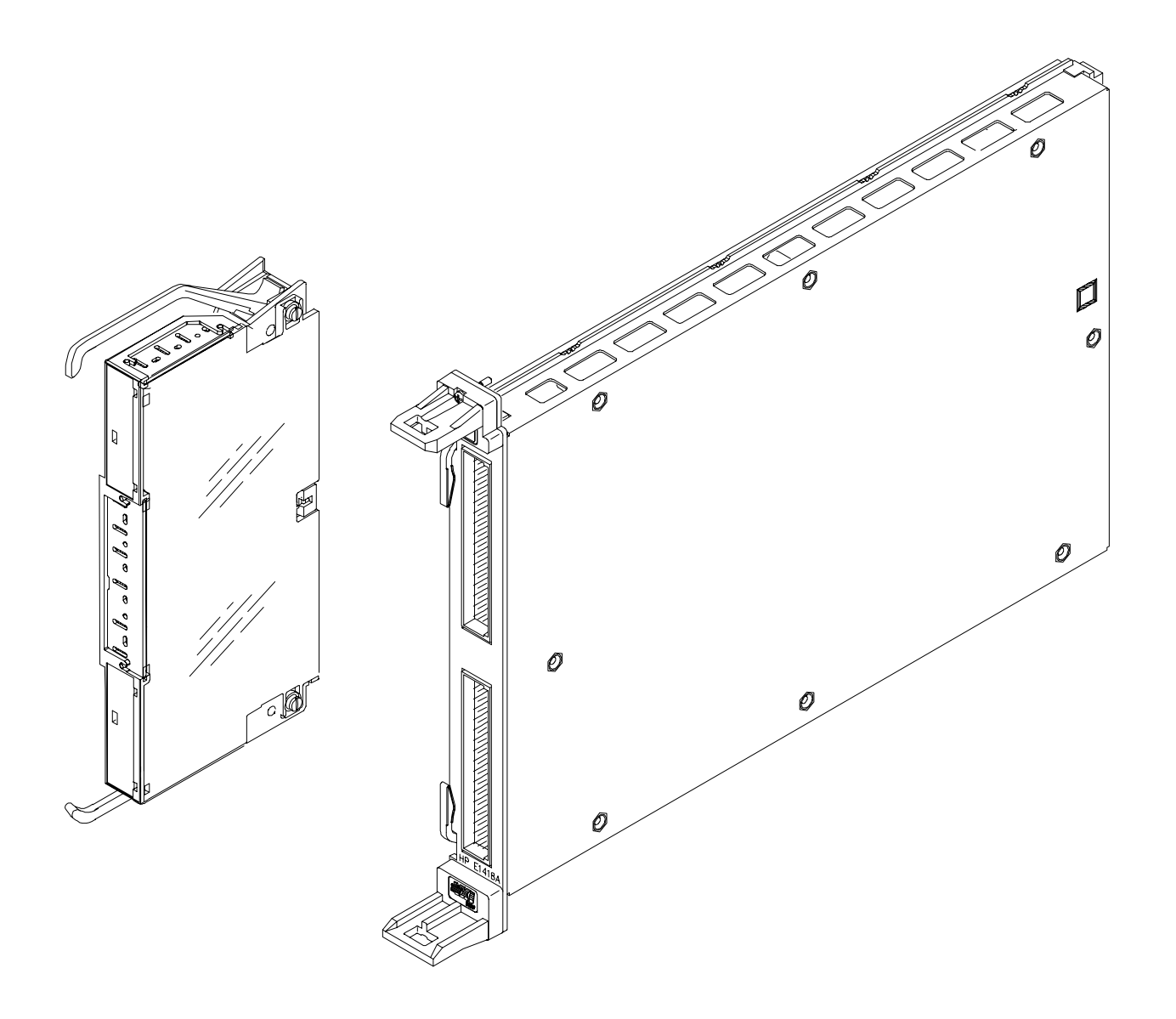

**Figure 1-1. The HP E1418A 8/16-Channel D/A Converter with Terminal Module**

**Ordering Options** The HP E1418A may be ordered from Hewlett-Packard in a variety of configurations. As ordered, the module has the following options:

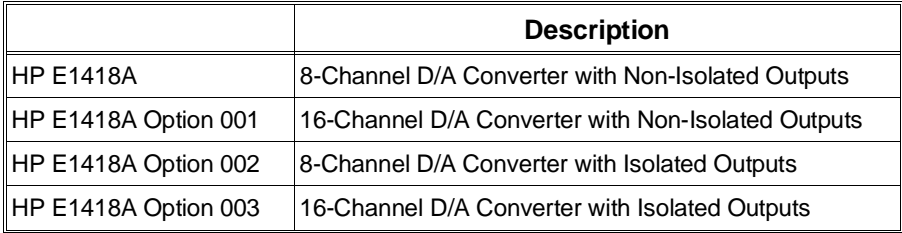

**Field Kits** The module can also be user configured as described beginning on page 166 of this manual. The following field expansion and configuration kits are available:

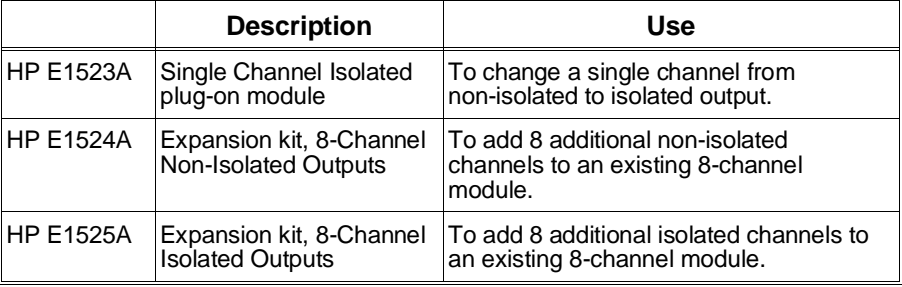

**Terminal Modules** The standard HP E1418A Terminal Module provides screw terminals for connections. Two other terminal options are available with the HP E1418A:

- **–** Crimp and Insert (Option A3E)
- **–** Ribbon Cable (Option A3H)
- **–** Terminal Module Housing without a terminal module PC board or connectors included (Option 135)

# **Functional Description**

The HP E1418A provides great flexibility in configuration. This functional description will help you become familiar with the various configurations and how the module is structured. A functional block diagram is shown in Figure 1-2.

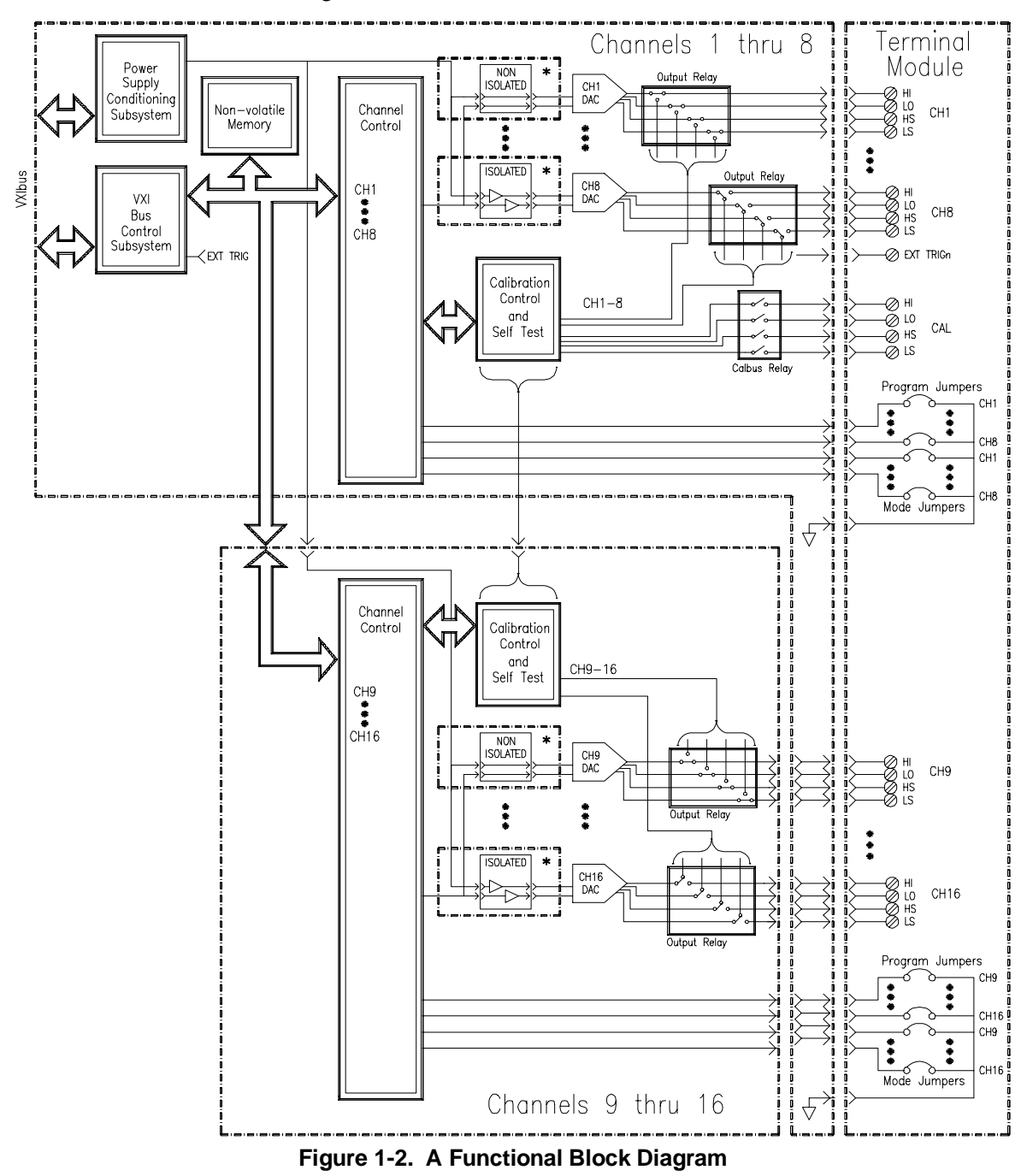

\* Each channel MUST have either an isolated or non-isolated plug-on module installed. Channels may be configured using any combination of Isolated and Non-Isolated plug-on modules.

As shown, there are four major assemblies that make up an HP E1418A:

- **–** Channels 1 through 8 main board and VXIbus backplane circuitry.
- **–** Channels 9 through 16 expansion board.
- **–** Isolated or Non-isolated plug-on modules.
- **–** Terminal Module.

#### **Channels 1–8 main board and VXIbus backplane circuitry.**

This assembly contains all the VXIbus interface and decoding circuitry. Isolated and Non-Isolated plug-on modules for channels 1–8 connect to this assembly. The panel connectors for the terminal module are also mounted on this assembly.

The optional **Channels 9–16 expansion board** is electrically connected and mechanically mounted to the main board. Isolated and Non-Isolated plug-on modules for channels 9–16 connect to this assembly.

**Isolated or Non-isolated plug-on modules** are required for every channel. Eight plug-on modules mount to the main board and 8 plug-on modules mount to the expansion board. Any combination of isolated or non-isolated plug-on modules may be used, but every channel must have a plug-on module installed.

The **Terminal Module** shown in Figure 1-2 is the standard screw-type terminal module. This module provides screw connections for each channel output, the calibration connections, and the external trigger in connections. This module also contains two jumpers for each channel; one, called the P/J Jumper, to enable or disable VXIbus programming of the channel mode (either voltage or current) and one, called the V/I Jumper, to set the channel mode when the P/J Jumper is in the Jumper position.

### **Front Panel Connectors**

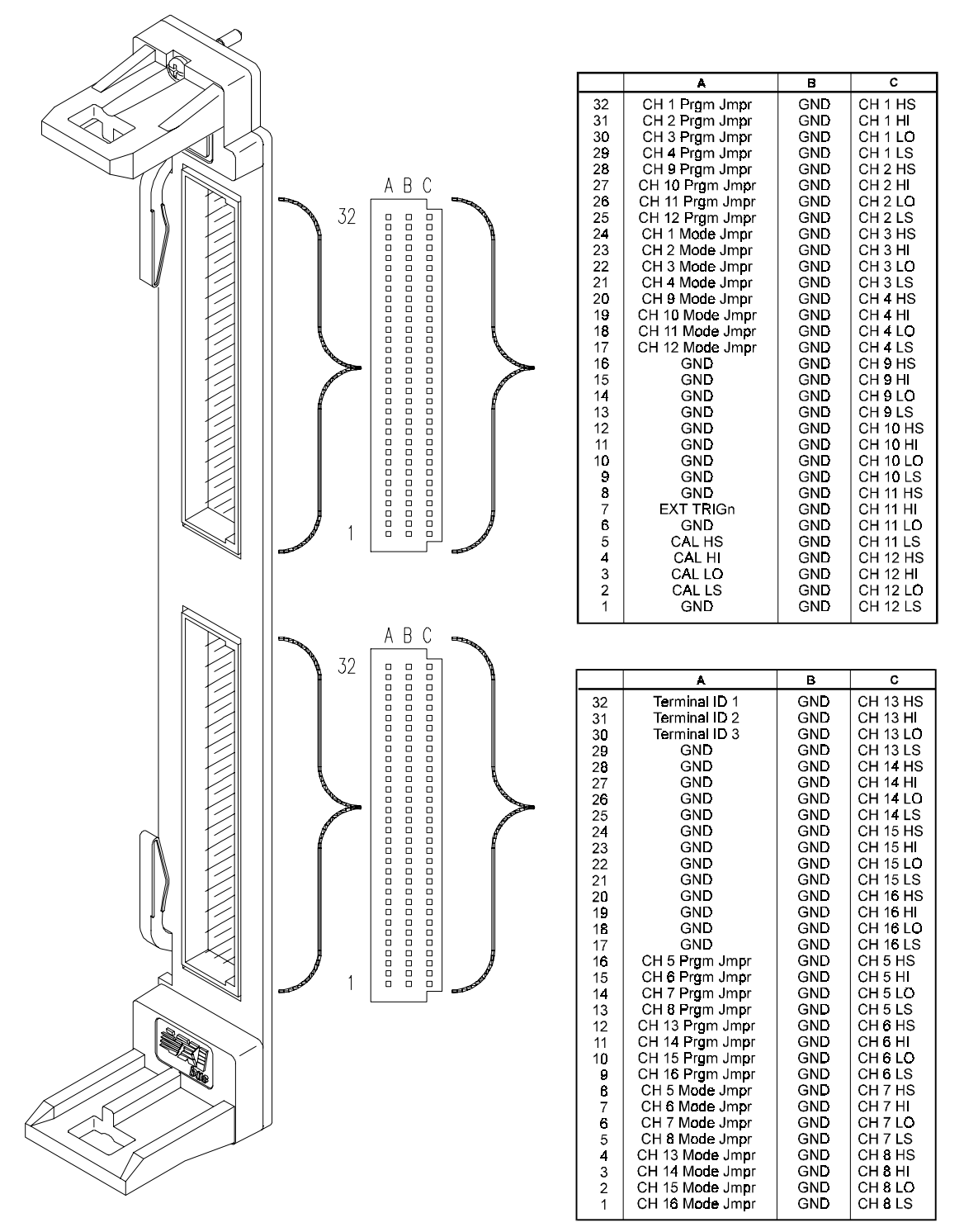

Figure 1-3 shows the connections at the front panel connectors of the main module.

**Figure 1-3. HP E1418A Front Panel Connector Pinout**

# **Setting the Logical Address Switch**

Figure 1-4 shows the logical address switch location and setting. The logical address switch factory setting is 72. Valid addresses range from 1 to 255.

When used with an HP Command Module the factory set address of decimal 72 results in a module address of 9 (72 divided by 8). The module address is used as a secondary address when using HP-IB and a Command Module. For example, the module address may be 7 09 09, where 7 is the HP-IB interface address, 09 is the command module address, and 09 is the HP E1418A address.

The HP E1418A supports dynamic address configuration. When you set the logical address to 255, the resource manager sets the logical address programmatically.

**Note** When using an HP C-size mainframe with the HP E1405/E1406 Command Modules, the logical address setting must be a multiple of 8.

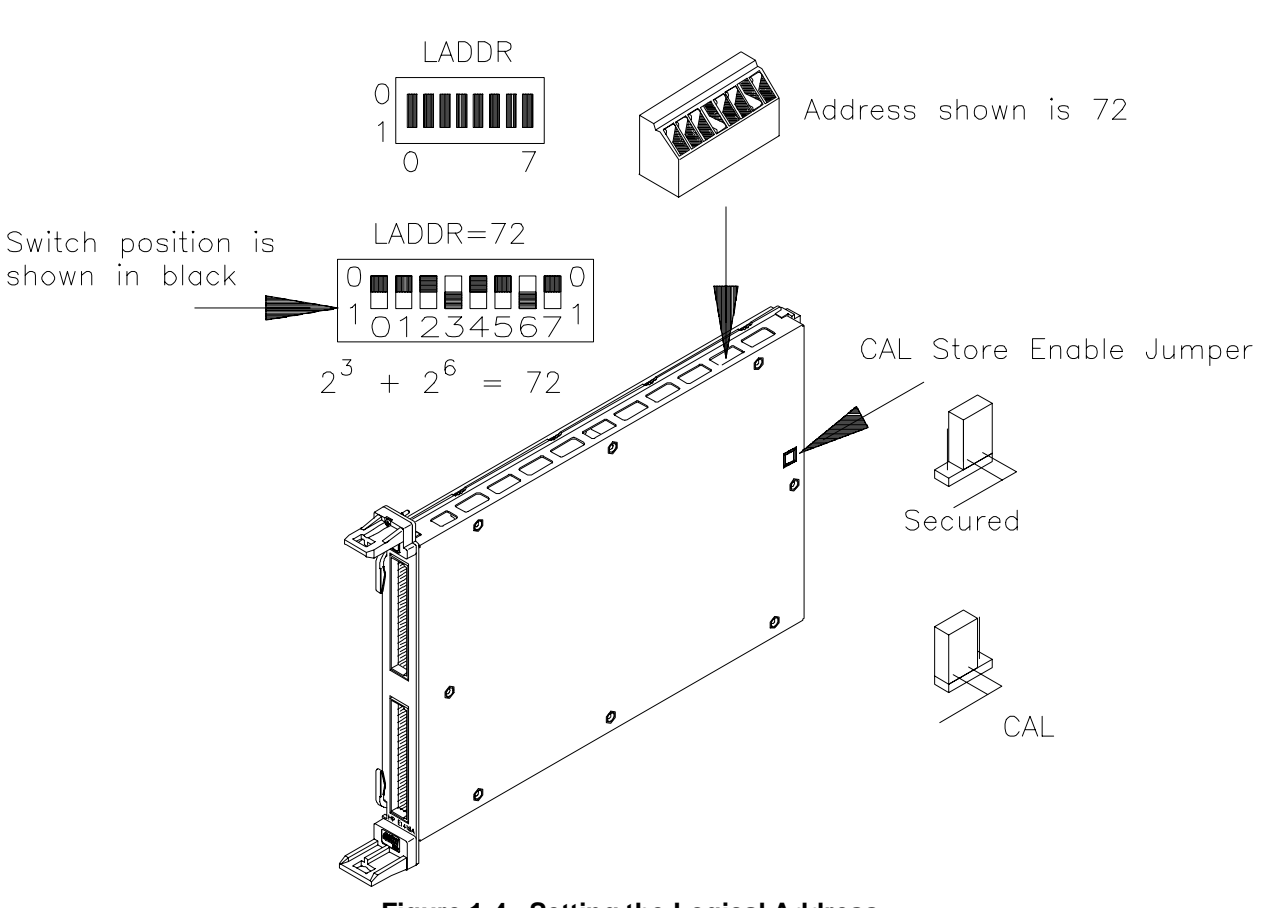

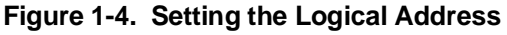

## **Module Installation**

To install the module:

- 1. Verify the position of the CAL Store Enable Jumper for your application. The Jumper, as shipped, is in the CAL position. In this position, a calibration may be performed and the results stored in non-volatile memory. In the Secured position, a calibration may be performed, but may **NOT** be stored in non-volatile memory. This jumper is described in more detail on page 156.
- 2. Verify or set the logical address switch as shown in Figure 1-4.
- 3. Install the module in a mainframe as shown in Figure 1-5.

### **Installation in a Mainframe**

The HP E1418A may be installed in any slot (except slot 0) in a C-size VXIbus mainframe. To install in a mainframe:

- 1. Set the extraction levers out. Slide the module into any slot (except slot 0) until the backplane connectors touch.
- 2. Seat the module by moving the levers toward each other.
- 3. Tighten the top and bottom screws to secure the module in the mainframe.

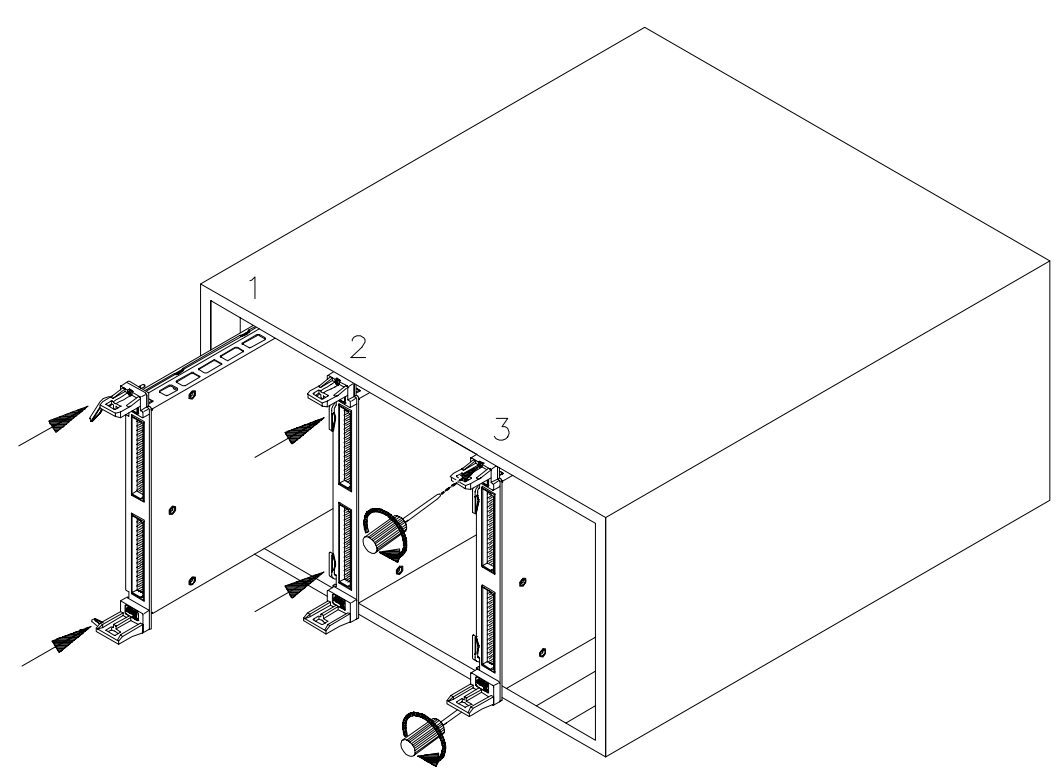

**Figure 1-5. Installing the HP E1418A in a VXIbus Mainframe**

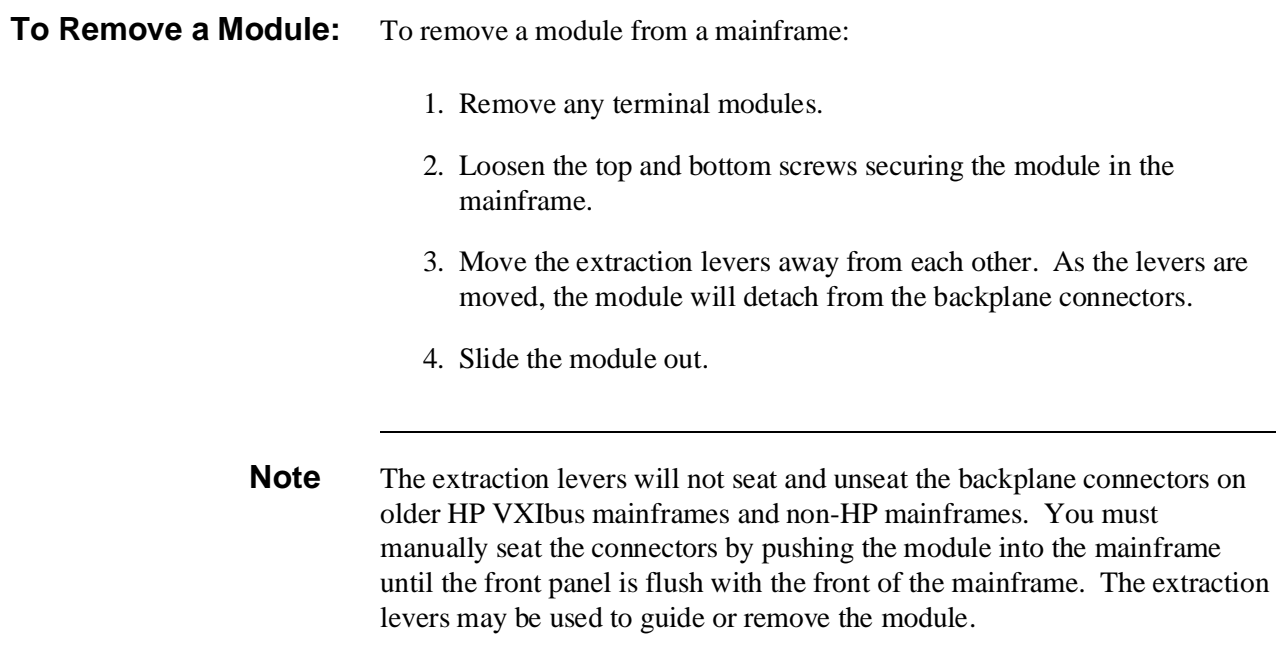

# **Terminal Modules**

Four terminal modules are available for the HP E1418A; a screw-type, a crimp-and-insert type, a ribbon cable type, and an empty terminal housing (without a PC board or connectors).

### **Screw-Type Terminal Module (Standard)**

The standard terminal module uses screw-type terminals to make connections. Figure 1-6 may be photocopied and used for wiring layout.

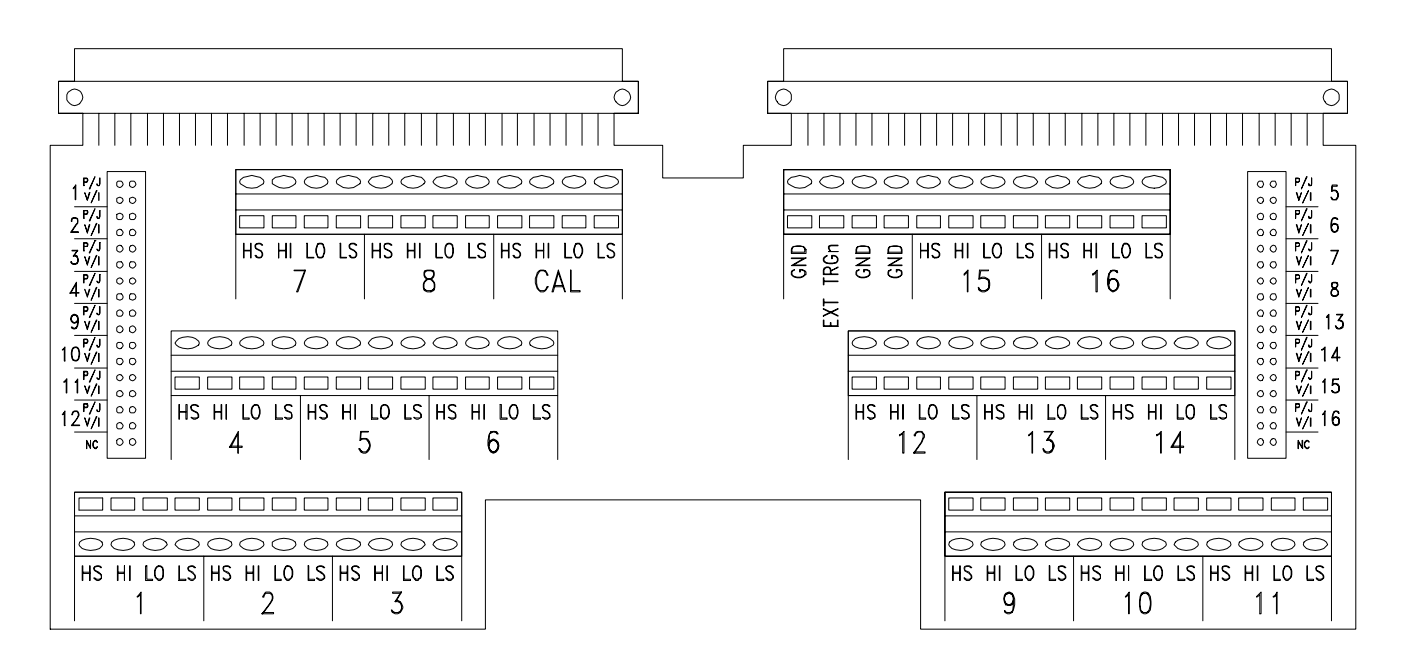

**Figure 1-6. Screw-Type Terminal Module Layout**

# **Wiring the Terminal Module**

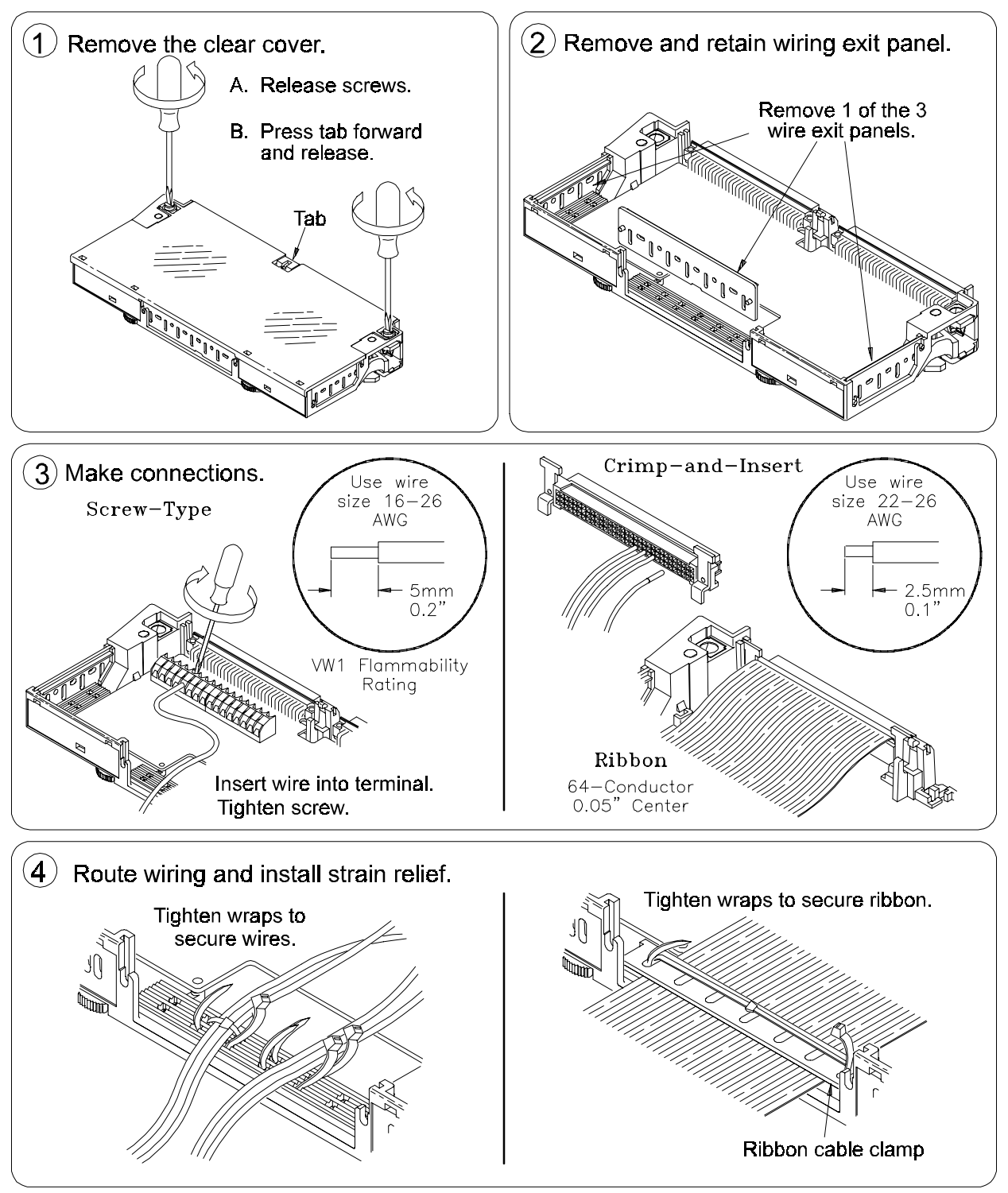

Figure 1-7 shows how to open and wire the HP E1418A terminal module.

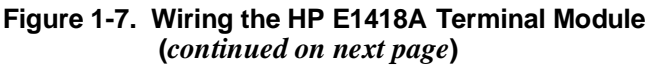

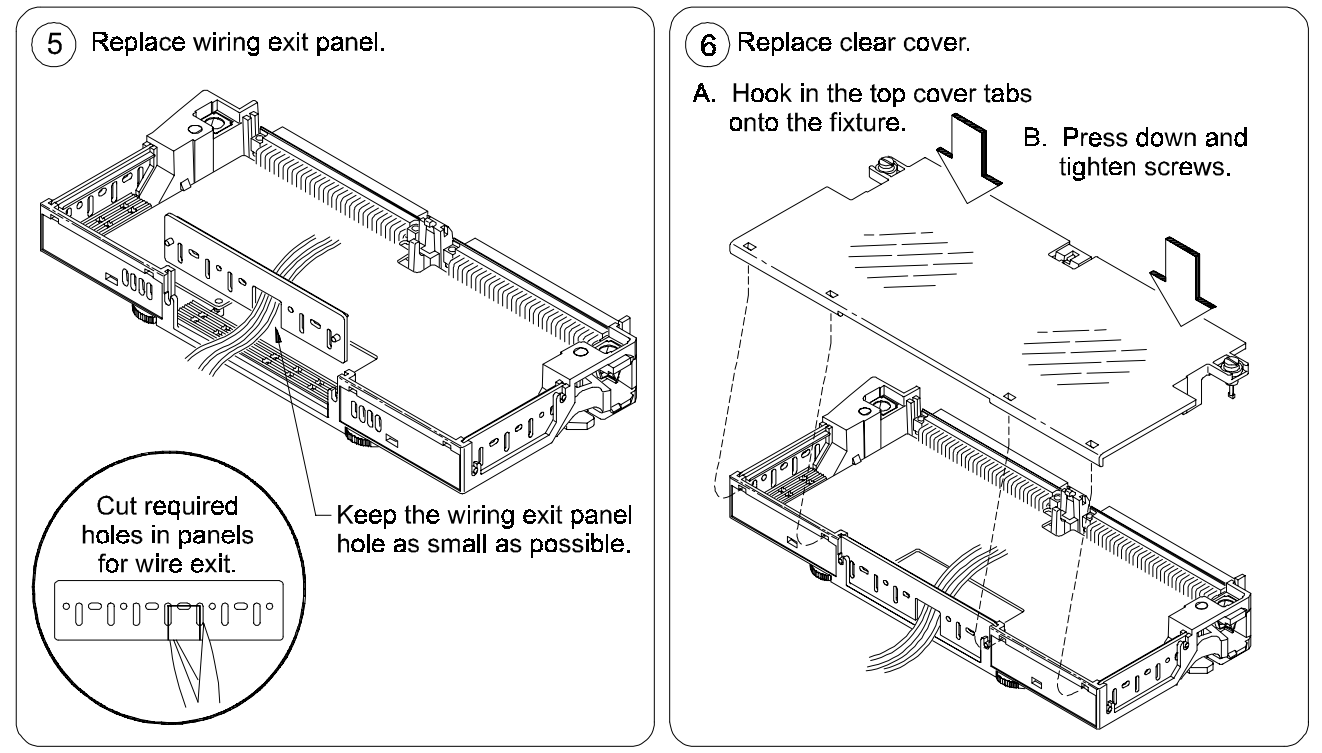

**Figure 1-7. Wiring the HP E1418A Terminal Module (***continued from previous page***)**

# **Attaching the Terminal Module**

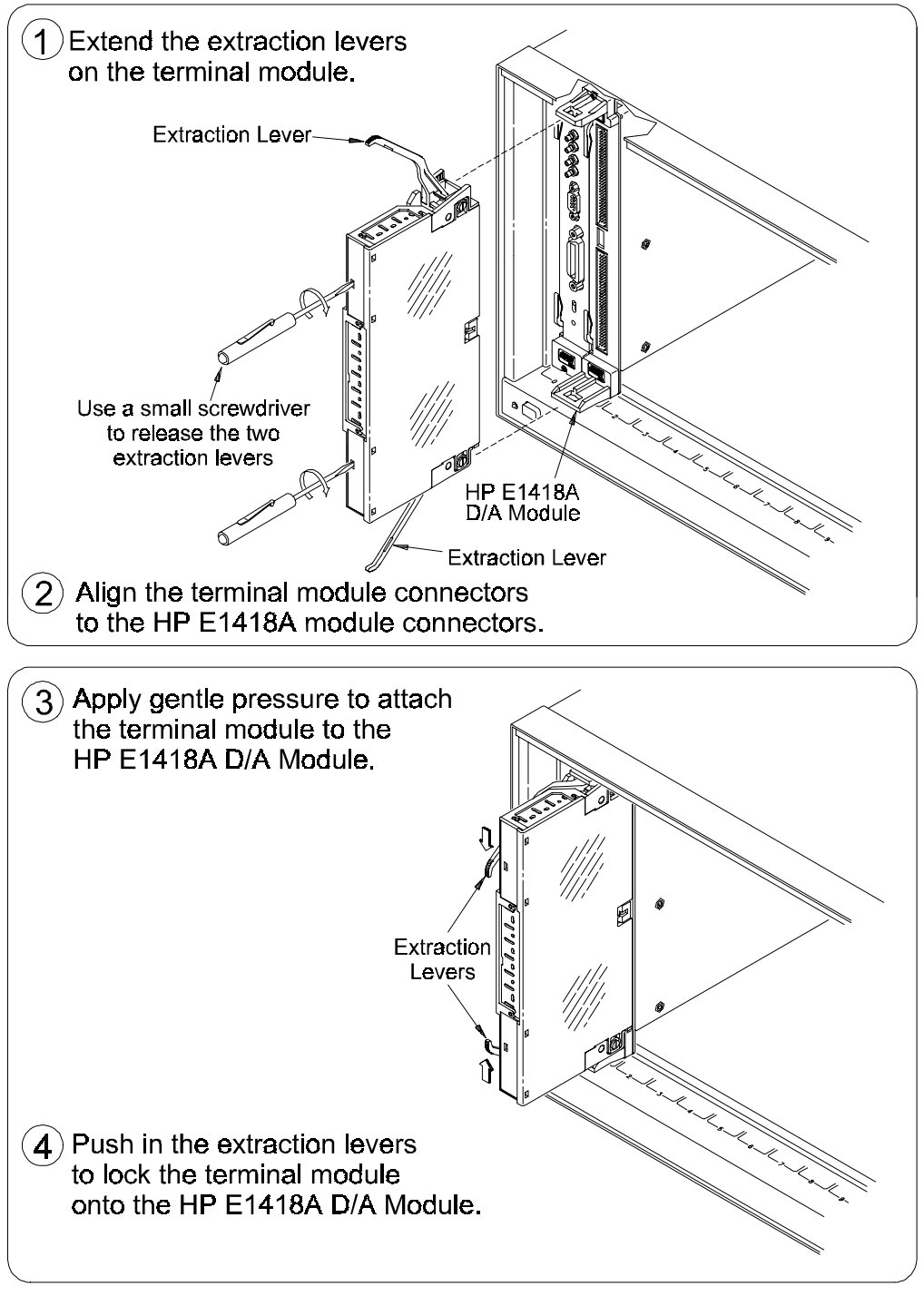

Figure 1-8 shows how to attach the HP E1418A terminal module.

**Figure 1-8. Attaching the HP E1418A Terminal Module**

# **Removing the Terminal Module**

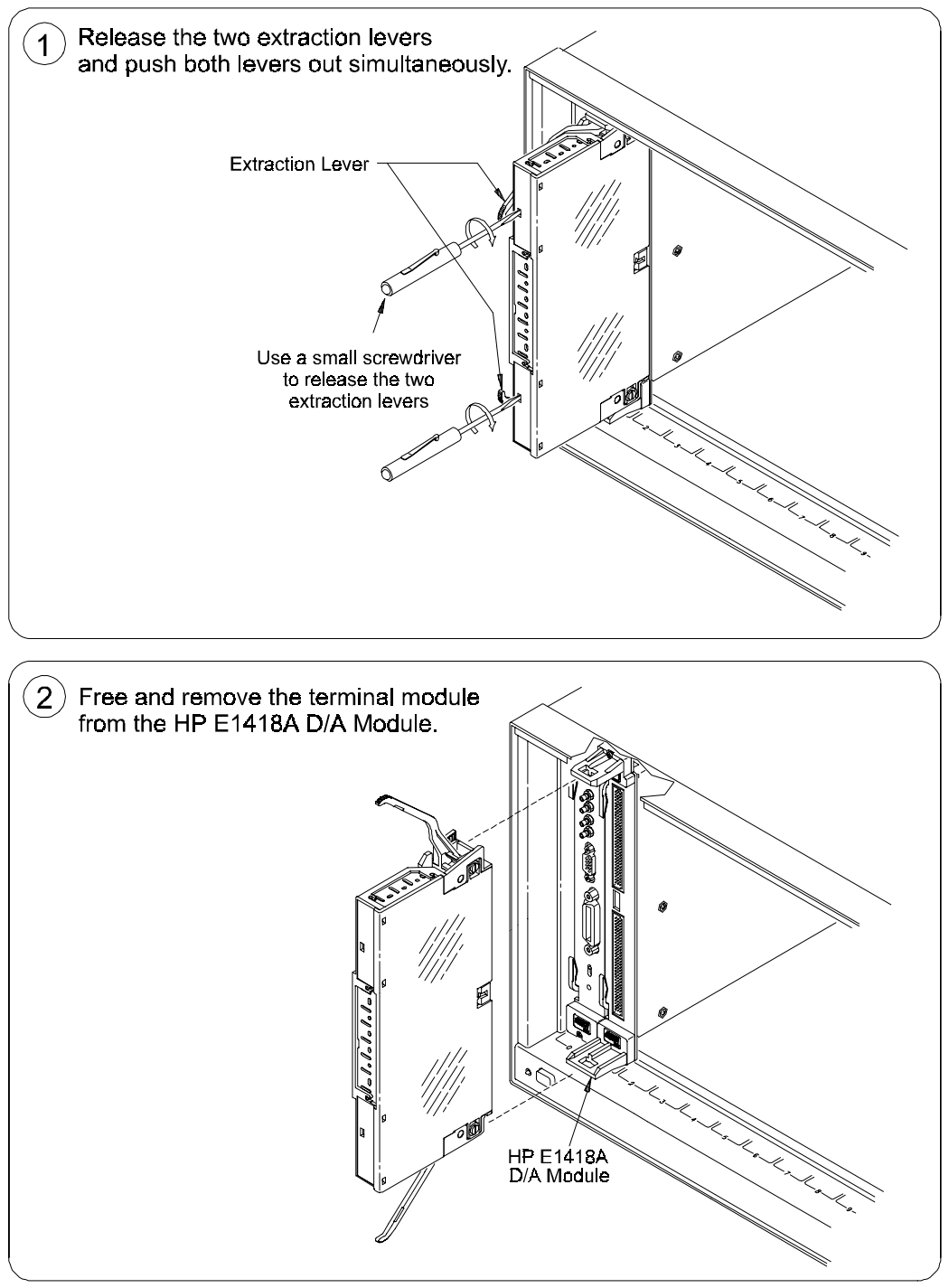

Figure 1-9 shows how to remove the HP E1418A terminal module.

**Figure 1-9. Removing the HP E1418A Terminal Module**

# **Terminal Module Options**

Besides the standard screw-type terminal module, the HP E1418A can be ordered with the following two options. One option (A3E) provides crimp-and-insert connectors and terminal housing. The other option (A3H) provides a ribbon cable connector and terminal housing.

- **Option A3E** HP E1418A Option A3E can be ordered if a crimp-and-insert terminal module is desired. This allows you to crimp connectors onto wires which are then inserted directly into the HP E1418A faceplate connector. Refer to the pin-out diagram on page 30 to make the connections. The crimp-and-insert connector is shown in Figure 1-10.
	- **Note** The pin numbering on the crimp-and-insert connector may not agree with the pin numbering on the HP E1418's faceplate connector. Use the pin numbering on the faceplate connector to wire the crimp-and-insert connector.

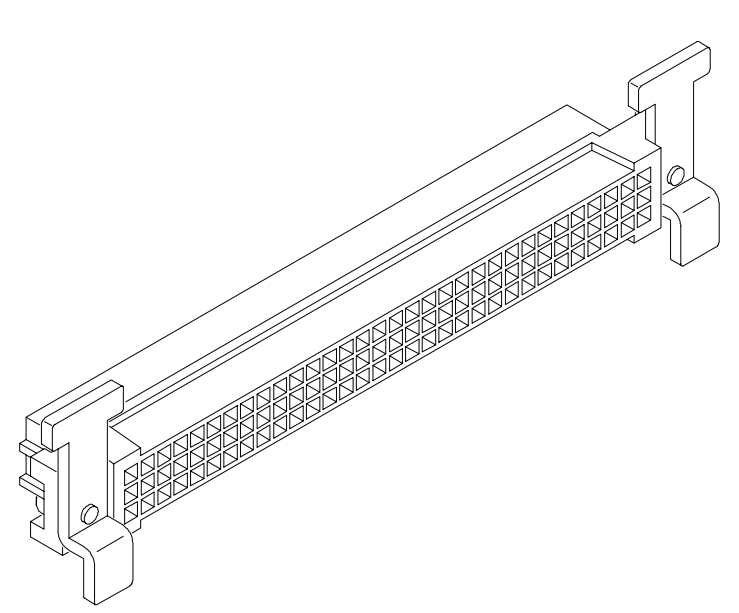

**Figure 1-10. Option A3E Crimp-and-Insert Connector**

#### **Crimp-and-Insert Terminal Module Accessories**

The following accessories are necessary for use with crimp-and-insert Option A3E:

**Single-Conductor and Contact** A crimp-and-insert contact is crimped onto one end of a wire. The other end is not terminated. Order HP 91510A.

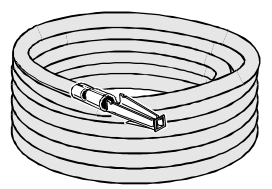

Length: 2 meters Wire Gauge: 24 AWG Quantity: 50 each Insultation Rating: 105°C maximum Voltage: 300 V

### **Shielded-Twisted-Pair and Contacts**

A crimp-and-insert contact is crimped onto each conductor at one end of a shielded-twisted-pair cable. The other end is not terminated. Order HP 91511A.

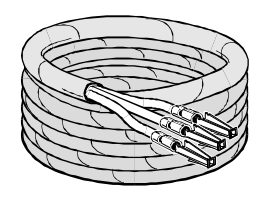

Length: 2 meters Wire Gauge: 24 AWG Quantity: 20 each Outside Diameter: 0.1 inch Insultation Rating: 250°C maximum Voltage: 600 V

**Jumper Wire and Contacts** A crimp-and-insert contact is crimped onto each end of a single-conductor jumper wire. This jumper is typically used to tie two pins together in a single crimp-and-insert connector. Order HP 91512A.

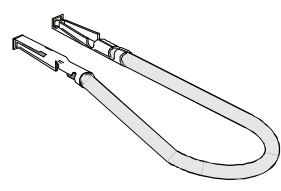

Length:  $10 \text{ cm}$ Wire Gauge: 24 AWG Quantity: 10 each Insultation Rating: 105°C maximum Voltage: 300 V

Wire Gauge Range: 20-26 AWG

Plating: Gold Plated Contact

**Crimp-and-Insert Contacts** These contacts may be crimped onto a conductor and then inserted into a crimp-and-insert connector. The crimp tool kit is required to crimp the contacts onto a conductor and remove the contact from the connector. Order HP 91515A.

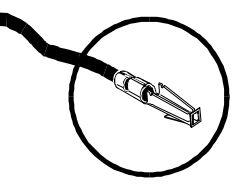

Maximum Current: 2A at 70°C **Crimp-and-Insert Tools** The hand crimp tool (part number HP 91518A) is used for crimping contacts onto a conductor. The pin extractor tool (part number HP 91519A) is required for removing contacts from the crimp-and-insert connector. **These products are not included with Option A3E or with the terminal**

Quantity: 250 each

**option accessories listed earlier.**

- **Extra Crimp-and-Insert Connectors** The crimp-and-insert connector is normally supplied with Option A3E. Contact Hewlett-Packard if additional connectors are needed. Order HP 91484B.
	- **Option A3H** The Ribbon Cable Connector Terminal Option provides a terminal housing and ribbon cable connectors. The connectors are designed to be used with 64-pin 0.05 inch center ribbon cables (not provided). Use Figure 1-12 to make the connections.

**Note** In Figure 1-12, the center row of each connector is not used in the ribbon cable. The center row of both connectors is module ground (GND).

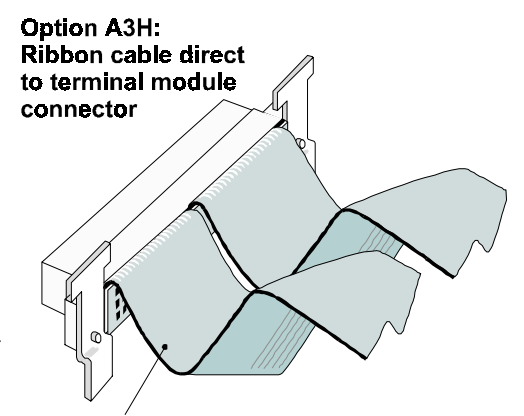

**User-Supplied Ribbon Cable Figure 1-11. Option A3H Ribbon Cable Connector**

**Option 135** The Terminal Module Housing Option provides a terminal housing with no connectors of any type.

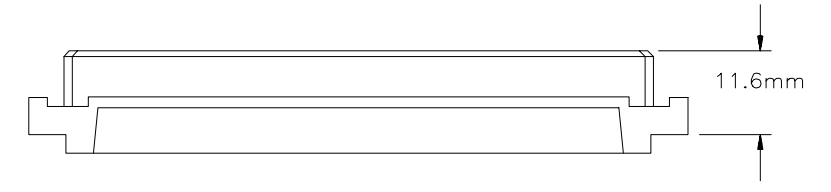

The user-supplied connector must be a DIN 41612 type C female, 11.6 mm dimension as shown above.

## **Terminal Module Connectors**

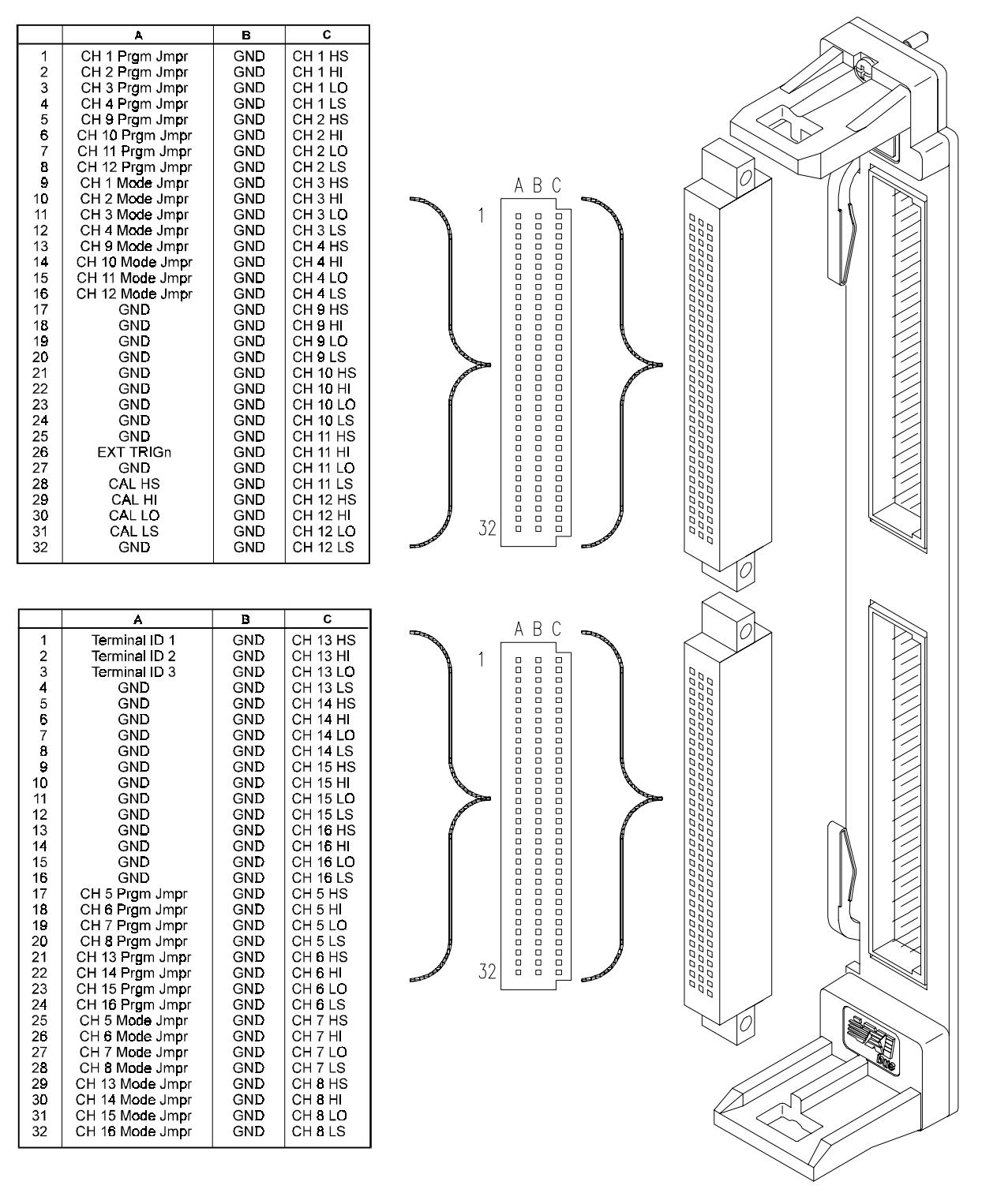

Figure 1-12 shows the connections at the terminal module connectors.

**Figure 1-12. HP E1418A Terminal Module Connector Pinout**

## **Configuring the Terminal Module**

The screw-type terminal module contains jumpers that control how the HP E1418A operates. The jumpers are shipped in a separate bag with the terminal module. The HP E1418A will operate without any jumpers installed. You can, however, store the jumpers on the terminal module for later reconfiguration. Figure 1-13 shows the jumper locations and example settings.

There are two jumpers for each channel; a P/J jumper and a V/I jumper. The two jumpers work together.

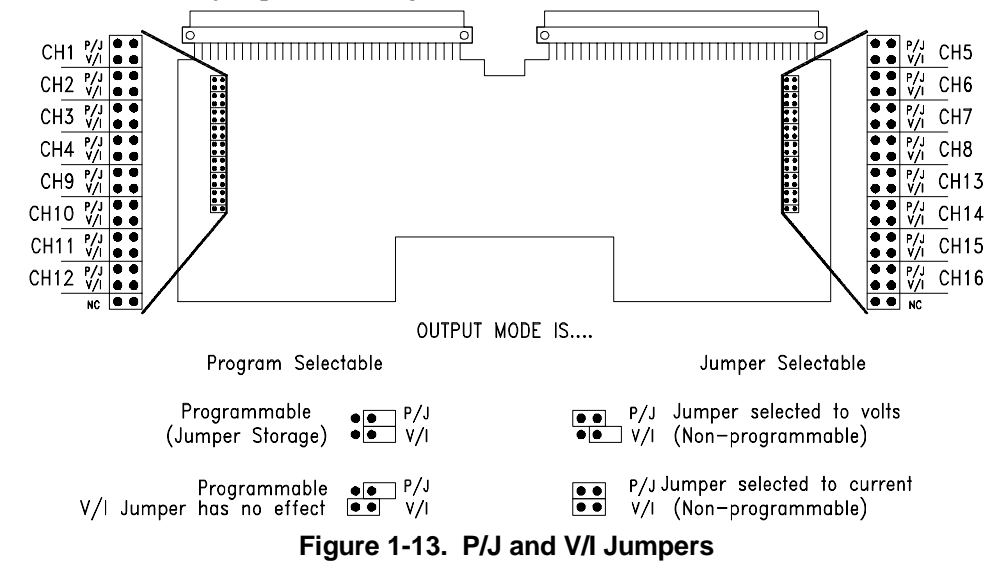

**P/J Jumper** The **P/J jumper** sets the channel output mode to be either Program Selectable or Jumper Selectable. When the jumper is in the program selectable position, the channel output mode can be set via programming commands. In the jumper selectable position, the channel output mode is set via the V/I jumper.

**V/I Jumper** The **V/I jumper** sets the channel output mode to either voltage or current when the P/J jumper is set to the Jumper Selectable position. When the P/J jumper is set to Program Selectable, this jumper has no effect.

**Notes** With no jumpers installed, the module will be in the Program Selectable output mode.

> When the P/J Jumper is set to the Jumper Selectable position, the output mode cannot be changed with SCPI commands. The output mode following a \*RST common command will be the mode set by the V/I jumper.

### **Options A3E and A3H Terminals**

The P/J jumper connection for each channel is named CH X PRGM JMPR in the connection diagram on page 30. With no connection to this pin, the module will operate in the Program Selectable mode. Shorting this pin to GND will set the Jumper Selectable mode for channel X.

When CH X PRGM JMPR is shorted to GND, the CH X MODE JMPR pin (corresponding to the V/I Jumper) sets the output mode for channel X. If the pin is open, voltage output mode is selected. If the pin is shorted to GND, current output mode is selected for channel X.

## **Terminal Module Connections**

Each channel has four output lines; HI, LO, HS (Hi Sense), and LS (Low Sense). When using a channel in the voltage output mode, you can use the sense lines to increase accuracy or to compensate for long lead lengths. The sense leads are not used in the current output mode.

### **Voltage and Current Output Connections**

Figure 1-14 shows connections for three types of output. Channel 1 is connected in the 2-wire voltage output mode, the sense leads are not used (and the sense connections need not be made). Channel 2 is connected in the 4-wire voltage output mode. Use this connection for the highest voltage accuracy and to compensate for long lead lengths. Channel 3 is connected for current output mode (sense is not used for current output).

**Note** The sense leads are internally disconnected for current output. External wiring may be left connected to the sense outputs on the terminal module with no effect.

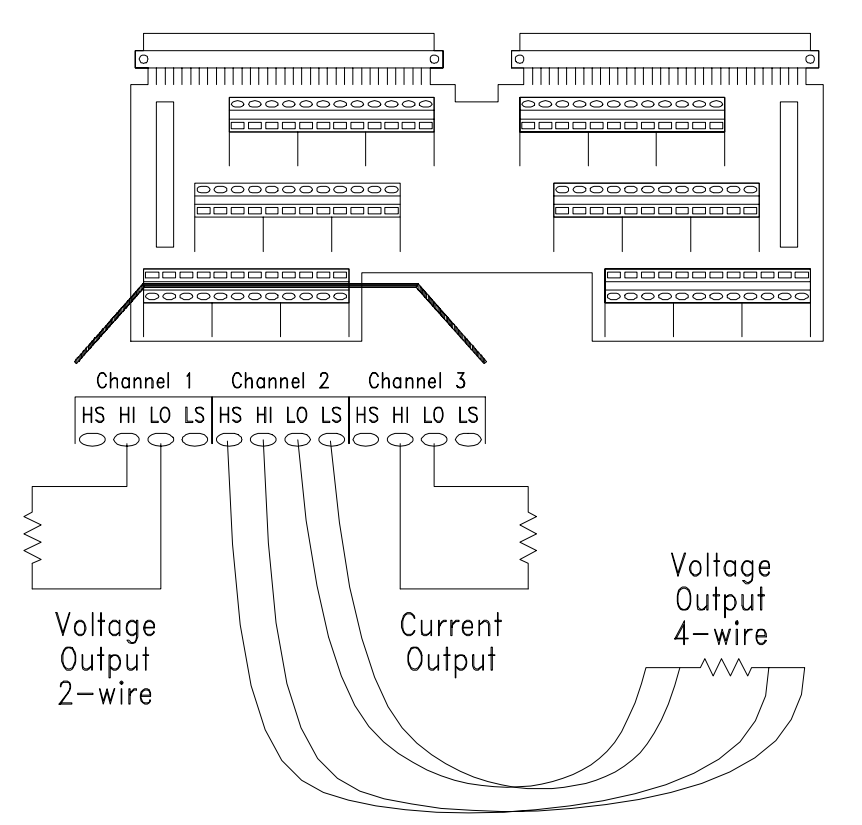

**Figure 1-14. Typical Output Connections**

**Options A3E and A3H Terminals**

HI, HS, LO, and LS connections are shown on the diagram on page 30.

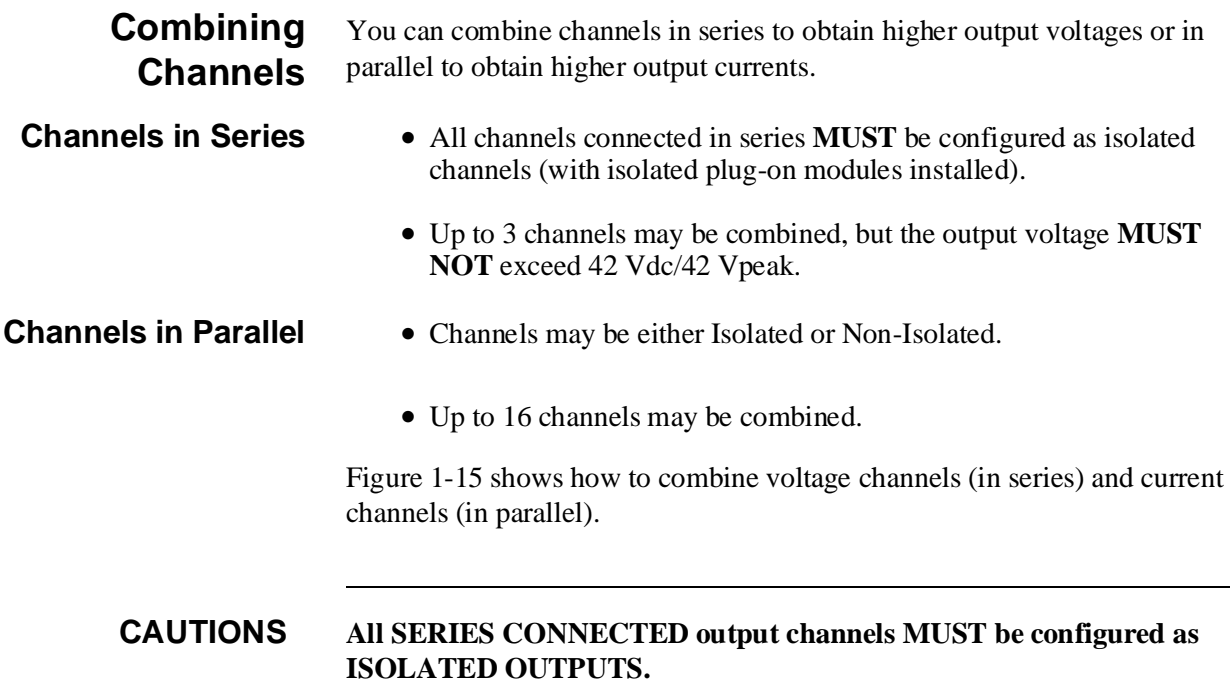

**When combining output voltage channels, be sure not to exceed the maximum module isolation rating of 42 Vdc or 42 Vpeak.**

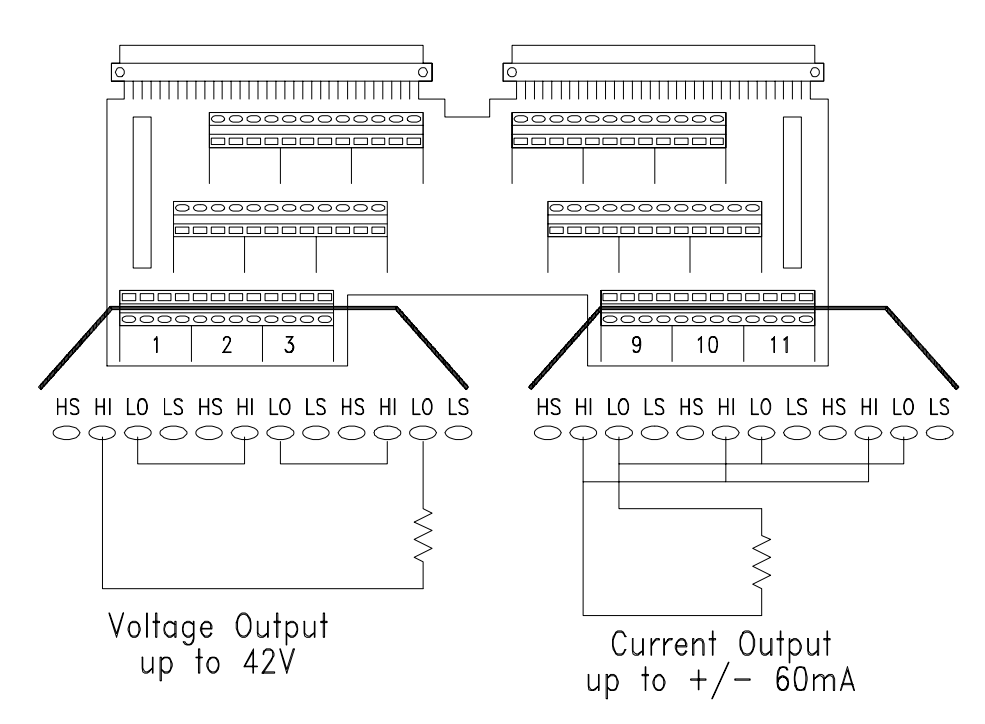

**Figure 1-15. Combined Channels Output Connections**

### **Connecting an External Trigger Source**

An external trigger input is provided on the terminal module. Use the external trigger to externally synchronize multiple outputs or multiple instruments. The External Trigger uses TTL levels. The trigger occurs when the EXT TRIGn connection is pulled low for at least  $1 \mu S$ . Typical connections to the external trigger is shown in Figure 1-16.

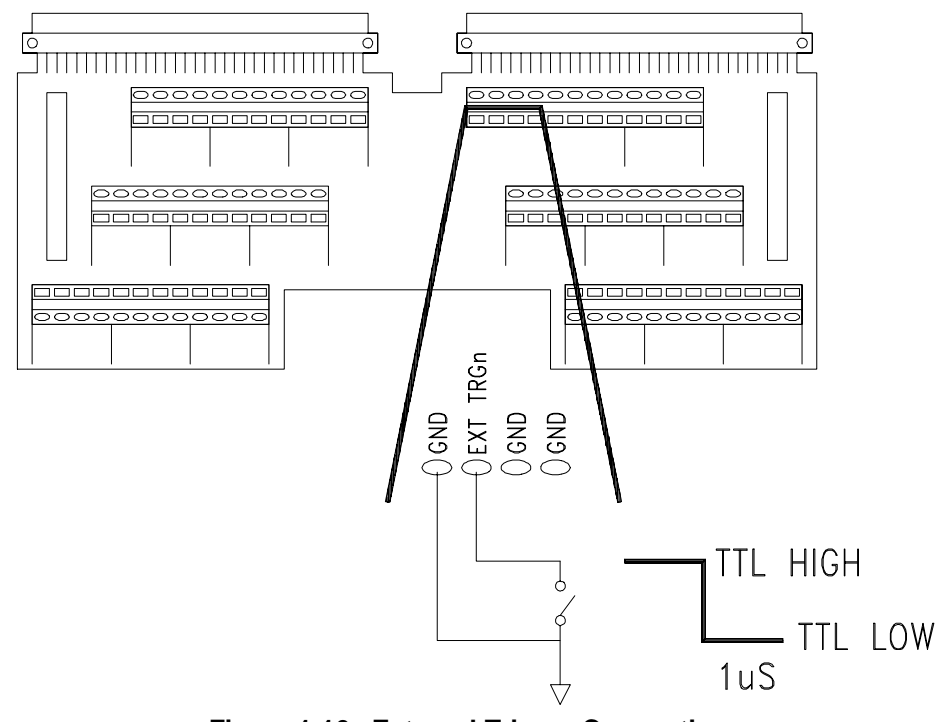

**Figure 1-16. External Trigger Connections**

**Options A3E and A3H Terminals** The external trigger line is located on the upper connector and is labeled EXT TRIGn in the diagram on page 30.

### **Using the CAL Output Terminals**

The CAL Output Terminals provide one set of connections that can be used to calibrate the output on all 16 channels. Calibration and adjustment procedures are described in Appendix D beginning on page 154.

The CAL output terminals are available on the terminal module. There are four lines; HI, LO, HS (Hi Sense), and LS (Low Sense). Typical CAL output terminal connections are shown in Figure 1-17.

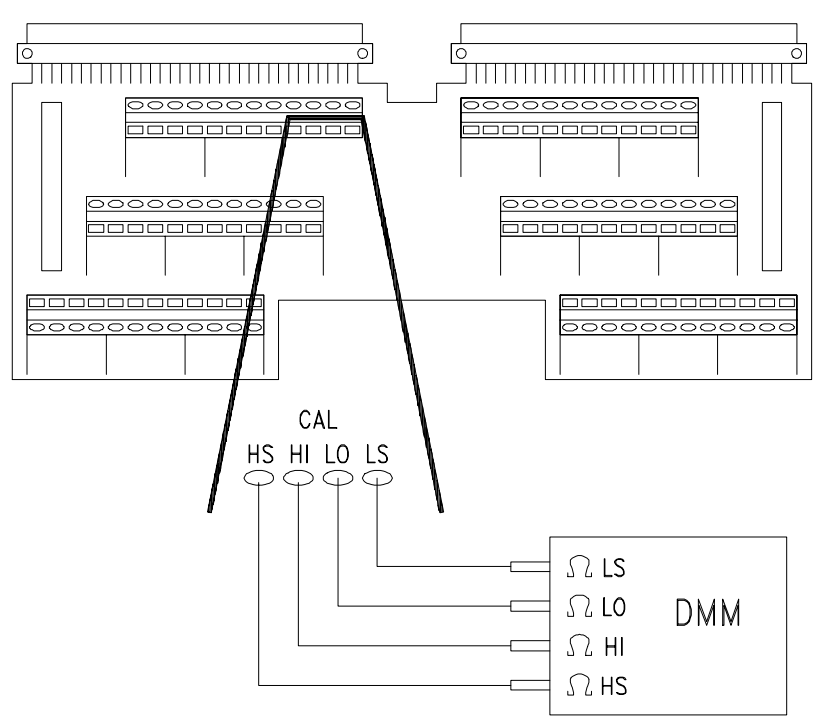

**Figure 1-17. Calbus Connections**

**Options A3E and A3H Terminals** The CAL Output Terminals are located on the upper connector and are labeled CAL HI, CAL HS, CAL LO, and CAL LS in the diagram on page 30.
# **Initial Operation**

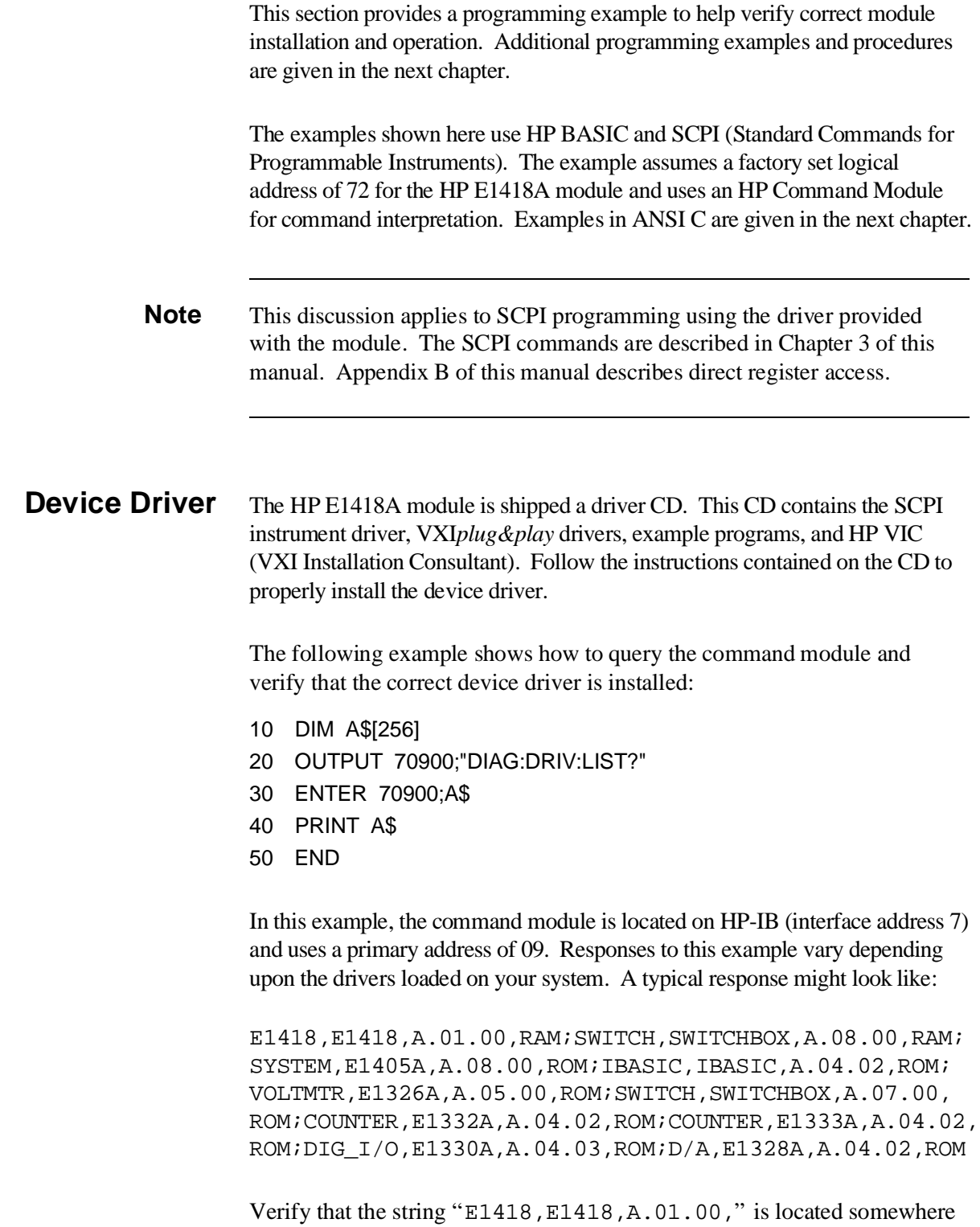

### **Module Identification**

This example can be used to verify that the logical address has been correctly set, that the module is correctly installed, and that the module is communicating with the command module. The terminal module does not need to be installed for this example to work. This example queries the module for the identification string.

- 10 DIM A\$[256]
- 20 OUTPUT 70909;"\*IDN?"
- 30 ENTER 70909;A\$
- 40 PRINT A\$
- 50 END

The response should be similar to one of the following:

HEWLETT-PACKARD,E1418A\_8CH,xxxxAxxxx,A.01.00

*or*

HEWLETT-PACKARD,E1418A\_16CH,xxxxAxxxx,A.01.00

The xxxxAxxxx portion of the response string is the module serial number.

# **Using This Chapter**

This chapter provides examples and descriptions of the most common operations using the HP E1418A. Use this chapter to gain an overview of how to program the module, and to obtain programming hints. The examples shown in this chapter are in ANSI C and use SCPI commands to control the module. The SCPI commands are described in detail in Chapter 3 of this manual. SCPI usage conventions and syntax rules are described beginning on page 60.

This chapter is divided into the following sections:

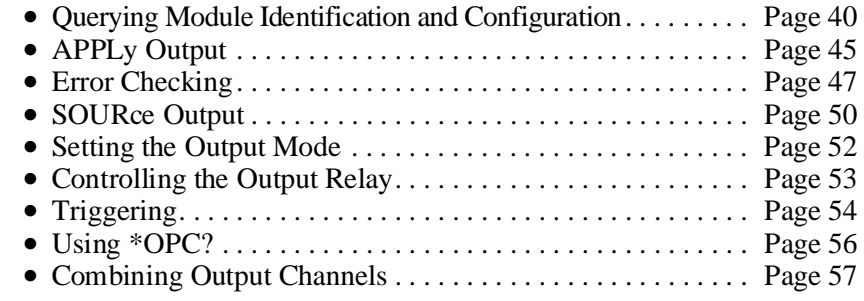

**Program Examples** Example programs in ANSI C format are included on the driver CD supplied with the HP E1418A. Most examples in this chapter are included. The examples are ASCII files with the \*.c extension.

> **Note** The **int** data type is system dependent. These examples were developed on a system where **int** is a 16-bit integer. Other systems may define **int** to be a different width.

> > In the examples, the HP VISA Transition Library is used for I/O operations with the VXIbus. An HP command module (HP E1405/E1406) is used and controlled via HP-IB.

To use the HP VISA Transition Library (abbreviated as VTL), include the visa.h header file.

#include visa.h

Hewlett-Packard VTL function calls and data types typically begin with the lower case letters **vi**. Output and enter are performed with functions named **viPrintf** and **viScanf**. Both these functions require a session (a VTL defined I/O function) to uniquely identify the device being controlled. In the examples, the session has been named **dac**.

# **Querying Module Identification and Configuration**

This example will query the module for the identification string and determine the module configuration.

The module identification is obtained using the IEEE-488 Command \*IDN?.

*!Send query to the module.*

\*IDN?

*!Enter a string.*

The string returned should be similar to one of the following:

HEWLETT-PACKARD,E1418A\_8CH,xxxxAxxxxx,A.01.00

*or*

HEWLETT-PACKARD,E1418A\_16CH,xxxxAxxxxx,A.01.00

The xxxxAxxxxx portion of the response string is the module serial number.

The module configuration is obtained using the DIAGnostic:CONFiguration? query.

*!Send query to the module.*

DIAG:CONF?

*!Enter six integers and decode the integers.*

The DIAG:CONF? query returns six integers. The six integers returned contain the module configuration and have the following meaning.

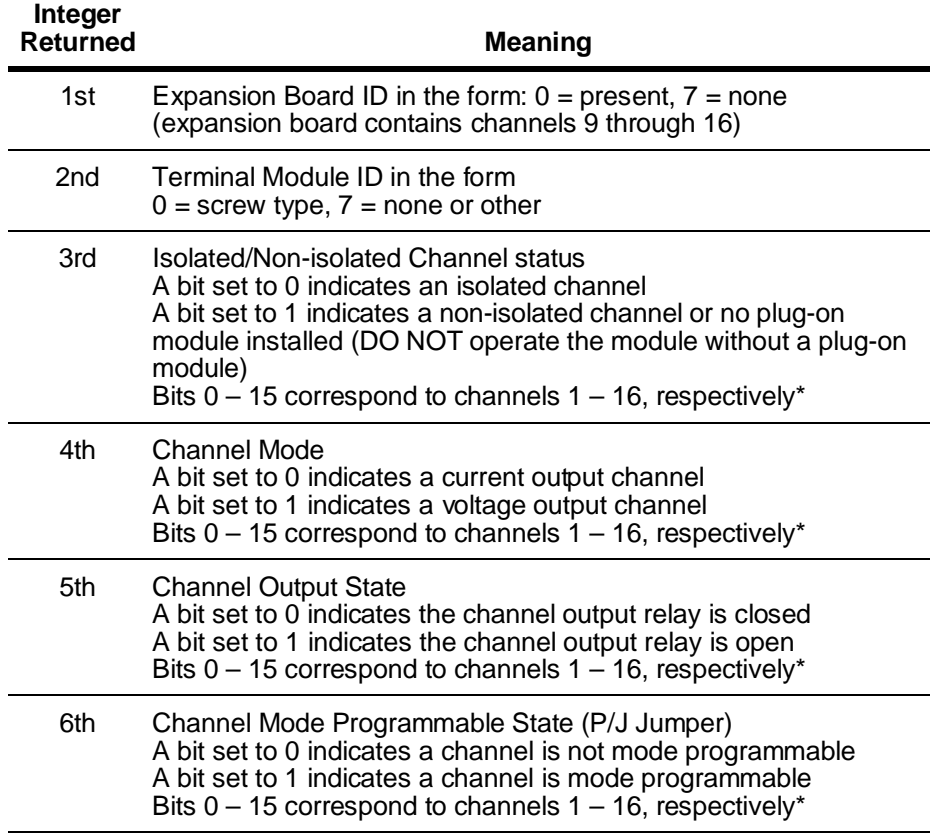

\* For 8-channel configurations, the upper 8 bits of integers 3, 4, 5, and 6 are set to 1's.

For example, if the following six integers are returned, the module has the configuration indicated.

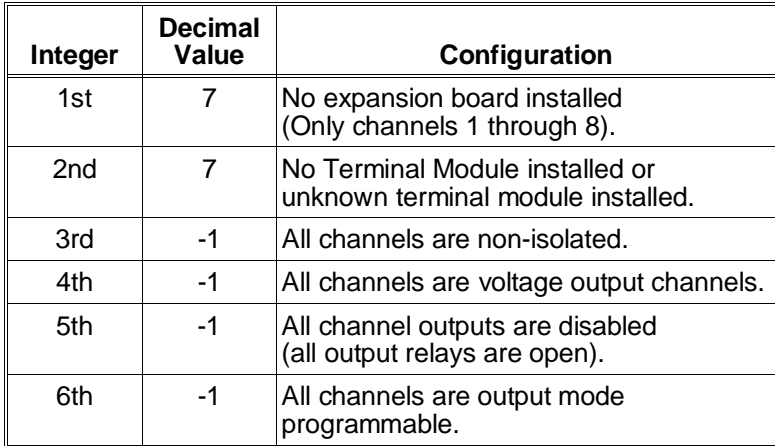

### **Configuration Example**

{

The following program segment demonstrates how to read the module identification string and the configuration. The configuration integers are bit manipulated using the C operator for bit shifting **result = result <<1** (a one bit shift to the left).

```
•
                      •
                      •
/** FUNCTION PROTOTYPES **/
void main (void);
void err_handler(ViSession vi, ViStatus x); /* VTL error routine */
void sys err(ViSession resource); /* Checks for SCPI programming errors */
/** GLOBAL **/ 
ViStatus err;
ViSession defaultRM, cmd, dac;
                      •
                      •
                      •
void main (void)
     int i,num_chan,result = {0},config [6]={0};
     char buf[256] = \{ 0 \};
     /*** Check the module identification ***/
     err=viPrintf(dac, "*IDN?\n"); /* request id from the module */
     err=viScanf(dac, "%t", &buf); /* enter string returned */
     printf ("Module is identified as a %s\n", buf); \frac{1}{2} print the result \frac{1}{2}/*** Get the module configuration ***/
     err=viPrintf(dac, "DIAG:CONF?\n"); /* request module configuration */
     err=viScanf(dac, "%,6d", &config); /* returns six integers */
     /* Decode the first integer */
     result=config[0]; /* Expansion board */
     if (result < 7)
         {
         printf ("Module is a 16 channel device\n");
         num chan = 16;
         }
     else
         {
         printf ("Module is an 8 channel device\n");
         num_chan=8;
         }
```

```
/* Decode the second integer */
result = config [1]; /* Terminal Module */
if (result > 0)
    {
    printf ("Module does NOT have a terminal module installed\n");
    }
else
    {
    printf ("Module has a screw-type terminal module installed\n");
    }
/* Decode the third integer */
result=config[2]; /* Isolated or non-isolated outputs */
if (num_chan < 9) result = result << 8; \prime^* strip upper 8 bits \prime/
for (i=num\_chan;i>0; i - ){
    if (result >= 0x8000)
        {
        printf ("Channel %d is configured for non-isolated output\n",i); 
        }
    else 
        {
        printf("Channel %d is configured for isolated output\n",i);
        }
    result = result << 1;
    } 
/* Decode the fourth integer */
result=config[3]; /* Output Mode Voltage or Current */
if (num_chan < 9) result = result << 8; \prime^* strip upper 8 bits \prime/
for (i=num_{chan;i>0;i--){
    if (result >= 0x8000) 
        {
        printf ("Channel %d is set to voltage output mode\n",i);
        }
    else 
        {
        printf("Channel %d is set to current output mode\n",i);
        }
    result = result << 1;
    }
```

```
/* Decode the fifth integer */
result=config[4]; /* Channel relay open or closed */
if (num_chan < 9) result = result << 8; \prime* strip upper 8 bits */
for (i=num\_chan;i>0; i - ){
    if (result >= 0x8000)
        {
        printf ("Channel %d output is disabled\n",i); 
        }
    else 
        {
        printf("Channel %d output is enabled\n",i);
        }
    result = result << 1;
    } 
/* Decode the sixth integer */
result=config[5]; /* P/J Jumper position */
if (num_chan < 9) result = result << 8; \prime^* strip upper 8 bits \prime/
for (i=num\_chan;i>0; i - ){
    if (result >= 0x8000)
        {
        printf ("Channel %d output mode is programmable\n",i); 
        }
    else 
        {
        printf("Channel %d output mode is fixed and jumper selected\n",i);
        }
```
result = result << 1;

• • •

}

}

# **APPLy Output**

The APPLy*n* subsystem commands provide the easiest method to output voltages or currents.

*/\* Set channel 1 for 5.0 Volt output \*/*

#### APPLy1:VOLTage 5.000

- */\* Channel is set to voltage output and 5.000 V applied \*/*
- */\* Set channel 8 for 10 mA output \*/*

#### APPLy8:CURRent 0.0100

*/\* Channel is set to current output and 10 mA applied \*/*

The APPLy*n* subsystem outputs the voltage or current specified on the channel specified immediately. The output relay for that channel is closed. Other channel outputs and output states are not disturbed.

An APPLy*n* subsystem command performs several actions with a single command. Each APPLy*n* command affects a single channel and:

- **–** Sets the channel output mode (voltage or current).
- **–** Sets the output value (volts or amps).
- **–** Enables the outputs (closes the output relay).

The output channel remains enabled, and outputs the last programmed voltage or current value, unless you take explicit action to turn off the output. For example, if you send two APPLy*n* commands to the same channel, the first command sets an output value and closes the output relay. The second command changes only the output value (since the relay is already closed).

 */\* Set channel 1 for 5.0 Volt output \*/*

APPLy1:VOLTage 5.000

*/\* Channel 1 is set to voltage output and 5.000 V applied \*/*

*/\* Now set channel 1 for 6.0 Volt output \*/*

APPLy1:VOLTage 6.000

*/\* Channel 1 is set to voltage output and 6.000 V applied \*/*

The commands above will set a 5.000 Volt output on Channel 1, and then set a 6.000 Volt output on channel 1. The output relay is not affected by the second command.

The output can also be disabled before changing the mode or output value. Use the OUTPut*n* commands to disable the output.

*/\* Set channel 1 for 5.0 Volt output \*/* APPLy1:VOLTage 5.000 */\* Disable the output \*/* OUTPut1 OFF */\* Channel 1 output relay is opened \*/ /\* Now, enable the output \*/* OUTPut1 ON */\* Channel 1 is set to voltage output and 5.000 V applied \*/ /\* Disable the output \*/* OUTPut1 OFF */\* Now set channel 1 for 20 mA current output \*/* APPLy1:CURRent .0200 */\* Channel 1 is set to current output and 20 mA applied \*/*

The OUTPut subsystem commands only affect the output relay. The programmed mode and output value for a given channel is not changed. Once the mode is set and the desired output value programmed, the output can be turned on or off as needed with the OUTPut*n*[:STATe] command.

It is also possible, with the APPLy*n* commands, to change the channel output mode from voltage to current.

*/\* Set channel 1 for 5.0 Volt output \*/*

APPLy1:VOLTage 5.000

*/\* Channel 1 is set to voltage output and 5.000 V applied \*/*

*/\* Now set channel 1 for 20 mA current output \*/*

APPLy1:CURRent .0200

*/\* Channel 1 is set to current output and 20 mA applied \*/*

During the change from voltage to current (or current to voltage), the channel output relay is opened. Sending a command sequence similar to the one above performs the following actions:

- **–** Programs channel 1 to the voltage mode and 5.000 Volts output.
- **–** Closes the channel 1 output relay.
- **–** Opens the channel 1 output relay.
- **–** Programs channel 1 to current mode and 20 mA output.
- **–** Closes the channel 1 output relay.

# **Error Checking**

To develop programs you will need to create one or more error checking routines. For example, you will need routines to check for errors in the following operations:

- **–** I/O operations to the VXIbus, and
- **–** SCPI commands to the module.

**I/O Error Checking** I/O error checking is specific to the type of I/O library you are using to communicate with the VXIbus. In this manual and on the CD, the HP VISA Transition Library is used.

> Function calls to the HP VISA Transition Library (VTL) typically begin with a lower case vi. For example, viPrintf is a VTL output function call. The HP VTL I/O function calls return a variable that can be tested for errors against the VTL variable VI\_SUCCESS. In the examples, the variable err is used to trap the VTL errors and is declared as a global variable of the ViStatus type (defined in **visa.h**).

I/O error checking is illustrated in the following program example. The VTL error checking function is named **error\_handler**. Errors found are reported to the standard output device.

#### **SCPI Error Checking** You must also check for errors reported by the SCPI driver. The SCPI driver reports errors in response to the SYSTem:ERRor? query.

*/\* Repeat* … *\*/* SYST:ERR? */\** …*until no errors found \*/*

The query returns two values: an integer error code and an error description string. The integer value returns  $+0$  and the string returns "No Error" if no errors are found.

SCPI errors are reported in an error queue. The error queue is a first in, first out queue. Each response to the SYSTem:ERRor? query removes one error from the queue. Multiple SCPI errors may be generated by a single incorrect command and the error queue should be read until it reports  $+0$ , "No Error".

SCPI error checking is illustrated in the following program example. The SCPI error routine is named **sys\_error**. Errors found are reported to the standard output device.

```
•
                     •
                     •
/** FUNCTION PROTOTYPES **/
void main (void);
void err_handler(ViSession vi, ViStatus x); /* VTL error routine */
void sys_err(ViSession resource); /* SCPI error routine */
                     •
                     •
                     •
/** GLOBAL **/ 
ViStatus err;
ViSession defaultRM, cmd, dac;
                     •
                     •
                     •
void main (void)
{
      /*** Open the resource manager, command module, and dac sessions ***/
      viOpenDefaultRM (&defaultRM); 
      viOpen (defaultRM, CMD_ADDRESS, VI_NULL, VI_NULL, &cmd);
      viOpen(defaultRM, DAC_ADDRESS, VI_NULL, VI_NULL, &dac);
      /*** Set the timeout for the dac ***/
      viSetAttribute(dac, VI_ATTR_TMO_VALUE, 10000); /* 10 second timeout */
      err=viPrintf(dac, "*RST\n"); \frac{1}{2} /* reset the dac */
      if(err < VI_SUCCESS) err_handler(dac, err); /* VTL error check */
      sys_err (dac); \frac{1}{2} /* SCPI error check */
                     •
                     •
                     •
}
/***VTL Error handling function ***/
void err_handler (ViSession dac, ViStatus err)
      {
      char buf[1024]={0};
      viStatusDesc(dac,err,buf);
      printf("VTL ERROR = %s\n", buf);
     return;
      } 
/***End of VTL error handler ***/
```

```
•
                      •
                      •
/*** SCPI Error check ***/
void sys_err(ViSession resource) 
      {
     char buf [1024] = \{0\};int err_no;
     err = viPrintf (resource, "SYST:ERR?\n"); /* query error queue */
     if (err < VI_SUCCESS) err_handler(resource,err);
      err = viScanf (resource,"%d%t",&err_no,&buf); /* get error number and string */
     if (err < VI_SUCCESS) err_handler(resource,err);
     while (err\_no != 0)
          {
          printf ("\nCommand Error: %d,%s\n",err_no,buf);
          err = viPrintf (resource, "SYST:ERR?\n"); /* query error queue */
          if (err < VI_SUCCESS) err_handler(resource,err);
          err = viScanf (resource,"%d%t",&err_no,&buf); /* get error number and string */
         if (err < VI_SUCCESS) err_handler(resource,err);
          }
     return;
     } 
/*** End of SCPI error check ***/
```
# **SOURce Output**

Setting an output on a channel is a three step process:

- **–** Set the channel mode (voltage or current)
- **–** Set the channel output value (volts or amps)
- **–** Enable the output (close the channel output relay)

As described previously, a single APPLy*n* command performs all three of these actions. In some cases you may need more control of each step in the output process. The following commands perform the same action as a single APPLy*n* command.

*/\* Set channel 1 voltage mode \*/* SOURce1:FUNCtion:MODE VOLTage */\* Channel 1 is set to voltage output \*/ /\* Set channel 1 voltage output \*/* SOURce1:VOLTage 5.000 */\* Channel 1 is set to output 5.000 Volts \*/ /\* Turn on the output \*/* OUTPut1 ON */\* Channel 1 output is enabled \*/*

The SOURce*n* subsystem contains two types of commands to set current or voltage output. The type used in the above examples has the form:

SOURce*n*:CURRent[:LEVel][:IMMediate][:AMPLitude] <*value*> SOURce*n*:VOLTage[:LEVel][:IMMediate][:AMPLitude] <*value*>

The implied commands (enclosed in brackets [ ]) are not shown in the examples. The commands shown above immediately program the output values. The SOURce*n* subsystem also contains commands of the form:

SOURce*n*:CURRent[:LEVel]:TRIGgered[:AMPLitude] <*value*> SOURce*n*:VOLTage[:LEVel]:TRIGgered[:AMPLitude] <*value*>

These commands are used with the trigger system to control when the outputs are applied. The trigger system is described on page 54.

Like the APPLy*n* commands, you can change the output value by sending additional SOURce*n* commands. Changing the output value with the SOURcen commands does not open the output relay.

*/\* Set channel 1 voltage mode \*/*

SOURce1:FUNCtion:MODE VOLTage

*/\* Set channel 1 voltage output \*/*

SOURce1:VOLTage 5.000

*/\* Turn on the output \*/*

#### OUTPut1 ON

*/\* Channel 1 output is enabled \*/*

*/\* Send a new output voltage \*/*

SOURce1:VOLTage 15.000

Changing the output mode with the SOURce*n* commands opens the output relay.

*/\* Set channel 1 voltage mode \*/* SOURce1:FUNCtion:MODE VOLTage */\* Set channel 1 voltage output \*/* SOURce1:VOLTage 5.000 */\* Turn on the output \*/* OUTPut1 ON */\* Channel 1 output is enabled and 5 volts applied \*/ /\* Send a new output mode \*/* SOURce1:FUNCtion:MODE CURRent */\* Channel 1 output is disabled \*/ /\* Set channel 1 output current \*/* SOURce1:CURRent .01 */\* Channel 1 is programmed for 10 mA \*/ /\* Turn on the output \*/* OUTPut1 ON */\* Channel 1 output is enabled and 10 mA applied \*/*

# **Setting the Output Mode**

The output mode can be set using commands in the SOURce subsystem.

SOURce*n*:FUNCtion:MODE VOLTage SOURce*n*:FUNCtion:MODE CURRent

The mode can also be set on the terminal module with the P/J jumpers and V/I jumpers (see page 31). If the mode is set to Jumper selectable with the P/J jumper on the terminal module, the mode cannot be changed with the SCPI commands and the output mode is set by the V/I jumper (also on the terminal module, see page 31).

For example, if on the terminal module, channel 1 P/J jumper is set to Jumper Selectable and the V/I jumper is set to current mode, the following command will each generate an error:

#### SOURce1:FUNCtion:MODE VOLT

The error returned is:

+3012 Channel cannot be programmed to this mode, check jumpers

Appendix C, starting on page 150 contains a full list of the errors that may be generated by the SCPI commands for the HP E1418A.

# **Controlling the Output Relay**

There are three programming methods to enable the output of a channel (close the output relay).

- The APPLy*n*:VOLTage <*value*> or APPLy*n*:CURRent <*value*> command both program an output value and close the output relay on a single channel.
- The OUTPutn: STATe ON command closes the output relay for a single channel. The last programmed mode and output value remains in effect.
- The DIAGnostic:OUTPut:ALL:STATe ON command closes *all* output relays. The order of relay closure is not guaranteed.

There are three programming methods to disable the output of a channel (open the output relay).

- Send the OUTPut*n*:STATe OFF command to open a single channel output relay without changing the programmed mode or output value for that channel or affecting any other channels.
- Send \*RST to program all channels to voltage mode, 0 volts output, and open all output relays. \*RST will not change the output mode if the P/J jumper is set to Jumper Selectable.
- Send the DIAGnostic:OUTPut:ALL OFF command to open all output relays without changing the programmed mode or output value.

The output relay will also be opened and then closed by a change of output mode using the APPLy commands.

• An APPLy*n*:VOLTage <*value*> followed by an APPLy*n*:CURRent <*value*> command (or vice versa) will open and then close the output relay.

All output relays will be opened, and left open, by the following commands.

- The SOURce*n*:FUNCtion:MODE VOLTage or SOURce*n*:FUNCtion:MODE CURRent commands set output mode for a single channel and opens the output relay for that channel. Other channels are not affected.
- The \*RST command performs a reset and leaves the output relays open on all channels (the command also programs all channels to voltage mode, 0 volts output unless the P/J jumper is set to Jumper Selectable).
- The \*TST? command performs a self-test and leaves the output relays open on all channels. Programmed output modes are restored following the self-test.

# **Triggering**

To synchronize outputs to external events, backplane events, or software events use the TRIGger subsystem commands. Triggering an output from the module involves four steps:

- 1. Set the trigger source.
- 2. Set one or more channels for triggered output.
- 3. Put the trigger system in the wait-for-trigger state.
- 4. Send the trigger event.

The TRIGger:SOURce <*source*> command sets the trigger source. One of four trigger sources can be specified.

- VXIbus backplane trigger one of the eight TTL trigger lines defined in the VXIbus P2 connector. The lines are named \*TTLTRG0 through \*TTLTRG7. Any one of these trigger lines may be used as a trigger source.
- Software trigger generated within the controlling program.
- Immediate trigger places the trigger system in the wait-for-trigger state and then immediately triggers the output.
- External Trigger an input on the terminal module (see page 35). Use this source to synchronize the outputs to an external event.

The SOURce*n*:VOLTage[:LEVel]:TRIGgered[:AMPLitude] and SOURce*n*:CURRent[:LEVel]:TRIGgered[:AMPLitude] commands program a channel output value when the trigger conditions are met.

The INITiate:IMMediate command places the trigger system in the wait-for-trigger state. The trigger event depends upon the trigger source set.

The trigger system is common to all channels in the module. That is, a single trigger event triggers the output on all channels that are waiting for the trigger. The SOURce subsystem contains commands to put each channel in the wait-for-trigger state.

*/\* Set the trigger source for software trigger \*/* TRIGger:SOURce HOLD */\* Set channels 1 and 2 for triggered output \*/* SOURce1:VOLTage:TRIGgered 1.5000 SOURce2:VOLTage:TRIGgered -2.5000 */\* Close the output relays \*/* OUTPut1 ON OUTPut2 ON */\* Put the trigger system in the wait-for-trigger state \*/* **INITiate** 

*/\* Send the trigger event \*/*

TRIGger:IMMediate

*/\* Channels 1 and 2 output the programmed voltages \*/*

Note that the channels must be set for triggered output (using the SOURce subsystem) *before* the trigger system is changed to the wait-for-trigger state (using the INITiate command). If you send the SOURce*n* commands after the INITiate command, the following error is reported:

+3014 Illegal while initiated

Once the outputs have been triggered (using TRIGger:IMMediate in the previous example) the trigger system is set back to the trigger idle state. New triggered channel output values can be programmed and the trigger system put in the wait-for-trigger state. The triggering process is illustrated below.

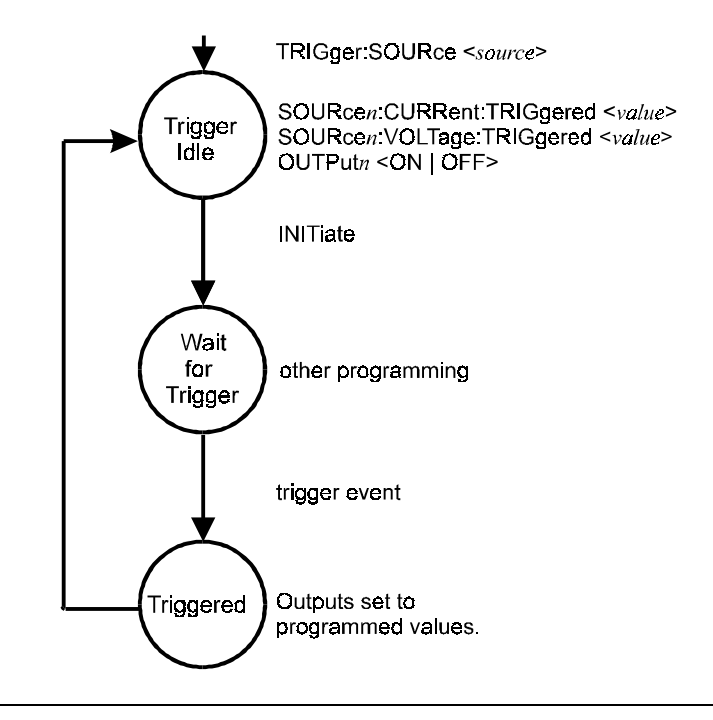

**Note** Once an output is enabled and a voltage or current output, that value remains on the output. Sending subsequent SOUR*n*:VOLT:TRIG or SOUR*n*:CURR:TRIG commands will not change the output value until the trigger event is received. The output may be disabled (output relay opened) with the OUTP<sub>n</sub> OFF command.

> The trigger source set using the TRIGger:SOURce command remains in effect until it is changed or a reset occurs. Following a reset (\*RST) the trigger source is set to HOLD.

# **Using \*OPC?**

As shown, the examples have made no attempt to coordinate the program execution with the HP E1418A module. In some cases, you may need to pause program execution until the module has completed executing the commands.

The IEEE-488 common command \*OPC? can be used to keep the program and the module synchronized. The \*OPC? query returns a 1 when all programmed operations are complete. The program can wait for the response before executing additional statements. The returned value is unimportant (always a 1).

*/\* Set channel 1 voltage mode \*/* SOURce1:FUNCtion:MODE VOLTage */\* Set channel 1 voltage output \*/* SOURce1:VOLTage 5.000 */\* Turn on the output \*/* OUTPut1 ON \*OPC? */\* enter the response \*/*

\*OPC? is used to synchronize the program with the module since program execution waits for the response. The command may be combined using the **;** as described under "Linking Commands" on page 62. For example,

*/\* Set channel 1 voltage mode \*/* SOURce1:FUNCtion:MODE VOLTage;\*OPC? */\* enter the response \*/*

# **Combining Output Channels**

As described on page 34, multiple outputs may be combined to obtain higher voltage or current outputs. A triggered output is recommended for combined channels. The general sequence used to control combined channels is:

- 1. Set the trigger source.
- 2. Close the output relays.
- 3. Set the desired output on all combined channels.
- 4. Trigger the output.

For example, when three current channels are combined in parallel as shown on page 34, the following commands can be used.

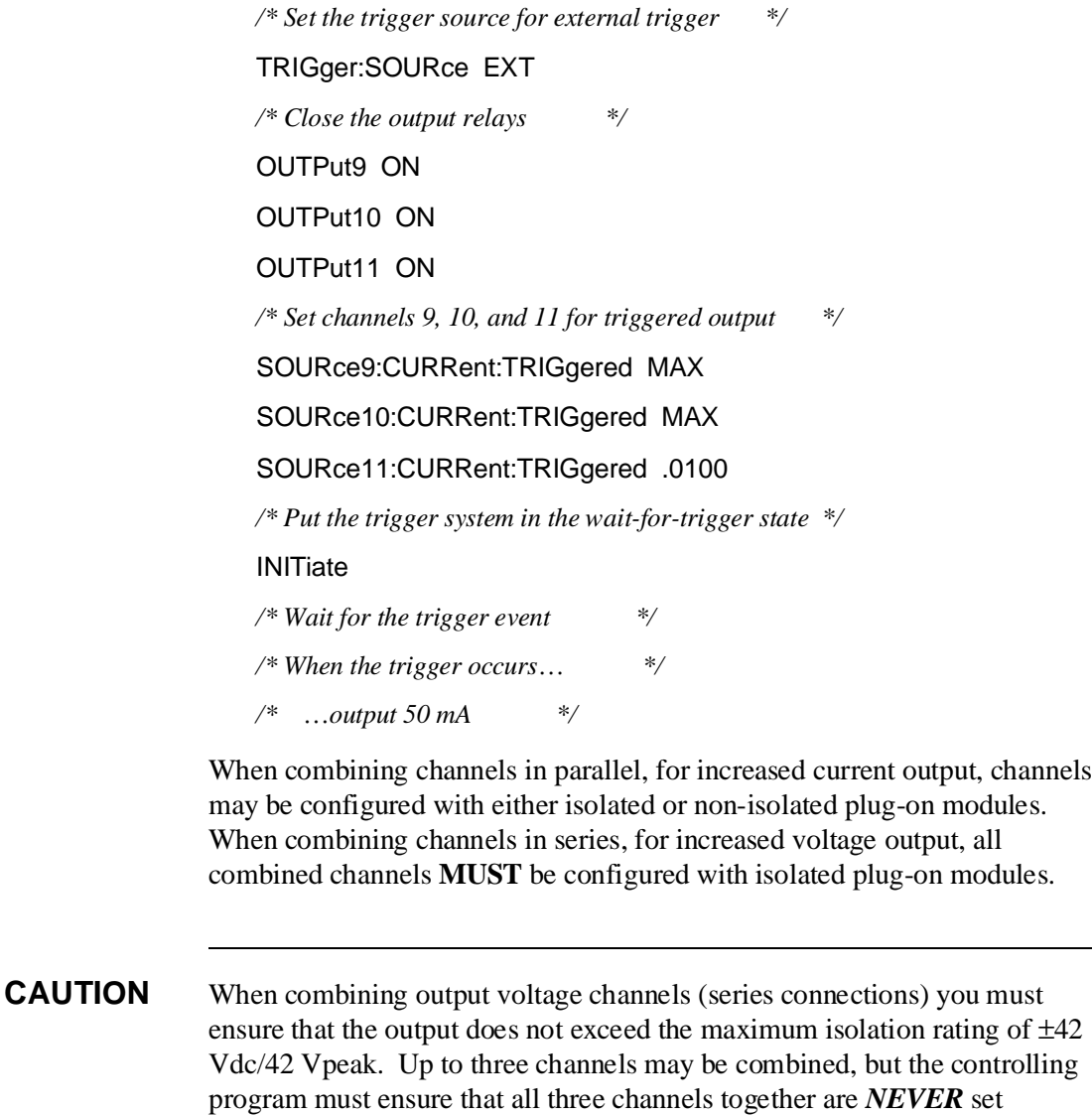

beyond ±42 Vdc.

# **Chapter 3 HP E1418A SCPI Command Reference**

# **Using This Chapter**

This chapter describes Standard Commands for Programmable Instrumentation (SCPI) and summarizes IEEE 488.2 Common (\*) Commands applicable to the HP E1418A D/A Converter Module. This chapter contains the following sections:

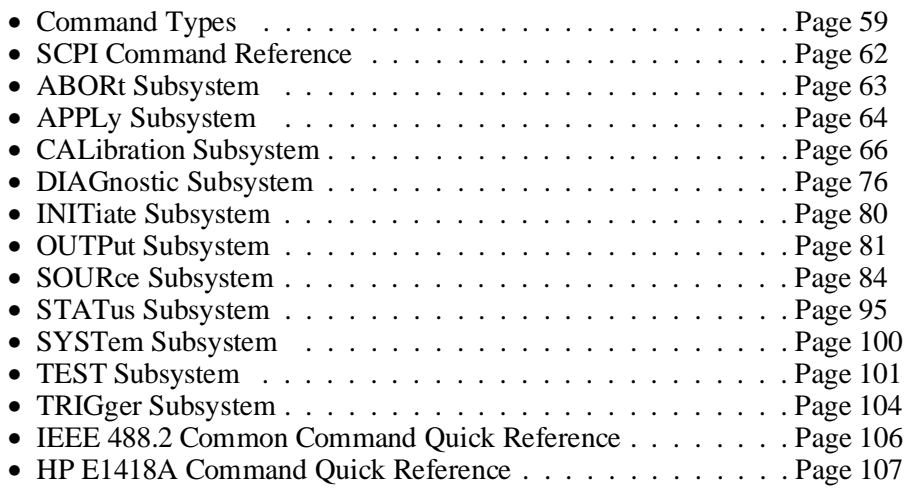

# **Command Types**

Commands are separated into two types: IEEE 488.2 Common Commands and SCPI Commands.

### **Common Command Format**

The IEEE 488.2 standard defines the common commands that perform functions like reset, self-test, status byte query, etc. Common commands are four or five characters in length, always begin with the asterisk character (\*), and may include one or more parameters. The command keyword is separated from the first parameter by a space character. Common commands are not documented, except in a general manner, in this manual. Some examples of common commands are:

> \*RST \*ESR 32 \*STB?

# **SCPI Command Format**

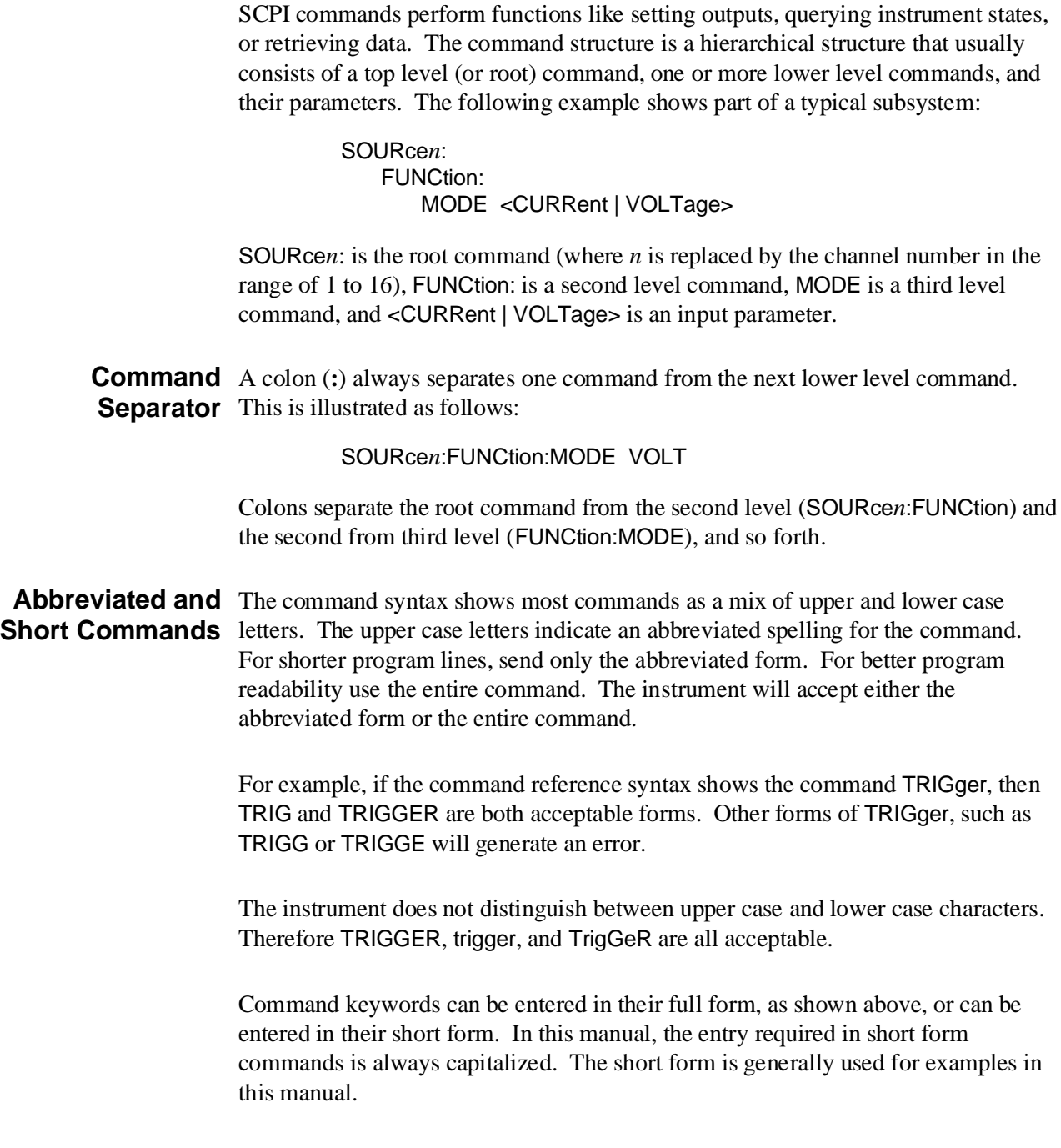

**Implied** Implied commands appear in square brackets (**[ ]**) in the command syntax. (Note **Commands** that the brackets are not part of the command and are not sent to the instrument.) Suppose you send a second level command but do not send the preceding implied command. In this case, the instrument assumes you intend to use the implied command and it responds as if you had sent it. Examine this excerpt from the STATus subsystem shown below:

> STATus: **OPERation** [:EVENt]?

The third level command, EVENt, is implied. To read the value of the Event Register, you can use either:

## STATus:OPERation?

*or*

STATus:OPERation:EVENt?

**Parameters** Parameters are enclosed in greater than/less than symbols (**< >**) in the command syntax. When more than one parameter is allowed, the parameters are separated by a vertical line ( **|** ).

> **Parameter Types.** The following table contains explanations and examples of parameter types you might see later in this chapter. Parameters *must* always be separated from the keywords by a space.

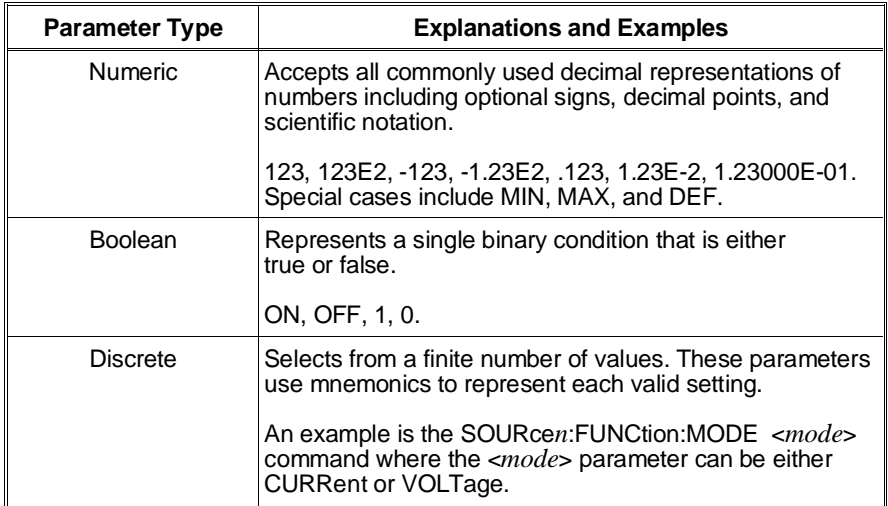

**Optional Parameters.** Parameters shown within square brackets (**[ ]**) are optional parameters. (Note that the brackets are not part of the command and are not sent to the instrument.) If you do not specify a value for an optional parameter, the instrument chooses a default value.

#### **Linking Commands Linking IEEE 488.2 Common Commands with SCPI Commands.** Use a semicolon between the commands. For example:

\*RST;APPLy2:VOLT 10 *or* INIT:IMM;\*IDN?

**Linking Multiple SCPI Commands.** Use both a semicolon and a colon between the commands. For example:

SOURce2:FUNCtion:MODE VOLT;:SOURce2:VOLTage 10

# **SCPI Command Reference**

The following sections describe the Standard Commands for Programmable Instruments (SCPI) commands for the HP E1418A D/A Converter Module. Commands are listed alphabetically by subsystem and within each subsystem. A command guide is printed in the top margin of each page. The guide indicates the current subsystem on that page.

The ABORt subsystem disables the trigger system and places the trigger system in the trigger idle state.

**Subsystem Syntax** ABORt

- **Parameters** None.
- **Comments** Following this command, the trigger system is in the idle state. Sending an INITiate command after ABORt returns the trigger system to the wait-for-trigger state.
	- Triggering is described in more detail on page 54.
	- **Related Commands:** INITiate[:IMMediate]

The APPLy subsystem enables and outputs a current or voltage on the specified channel.

| DEF>

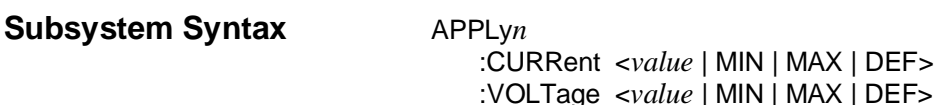

### **APPLy***n***:CURRent**

**APPLy***n***:CURRent <***value* **| MIN | MAX | DEF>** outputs a current on the specified channel, *n*.

#### **Parameters**

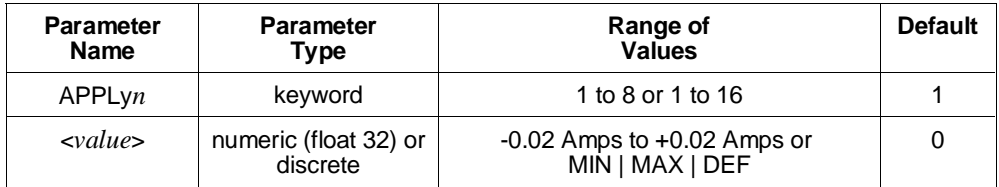

**Comments** • In the keyword, APPLy*n*, the valid range of *n* is:

1 to 8 for E1418A, E1418A Option 002 1 to 16 for E1418A Option 001, E1418A Option 003. Values of *n* outside these ranges will generate an error.

- The <*value*> parameter can range from -0.02 to +0.02 Amps. MIN sets -0.02 Amps output. MAX sets +0.02 Amps output. DEF sets 0 Amps output.
- This command is affected by the state of the P/J jumper for this channel on the terminal module. To use the APPLy*n*:CURRent command:
- **–** the P/J jumper must be set to program selectable or, if set to jumper selectable,
- **–** the V/I jumper must be set to the current mode. These jumpers are described on page 31.
- **Equivalent Commands:** SOURce*n*:FUNCtion:MODE CURR, SOURce*n*:CURRent[:LEVel][:IMMediate][:AMPLitude], OUTPut*n*[:STATe] ON
- **\*RST Condition:**
- **–** If the P/J jumper is set to program selectable: output mode is set to voltage, 0 volts output, output relay open.
- **–** If the P/J jumper is set to jumper selectable: output mode is set by the V/I jumper, 0 volts or amps, output relay open.

### **APPLy***n***:VOLTage**

**APPLy***n***:VOLTage <***value* **| MIN | MAX | DEF>** outputs a voltage on the specified channel, *n*.

#### **Parameters**

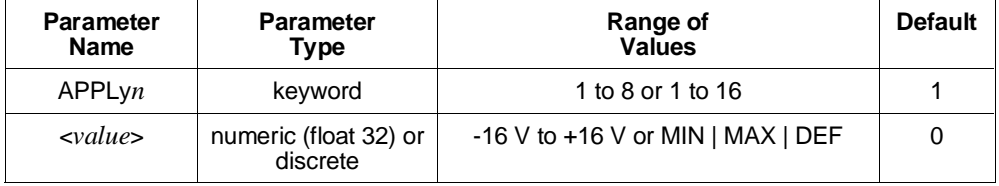

**Comments** • In the keyword, APPLy*n*, the valid range of *n* is:

1 to 8 for E1418A, E1418A Option 002

1 to 16 for E1418A Option 001, E1418A Option 003.

Values of *n* outside these ranges will generate an error.

• The *svalue* > parameter can range from -16 Volts to +16 Volts. MIN sets -16 Volts output. MAX sets +16 Volts output. DEF sets 0 Volts output.

- This command is affected by the state of the program jumper on the terminal module for this channel. To use the APPLy*n*:VOLT command:
- **–** the P/J jumper must be set to program selectable or, if set to jumper selectable,
- **–** the V/I jumper must be set to the voltage mode. This jumper is described on page 31.
- **Equivalent Commands:** SOURce*n*:FUNCtion:MODE VOLT, SOURce*n*:VOLTage[:LEVel][:IMMediate][:AMPLitude], OUTPut*n*[:STATe] ON
- **\*RST Condition:**
- **–** If the P/J jumper is set to program selectable: output mode is set to voltage, 0 volts output, output relay open.
- **–** If the P/J jumper is set to jumper selectable: output mode is set by the V/I jumper, 0 volts or amps, output relay open.

The CALibration commands are used during periodic calibration of the module. Calibration is described in Appendix D of this manual, beginning on page 154. **You should review Appendix D before using any of these commands.**

**Subsystem Syntax** CALibration

:CONDition? :CONFigure :RESistance? :RESet :STORe :TEST? :VALue :RESistance <*value*> CALibration*n* :CONFigure :CURRent? :VOLTage? :VALue :CURRent? <*value*> :VOLTage? <*value*>

### **CALibration:CONDition?**

**CALibration:CONDition?** queries the module type and calibration status. The query returns four 16-bit unsigned integers.

- **Parameters Returns:** four unsigned 16-bit integers (uint16).
- **Comments** The integers returned indicate the module configuration and status at the last calibration, not the current configuration of the module. The first and second integers returned from this query can be compared to the first and third integers returned from the DIAGnostic:CONFigure? query to determine if the module configuration has changed since the last calibration.

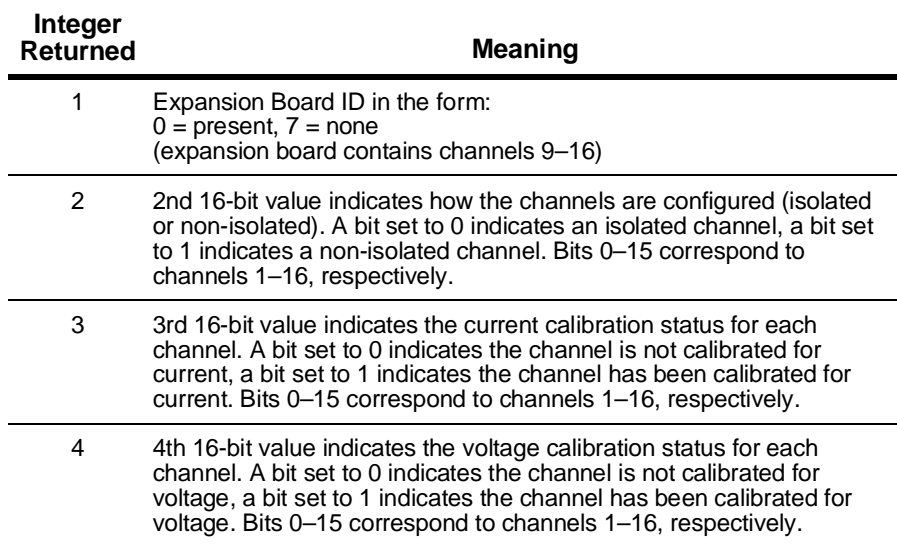

### **CALibration**

### **CALibration:CONFigure:RESistance?**

**CALibration:CONFigure:RESistance?** configures the module to perform calibration of the internal calibration resistor and returns a 0 or 1 indicating the readiness of the module.

**Parameters** Returns: signed 16-bit integer (int16).  $1 = \text{ready}$ ,  $0 = \text{not ready}$ .

- **Comments** The internal calibration resistor should be calibrated before calibrating the channels in current mode.
	- This query configures the module for a 4-wire resistance measurement at the CAL output terminals when the calibration point is set to CALB (following a \*RST or DIAGnostic:CALibration:OUTPut[:MODE] CALBus command).
	- This query may also be used to set an external calibration resistor value when calibrating at each channel output.
	- This query is used together with the CALibration:VALue:RESistance command to calibrate the current calibration resistor.
	- Refer to Appendix D, "Voltage/Current Output Adjustment", starting on page 154, for additional information about this command.
	- **Related Commands:** CALibration:VALue:RESistance

#### **CALibration:RESet**

**CALibration:RESet** reloads, for module use, the calibration constants stored in non-volatile memory.

- **Parameters** None.
- **Comments** This command, with respect to the calibration constants, performs the same action as power-on.
	- At power-on, or following this command, calibration constants stored in non-volatile memory are loaded into the module where they are used during output operations.
	- If the trigger system is waiting for a trigger when this command is received, an error is generated.
	- This command opens all output relays.
	- **Related Commands:** CALibration:STORe

### **CALibration:STORe**

**CALibration:STORe** loads the stored non-volatile memory calibration constants with the calibration constants currently in use by the module.

#### **Parameters** None.

- **Comments** This command sets the calibration constants in non-volatile memory if the CAL Store Enable Jumper is properly set (see page 156). Non-volatile memory has finite life, based upon the number of writes. Use this command sparingly.
	- At power-on, calibration constants stored in non-volatile memory are loaded into the module where they are used during output operations.
	- When this command is received, the checksum is verified using the constants currently in use by the module. If the checksum does not verify, the non-volatile memory is not updated and an error is generated.
	- Refer to Appendix D, "Voltage/Current Output Adjustment", starting on page 154, for additional information about this command.
	- **Related Commands:** CALibration:RESet

#### **CALibration:TEST?**

**CALibration:TEST?** performs an internal rough check of the calibration of each channel and returns an integer indicating the channel calibration condition. Calibration is checked to approximately  $\pm 2\%$ .

- **Parameters Returns:** unsigned 16-bit integer (uint16).
- **Comments** Following the completion of this query all outputs are disabled and set to 0 Volts or 0 Amps based on the channel mode.
	- This query returns a 16-bit integer indicating the calibration status of each channel. **–** Bits set to 0 indicate no calibration errors were found.
	- **–** Bits set to 1 indicate a channel with questionable calibration.
	- **–** Bits 0–15 correspond to channels 1–16, respectively.
	- If the trigger system is waiting for a trigger when this command is received, an error is generated.

### **CALibration:VALue:RESistance**

**CALibration:VALue:RESistance <***value***>** enters a new measured value to be used as the internal calibration resistor constant by the module.

#### **Parameters**

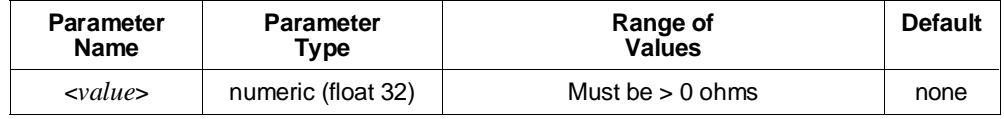

- **Comments** The new calibration constant is used by the module but not stored in non-volatile memory.
	- This command is used together with the CALibration:CONFigure:RESistance? query to calibrate the internal current calibration resistor.
	- The internal calibration resistor should be calibrated before calibrating channels in current mode. When calibrating at the CAL connections and using the internal calibration resistor, the value need only be entered once to calibrate all channels.
	- If using an external resistor to calibrate current mode, you must calibrate at each channel output. External resistances in the range of 50  $\Omega$  to 500  $\Omega$  are recommended.
	- Refer to Appendix D, "Voltage/Current Output Adjustment", starting on page 154, for additional information about this command.
	- **Related Commands:** CALibration:STORe, CALibration:CONFigure:RESistance?

### **CALibration***n***:CONFigure:CURRent?**

**CALibration***n***:CONFigure:CURRent?** configures the channel for current mode calibration and returns a 0 or 1 to indicate the channel's readiness for calibration.

#### **Parameters**

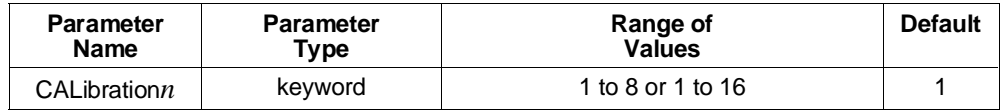

**Returns:** an unsigned 16-bit integer (uint16).  $1 = \text{ready}$ ,  $0 = \text{not ready}$ .

**Comments** • In the keyword, CALibration*n*, the valid range of *n* is:<br>1 to 8 for E1418A. E1418A Option 002

E1418A, E1418A Option 002

1 to 16 for E1418A Option 001, E1418A Option 003.

Values of *n* outside these ranges will generate an error.

- This command is used together with the CALibration*n*:VALue:CURRent? <*value*> query to perform current mode calibration.
- The calibration is performed either at the CAL output terminals or at an individual channel. The choice is made using the DIAGnostic:CALibration:OUTPut[:MODE] command.
- **–** When the DIAG:CAL:OUTP:MODE CALBus command (also the reset state) is used, the output relay routes the calibration current to the CAL output terminals (and opens all channel output terminals).
- **–** When the DIAG:CAL:OUTP:MODE CHANnel command is used, the output relay routes the calibration current to the channel terminals (the CAL terminals are not connected).

The DIAG:CAL:OUTP:MODE command must be sent to the module before the CALibration*n*:CONFigure:CURRent? query.

- This query will generate an error if the trigger system is waiting for a trigger event when this command is received.
- This query returns a 0 to indicate that the channel is not ready for calibration, and a 1 to indicate the channel is ready for calibration.
- This query is affected by the state of the program jumper for this channel on the terminal module. To use this command:
- **–** the P/J jumper must be set to program selectable or, if set to jumper selectable,
- **–** the V/I jumper must be set to the current mode. The jumpers are described on page 31.
- Refer to Appendix D, "Voltage/Current Output Adjustment", starting on page 154, for additional information about this command.
- **Related Commands:** CALibration*n*:VALue:CURRent?, DIAGnostic:CALibration:OUTPut[:MODE]

### **CALibration***n***:CONFigure:VOLTage?**

**CALibration***n***:CONFigure:VOLTage?** configures the channel for voltage mode calibration and returns a 0 or 1 to indicate the channel's readiness for calibration.

#### **Parameters**

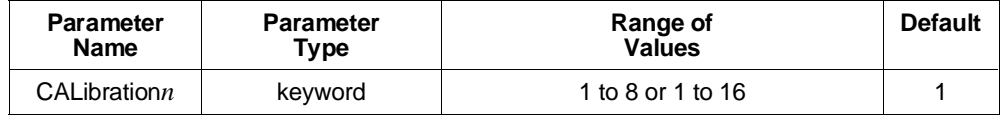

**Returns:** an unsigned 16-bit integer (uint16).  $1 = \text{ready}$ ,  $0 = \text{not ready}$ .

**Comments** • In the keyword, CALibration*n*, the valid range of *n* is:

1 to 8 for E1418A, E1418A Option 002

1 to 16 for E1418A Option 001, E1418A Option 003.

Values of *n* outside these ranges will generate an error.

- This command is used together with the CALibration*n*:VALue:VOLTage? query to perform voltage mode calibration.
- The calibration is performed either at the CAL output terminals or at an individual channel. The choice is made using the DIAGnostic:CALibration:OUTPut[:MODE] command.
- **–** When the DIAG:CAL:OUTP:MODE CALBus command (also the reset state) is used, the output relay routes the calibration voltage to the CAL output terminals (and opens all channel output terminals).
- **–** When the command DIAG:CAL:OUTP:MODE CHANnel is used, the output relay routes the calibration voltage to the channel terminals (the CAL terminals are not connected).

The DIAGnostic:CALibration:OUTPut[:MODE] command must be sent to the module before the CALibration*n*:CONFigure:VOLTage? query.

- This query will generate an error if the trigger system is waiting for a trigger event when this command is received.
- This query returns a 0 to indicate that the channel is not ready for calibration, and a 1 to indicate the channel is ready for calibration.
- This command is affected by the state of the program jumper for this channel on the terminal module. To use this command:
- **–** the P/J jumper must be set to program selectable or, if set to jumper selectable,
- **–** the V/I jumper must be set to the voltage mode. The jumpers are described on page 31.
- Refer to Appendix D, "Voltage/Current Output Adjustment", starting on page 154, for additional information about this command.
- **Related Commands:** CALibration*n*:VALue:VOLTage?**,** DIAGnostic:CALibration:OUTPut[:MODE]
### **CALibration***n***:VALue:CURRent?**

**CALibration***n***:VALue:CURRent? <***value***>** enters a measured calibration value and returns a value indicating the present state of the current calibration process.

#### **Parameters**

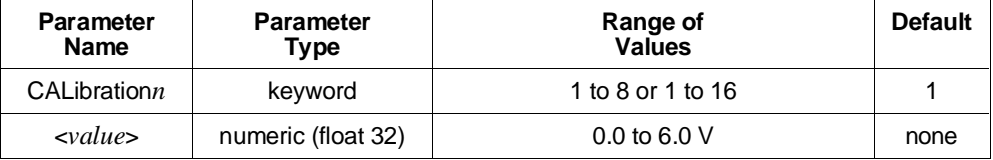

**Returns:** unsigned 16-bit integer (uint16).

#### **Comments** • In the keyword, CALibration*n*, the valid range of *n* is:

1 to 8 for E1418A, E1418A Option 002 1 to 16 for E1418A Option 001, E1418A Option 003. Values of *n* outside these ranges will generate an error.

- This command is used together with the CALibration*n*:CONFigure:CURRent? query to perform voltage mode calibration. Following the CAL*n*:CONF:CURR? query, this command is used repetitively until the return value indicates that the calibration is complete.
- The <*value*> parameter is the measured output voltage. A minimum of 9 measurements must be taken to calibrate a channel for current mode output (a maximum of 50 measurements may be required).
- This query returns one of the following values:

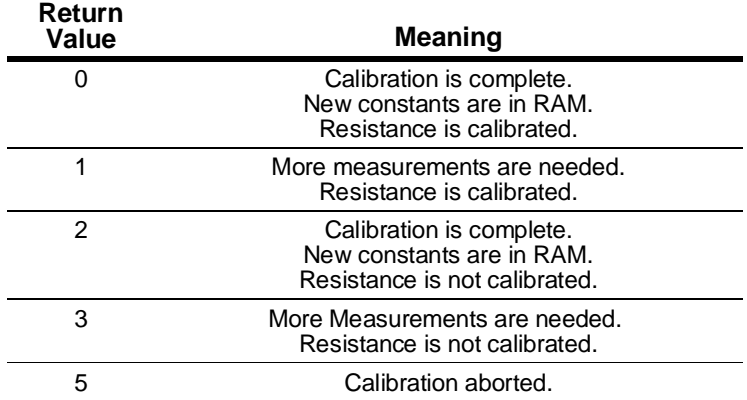

### **CALibration**

- A returned value of 5 (calibration aborted) is given if either:
	- a. The command is received when the module is in voltage calibration or resistance calibration mode, or
	- b. The calibration in process has entered more than 50 values without a successful calibration.
- If the internal calibration resistor is not calibrated, the channel is not marked as calibrated following the completion of calibration (see the CALibration:CONDition? query). The new calibration constants are used, however.
- When the channel current calibration is completed, the new calibration constants are used by the module, but not stored in non-volatile memory.
- If a calibration is interrupted before completion (that is, by another command being received), no constants will be changed.
- Refer to Appendix D, "Voltage/Current Output Adjustment", starting on page 154, for additional information about this command.
- **Related Commands:** CALibration:STORe, CALibration*n*:CONFigure:CURRent?

### **CALibration***n***:VALue:VOLTage?**

**CALibration***n***:VALue:VOLTage? <***value***>** enters a measured calibration value and returns a value indicating the present state of the voltage calibration process.

#### **Parameters**

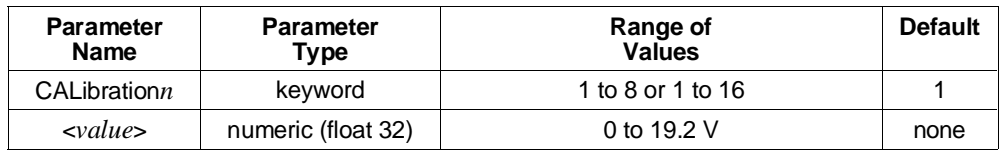

**Returns:** unsigned 16-bit integer (uint16).

**Comments** • In the keyword, CALibration*n*, the valid range of *n* is:<br>1 to 8 for E1418A, E1418A Option 002

E1418A, E1418A Option 002

1 to 16 for E1418A Option 001, E1418A Option 003.

- This command is used together with the CALibration*n*:CONFigure:VOLTage? query to perform voltage mode calibration. Following the CAL*n*:CONF:VOLT? query, this command is used repetitively until the return value indicates that the calibration is complete.
- The <*value*> parameter is the measured output voltage. A minimum of 9 measurements must be taken to calibrate a voltage output channel (a maximum of 50 measurements may be required).

• This query returns one of the following values:

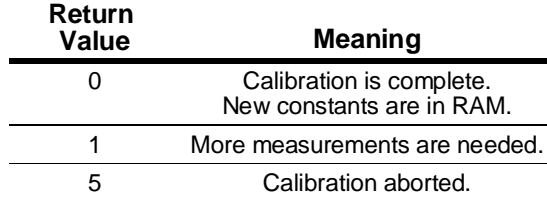

- A return value of 5 (calibration aborted) is given if either:
	- a. The command is received when the module is in current calibration or resistance calibration mode, or
	- b. The calibration in process has entered more than 50 values without a successful calibration.
- When the channel voltage calibration is completed, the new calibration constants are used by the module, but not stored in non-volatile memory.
- If a voltage calibration is interrupted before completion (that is, by another command being received), no constants are changed.
- Refer to Appendix D, "Voltage/Current Output Adjustment", starting on page 154, for additional information about this command.
- **Related Commands:** CALibration:STORe, CALibration*n*:CONFigure:VOLTage?

The DIAGnostic subsystem contains commands used to check the module configuration, enable or disable all outputs simultaneously, change a channel's mode without opening and closing the output relay, and check the state of the trigger on all channels.

#### **Subsystem Syntax** DIAGnostic

:CALibration :OUTPut [:MODE] <*path*> [:MODE]? :CONFigure? :OUTPut :ALL [:STATe] <*state*> :SOURce*n* :FUNCtion :MODE <*mode*> :TRIGgered?

### **DIAGnostic:CALibration:OUTPut[:MODE]**

**DIAGnostic:CALibration:OUTPut[:MODE] <***path***>** sets the voltage calibration path for the module to either the CAL output terminals or at each output channel.

#### **Parameters**

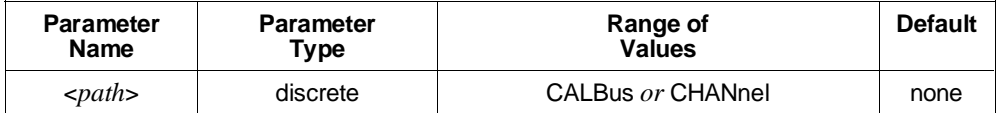

**Comments** • The typical calibration mode for the module is through the CAL output terminals. Following \*RST or power-on, the default calibration mode is through the CAL output terminals (and this command is not needed).

- This command with the CHANnel parameter, sets calibration to be performed at each channel's output terminals (and so includes the channel output relay contacts).
- This command must be sent before any CALibration*n*:CONFigure:VOLTage? or CALibration*n*:CONFigure:CURRent? query.
- **\*RST State:** Calibration paths set to use the CAL output terminals.

### **DIAGnostic:CALibration:OUTPut[:MODE]?**

**DIAGnostic:CALibration:OUTPut[:MODE]?** queries the voltage calibration path for the module.

**Parameters Returns:** string.

**Comments** • The returned string will be one of CALB or CHAN.

### **DIAGnostic:CONFigure?**

**DIAGnostic:CONFigure?** returns six 16-bit words indicating the present settings of the module.

**Parameters Returns:** six unsigned 16-bit integers (uint16).

**Comments** • This query returns six 16-bit words with the following meanings:

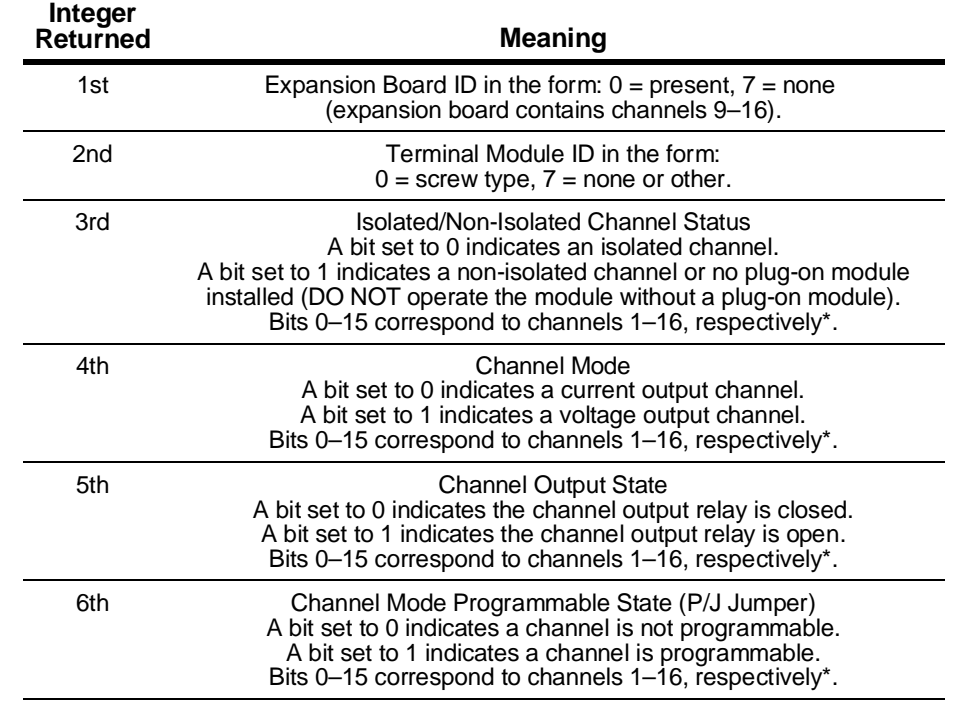

\* For 8 channel configurations, the upper 8 bits of integers 3, 4, 5, and 6 are set to 1's.

# **DIAGnostic:OUTPut:ALL[:STATe]**

**DIAGnostic:OUTPut:ALL[:STATe] <***state***>** opens or closes all channel output relays at once.

#### **Parameters**

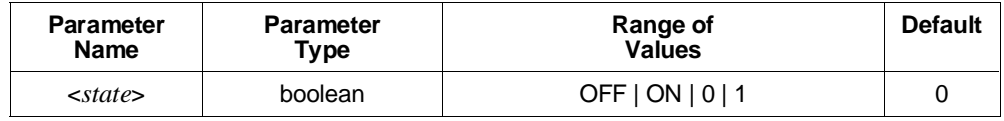

- **Comments** This command performs the same function as the OUTPut*n*[:STATe] command, but enables or disables all outputs simultaneously.
	- **Related Commands:** OUTPut*n*[:STATe]

### **DIAGnostic:SOURce***n***:FUNCtion:MODE**

**DIAGnostic:SOURce***n***:FUNCtion:MODE <***mode***>** changes the output mode of the channel without disabling the channel output.

#### **Parameters**

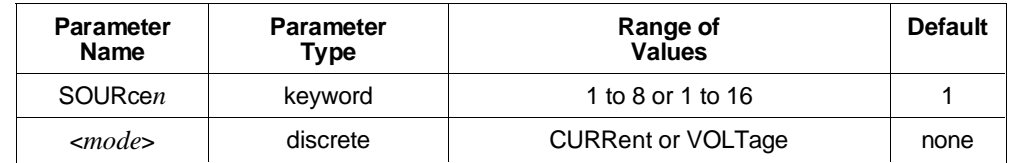

**Comments** • In the keyword, SOURce*n*, the valid range of *n* is:

1 to 8 for E1418A, E1418A Option 002

1 to 16 for E1418A Option 001, E1418A Option 003.

- **Use this command with caution. The output voltage or current is not predictable during the mode change and transients will occur.**
- This command performs the same function as the SOURce*n*:FUNCtion:MODE command, but does not disable the output during the mode change. This command can reduce the settling time required to disable and enable the outputs.
- Following a mode change with this command, the appropriate calibration constants are used, the channel mode is changed, and the output is set to either 0 V or 0 A.
- This command will generate an error if the trigger system is waiting for a trigger event when this command is received.
- This command is affected by the state of the P/J jumper on the terminal module. If the P/J jumper is not set to Program Selectable, this command will generate an error. This jumper is described on page 31.
- **Related Commands:** SOURce*n*:FUNCtion:MODE

### **DIAGnostic:TRIGgered?**

**DIAGnostic:TRIGgered?** returns a 16-bit word indicating the current trigger status of the module.

**Parameters** Returns: unsigned 16-bit integer (uint16).

- **Comments** This query returns a 16-bit word indicating the trigger status of each channel. **–** A bit is set to 0 to indicate the channel is not waiting for a trigger.
	- **–** A bit is set to 1 to indicate the channel is in the wait-for-trigger state.
	- **–** Bits 0–15 correspond to channels 1–16, respectively.
	- **Related Commands:** TRIGger:SOURce

The INITiate subsystem changes the trigger state from idle to wait-for-trigger.

**Subsystem Syntax** INITiate

[:IMMediate]

### **INITiate[:IMMediate]**

Changes the trigger system from the idle state to the wait-for-trigger state.

#### **Parameters** None.

- **Comments** If this command is received and the trigger system is not idle, an error is generated.
	- If this command is received and no channels are waiting for a trigger event, an error is generated.
	- Triggering is described in more detail on page 54.
	- **Related Commands:** TRIGger:SOURce, SOURce*n*:VOLTage:TRIGgered, SOURce*n*:CURRent:TRIGgered, ABORt

The OUTPut subsystem provides commands to open or close the output relay on each channel and to enable the module to output the selected trigger source on one of the VXIbus TTL trigger lines.

#### **Subsystem Syntax** OUTPut

:TTLTrg*n* [:STATe] <*state*> [:STATe]? OUTPut*n* [:STATe] <*state*> [:STATe]?

### **OUTPut:TTLTrg***n***[:STATe]**

**OUTPut:TTLTrg***n***[:STATe] <***state***>** specifies which VXIbus TTLTRG line is enabled to source a VXIbus trigger when the module is triggered.

#### **Parameters**

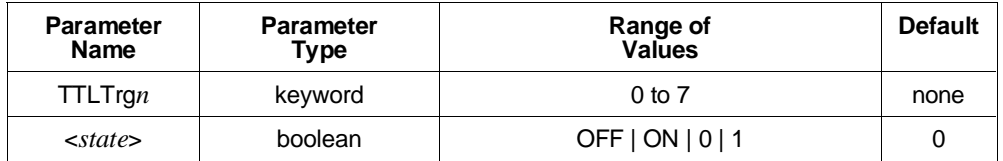

- **Comments** VXIbus TTLTRG lines are numbered from 0 to 7. Only one line can be enabled at a time.
	- If a different line is already enabled when this command is received, a settings conflict error is reported.
	- This command sources a trigger from the module. The TRIGger:SOURce TTLT*n* command programs the module to accept triggers from the VXIbus TTLTRG lines. The module can be programmed to both accept and source triggers on the VXIbus TTLTRG lines but the source TTLTRG line and the accepted TTLTRG line must be different.
	- This command should be sent before the TRIGger:SOURce TTLT*n* command.
	- **\*RST Condition:** All lines disabled.
	- **Related Commands:** TRIGger:SOURce TTLT*n*, OUTPut:TTLT*n*[:STATe]?

# **OUTPut:TTLTrg***n***[:STATe]?**

**OUTPut:TTLTrg***n***[:STATe]?** queries if the specified VXIbus TTLTRG line is set to be a source of trigger from the module.

#### **Parameters**

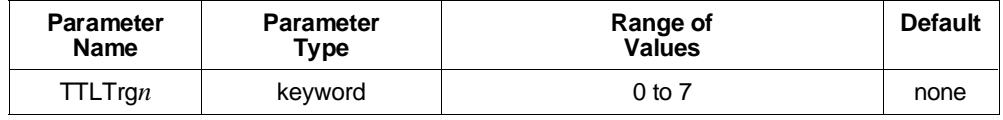

**Returns:** unsigned 16-bit integer (uint16).

- **Comments** This query returns a 1 if the specified VXIbus TTLTRG line is enabled as a trigger source. This query returns a 0 if the specified VXIbus TTLTRG line is disabled as a trigger source.
	- **Related Commands:** OUTPut:TTLT*n*[:STATe]

### **OUTPut***n***[:STATe]**

**OUTPuth**[:STATe] <*state*> opens or closes the specified channel output relay.

#### **Parameters**

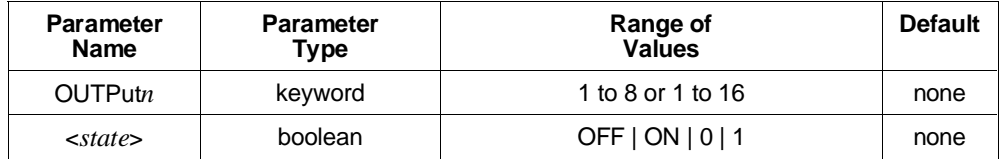

**Comments** • In the keyword, OUTPut*n*, the valid range of *n* is:

- 1 to 8 for E1418A, E1418A Option 002
- 1 to 16 for E1418A Option 001, E1418A Option 003.

- This command sets the output state of individual channel output relays. Use the DIAGnostic:OUTPut:ALL[:STATe] command to set all channels with a single command.
- **\*RST Condition:** All output relays open.
- **Related Commands:** OUTPut*n*[:STATe]?, DIAGnostic:OUTPut:ALL[:STATe]

### **OUTPut***n***[:STATe]?**

**OUTPut***n***[:STATe]?** queries the state of the specified channel output relay and returns a 0 or 1.

#### **Parameters**

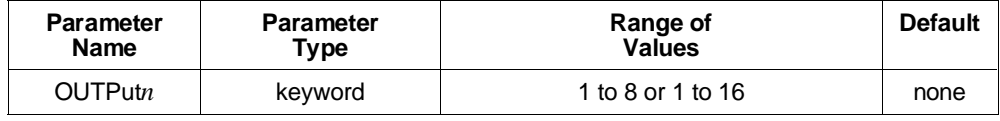

**Returns:** unsigned 16-bit integer (uint16).

**Comments** • In the keyword, OUTPut*n*, the valid range of *n* is:

1 to 8 for E1418A, E1418A Option 002 1 to 16 for E1418A Option 001, E1418A Option 003.

- The query returns a 0 if the specified channel output relay is open. The query returns a 1 if the specified channel output relay is closed.
- **Related Commands:** OUTPut*n*[:STATe]

The SOURce subsystem provides commands used to output a voltage or current at each channel.

**Subsystem Syntax** SOURcen :CURRent [:LEVel] [:IMMediate] [:AMPLitude] <*value* | MIN | MAX | DEF> [:AMPLitude]? :TRIGgered [:AMPLitude] <*value* | MIN | MAX | DEF> [:AMPLitude]? :FUNCtion :MODE <*mode*> :MODE? :VOLTage [:LEVel] [:IMMediate] [:AMPLitude] <*value* | MIN | MAX | DEF> [:AMPLitude]? :TRIGgered [:AMPLitude] <*value* | MIN | MAX | DEF> [:AMPLitude]?

## **SOURce***n***:CURRent[:LEVel][:IMMediate][:AMPLitude]**

#### **SOURce***n***:CURRent[:LEVel][:IMMediate][:AMPLitude] <***value* **| MIN | MAX | DEF>**

immediately outputs the current set in *value* at channel *n* when the output relay is closed.

#### **Parameters**

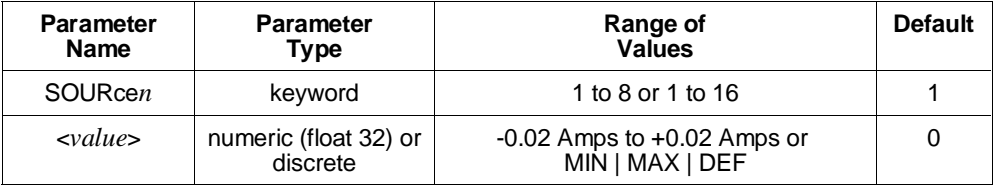

**Comments** • In the keyword, SOURce*n*, the valid range of *n* is:

1 to 8 for E1418A, E1418A Option 002

1 to 16 for E1418A Option 001, E1418A Option 003.

- The *<value* > parameter is a floating point 32-bit number in the range of -0.02 A to +0.02 A. MIN sets -0.02 Amps.  $MAX sets +0.02 Amps.$ DEF sets 0 Amps.
- This command immediately programs the specified current on channel *n*. The output state of the channel must be enabled for the current to appear at the output terminals.
- If the channel is in the voltage mode when this command is received, an error is generated.
- **Related Commands:** SOURce*n*:CURRent[:LEVel][:IMMediate][:AMPLitude]?, SOURce*n*:FUNCtion:MODE CURRent, OUTPut*n*[:STATe]

# **SOURce***n***:CURRent[:LEVel][:IMMediate][:AMPLitude]?**

#### **SOURce***n***:CURRent[:LEVel][:IMMediate][:AMPLitude]? [<MIN | MAX | DEF>**

queries the last output value written by SOURce*n*:CURRent[:LEVel][:IMMediate][:AMPLitude].

#### **Parameters**

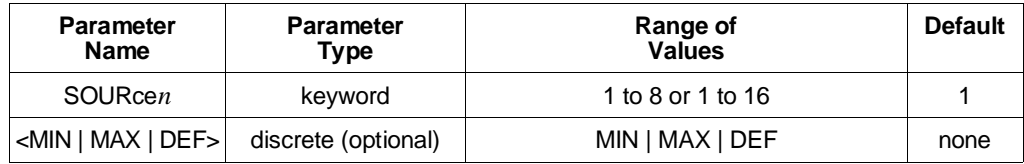

**Returns:** 32-bit floating point number (float 32).

**Comments** • In the keyword, SOURce*n*, the valid range of *n* is:

- 1 to 8 for E1418A, E1418A Option 002 1 to 16 for E1418A Option 001, E1418A Option 003. Values of *n* outside these ranges will generate an error.
- If no parameter is given, this query returns the source current set on channel *n* by the last SOURce*n*:CURRent[:LEVel][:IMMediate][:AMPLitude] command. The value returned is the value last programmed on that channel, not an actual measurement of the hardware output value.
- If a parameter is given, MIN returns -0.02 Amps. MAX returns +0.02 Amps. DEF returns 0 Amps.
- This command generates an error if channel *n* is in the voltage output mode.
- **Related Commands:** SOURce*n*:CURRent[:LEVel][:IMMediate][:AMPLitude], SOURce*n*:FUNCtion:MODE CURRent

## **SOURce***n***:CURRent[:LEVel]:TRIGgered[:AMPLitude]**

#### **SOURce***n***:CURRent[:LEVel]:TRIGgered[:AMPLitude] <***value* **| MIN | MAX | DEF>**

outputs the current set in *value* at channel *n* when the trigger conditions are satisfied and the output relay is closed. Use this command to synchronize multiple channel outputs.

#### **Parameters**

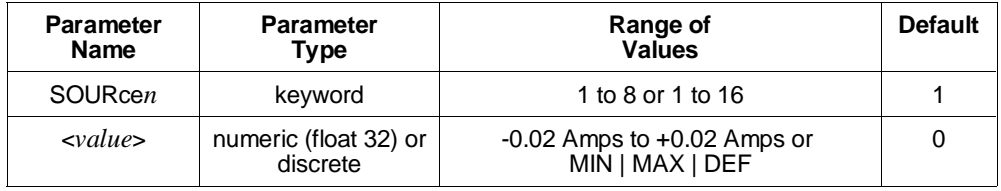

**Comments** • In the keyword, SOURce*n*, the valid range of *n* is:

1 to 8 for E1418A, E1418A Option 002 1 to 16 for E1418A Option 001, E1418A Option 003. Values of *n* outside these ranges will generate an error.

- The *svalue* parameter is a floating point 32-bit number in the range of -0.02 A to  $+0.02$  A. MIN sets -0.02 Amps.  $MAX sets +0.02 Amps.$ DEF sets 0 Amps.
- This command sets channel *n* to output the current specified following a valid trigger condition. Following this command, the trigger system must be enabled using an INITiate command. See the TRIGger subsystem discussion on page 54 for additional information.
- If the module is in a wait-for-trigger state (INIT has been received) when this command is received, an error is generated.
- The output state of the channel must be enabled and the trigger event satisfied for the current to appear at the output terminals.
- If the channel is in the voltage mode when this command is received, an error is generated.
- **Related Commands:** SOURce*n*:CURRent[:LEVel]:TRIGgered[:AMPLitude]?, SOURce*n*:FUNCtion:MODE CURRent, OUTPut*n*[:STATe]

# **SOURce***n***:CURRent[:LEVel]:TRIGgered[:AMPLitude]?**

#### **SOURce***n***:CURRent[:LEVel]:TRIGgered][:AMPLitude]? [<MIN | MAX | DEF>**

queries the last value written by either SOURce*n*:CURRent[:LEVel]:TRIGgered[:AMPLitude] or SOURce*n*:CURRent[:LEVel][:IMMediate][:AMPLitude].

#### **Parameters**

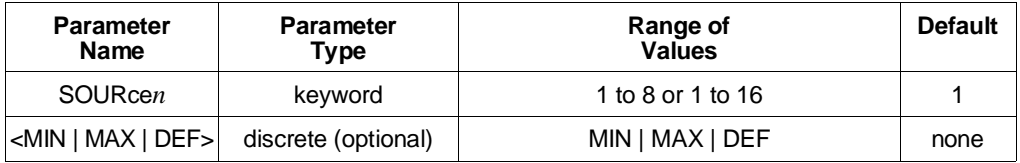

**Returns:** 32-bit floating point number (float 32).

**Comments** • In the keyword, SOURce*n*, the valid range of *n* is:

1 to 8 for E1418A, E1418A Option 002

1 to 16 for E1418A Option 001, E1418A Option 003.

- If no parameter is given, this query returns the last value set on channel *n* by the last SOURce*n*:CURRent[:LEVel]:TRIGgered[:AMPLitude] or SOURce*n*:CURRent[:LEVel][:IMMediate][:AMPLitude] command. The value returned is the value last programmed on that channel, not an actual measurement of the hardware output value.
- If a parameter is given, MIN returns -0.02 Amps. MAX returns +0.02 Amps. DEF returns 0 Amps.
- This command generates an error if channel *n* is in the voltage output mode.
- **Related Commands:** SOURce*n*:CURRent[:LEVel]:TRIGgered[:AMPLitude], SOURce*n*:FUNCtion:MODE CURRent

### **SOURce***n***:FUNCtion:MODE**

**SOURce***n***:FUNCtion:MODE <***mode***>** configures channel *n* for either current or voltage output.

#### **Parameters**

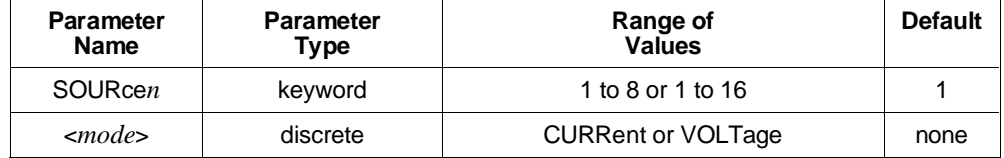

**Comments** • In the keyword, SOURce*n*, the valid range of *n* is:

1 to 8 for E1418A, E1418A Option 002

1 to 16 for E1418A Option 001, E1418A Option 003.

Values of *n* outside these ranges will generate an error.

- Following this command, the output is disabled and set to either 0 A or 0 V.
- If the module is in the wait-for-trigger state when this command is received, an error is generated.
- This command is affected by the state of the P/J jumper for this channel on the terminal module. If the P/J jumper is not set to program selectable this command will return an error. This jumper is described on page 31.

#### • **\*RST Condition:**

- **–** If the P/J jumper is set to program selectable: output mode is set to voltage, 0 volts output, output relay open.
- **–** If the P/J jumper is set to jumper selectable: output mode is set by the V/I jumper, 0 volts or amps, output relay open.
- **Related Commands:** SOURce*n*:FUNCtion:MODE?, SOURce*n*:CURRent… commands, SOURce*n*:VOLTage… commands

### **SOURce***n***:FUNCtion:MODE?**

**SOURce***n***:FUNCtion:MODE?** queries channel *n* for current or voltage output mode. The query returns a string.

#### **Parameters**

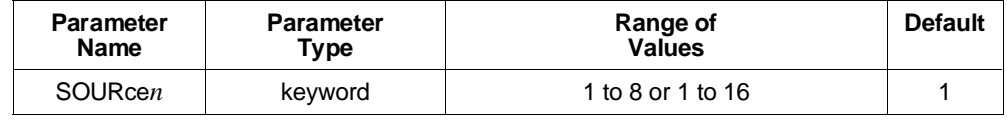

**Returns:** string.

**Comments** • In the keyword, SOURce*n*, the valid range of *n* is: 1 to 8 for E1418A, E1418A Option 002 1 to 16 for E1418A Option 001, E1418A Option 003. Values of *n* outside these ranges will generate an error.

- This query returns CURR or VOLT.
- **Related Commands:** SOURce*n*:FUNCtion:MODE

### **SOURce***n***:VOLTage[:LEVel][:IMMediate][:AMPLitude]**

#### **SOURce***n***:VOLTage[:LEVel][:IMMediate][:AMPLitude] <***value* **| MIN | MAX | DEF>**

immediately outputs the voltage set in *value* at channel *n* when the output relay is closed.

#### **Parameters**

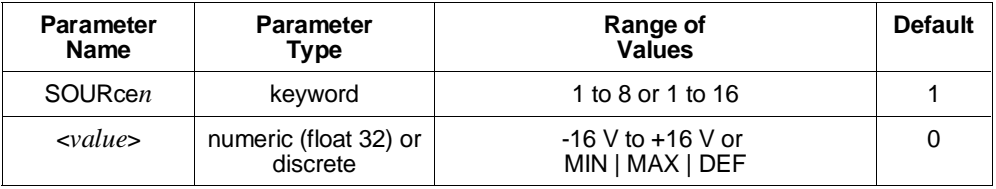

**Comments** • In the keyword, SOURce*n*, the valid range of *n* is:

1 to 8 for E1418A, E1418A Option 002

1 to 16 for E1418A Option 001, E1418A Option 003.

- The *<value* > parameter is a floating point 32-bit number in the range of -16 Volts to +16 Volts. MIN sets -16 Volts.  $MAX sets +16 Volts.$ DEF sets 0 Volts.
- This command immediately programs the specified voltage on channel *n*. The output relay for that channel must be closed for the voltage to appear at the output terminals.
- This command generates an error if channel *n* is in the current output mode.
- **Related Commands:** SOURce*n*:FUNCtion:MODE VOLTage, SOURce*n*:VOLTage[:LEVel][:IMMediate][:AMPLitude]?, OUTPut*n*[:STATe]

# **SOURce***n***:VOLTage[:LEVel][:IMMediate][:AMPLitude]?**

#### **SOURce***n***:VOLTage[:LEVel][:IMMediate][:AMPLitude]? [<MIN | MAX | DEF>**

queries the last output value written by SOURce*n*:VOLTage[:LEVel][:IMMediate][:AMPLitude].

#### **Parameters**

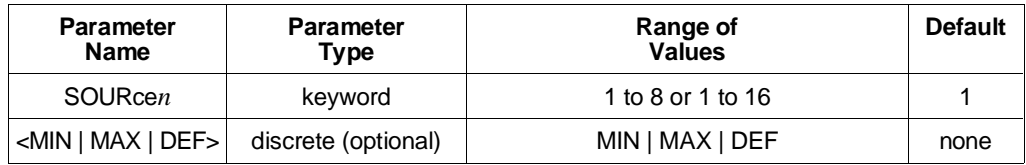

**Returns:** 32-bit floating point number (float 32).

**Comments** • In the keyword, SOURce*n*, the valid range of *n* is:

- 1 to 8 for E1418A, E1418A Option 002 1 to 16 for E1418A Option 001, E1418A Option 003. Values of *n* outside these ranges will generate an error.
- If no parameter is given, this query returns the last value set on channel *n* with the last SOURce*n*:VOLTage[:LEVel][:IMMediate][:AMPLitude] command. The value returned is the value last programmed on that channel, not an actual measurement of the hardware output value.
- If a parameter is given, MIN returns -16.000.  $MAX$  returns  $+16.000$ . DEF returns 0.0000.
- This command generates an error if channel *n* is in the current output mode.
- **Related Commands:** SOURce*n*:VOLTage[:LEVel][:IMMediate][:AMPLitude], SOURce*n*:FUNCtion:MODE VOLTage

# **SOURce***n***:VOLTage[:LEVel]:TRIGgered[:AMPLitude]**

#### **SOURce***n***:VOLTage[:LEVel]:TRIGgered[:AMPLitude] <***value* **| MIN | MAX | DEF>**

outputs the voltage set in *value* at channel *n* when the trigger conditions are satisfied and the channel output relay is closed. Use this command to synchronize multiple channel outputs.

#### **Parameters**

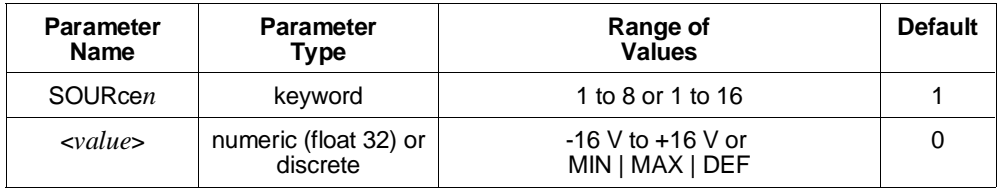

**Comments** • In the keyword, SOURce*n*, the valid range of *n* is:

1 to 8 for E1418A, E1418A Option 002 1 to 16 for E1418A Option 001, E1418A Option 003. Values of *n* outside these ranges will generate an error.

• The *svalue* parameter is a floating point 32-bit number in the range of -16 Volts to  $+16$  Volts. MIN sets -16 Volts.

MAX sets  $+16$  Volts. DEF sets 0 Volts.

- This command sets channel *n* to output the voltage specified following a valid trigger condition. Following this command, the trigger system must be enabled using an INITiate command. See the TRIGger subsystem discussion, page 54, for additional information.
- The channel output relay must be closed for the voltage to appear at the output terminals.
- If the module is in a wait-for-trigger state (INIT has been received) when this command is received, an error is generated.
- If the channel is in the current mode when this command is received, an error is generated.
- **Related Commands:** SOURce*n*:VOLTage[:LEVel]:TRIGgered[:AMPLitude]?, SOURce*n*:FUNCtion:MODE VOLTage

# **SOURce***n***:VOLTage[:LEVel]:TRIGgered[:AMPLitude]?**

#### **SOURce***n***:VOLTage[:LEVel]:TRIGgered][:AMPLitude]? [<MIN | MAX | DEF>**

queries the latest value written by either SOURce*n*:VOLTage[:LEVel]:TRIGgered[:AMPLitude] or SOURce*n*:VOLTage[:LEVel][:IMMediate][:AMPLitude].

#### **Parameters**

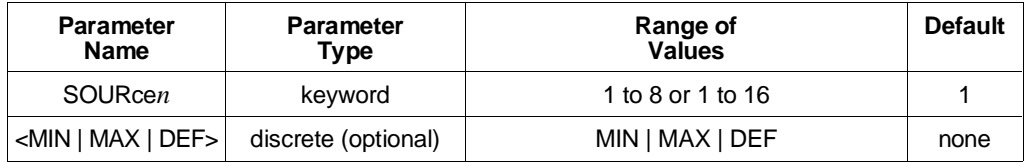

**Returns:** 32-bit floating point number (float 32).

**Comments** • In the keyword, SOURce*n*, the valid range of *n* is:

1 to 8 for E1418A, E1418A Option 002

1 to 16 for E1418A Option 001, E1418A Option 003.

- If no parameter is given, this query returns the last value set on channel *n* by the SOURce*n*:VOLTage[:LEVel][:IMMediate][:AMPLitude] or SOURce*n*:VOLTage[:LEVel]:TRIGgered[:AMPLitude] command. The value returned is the value last programmed on that channel, not an actual measurement of the hardware output value.
- If a parameter is given, MIN returns -16.000.  $MAX$  returns  $+16.000$ . DEF returns 0.000.
- This command generates an error if channel *n* is in the current output mode.
- **Related Commands:** SOURce*n*:VOLTage[:LEVel]:TRIGgered[:AMPLitude], SOURce*n*:FUNCtion:MODE VOLTage

The STATus subsystem controls the SCPI-defined Operation and Questionable Status Registers and the Standard Event Register. Each is comprised of a Condition Register, an Event Register, and an Enable mask. The SCPI Status System is shown in the figure below.

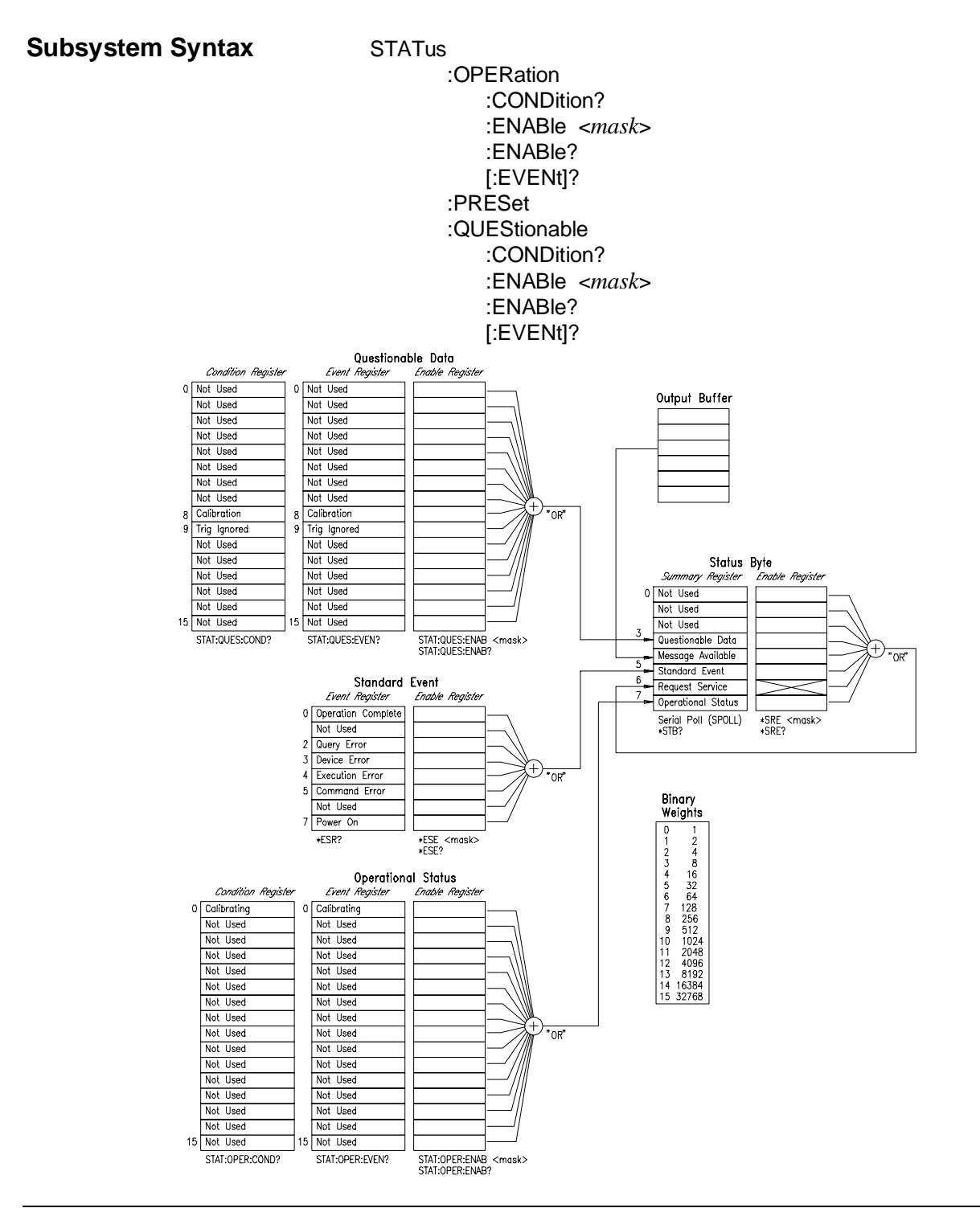

#### Chapter 3 HP E1418A SCPI Command Reference 95

### **STATus:OPERation:CONDition?**

**STATus:OPERation:CONDition?** returns the contents of the Operation Status Condition Register. Reading the register does not affect its contents.

**Parameters Returns:** 16-bit signed integer (int16).

**Comments** • Bit 0 of this register (decimal 1) is the Calibrating bit. This bit is set when:

- **–** the CALibration:CONFigure:RESistance?, CALibration*n*:CONFigure:VOLTage?, or CALibration*n*:CONFigure:CURRent? command has been received and,
- **–** measurements with the corresponding CALibration:VALue:RESistance, CALibration*n*:VALue:VOLTage?, or CALibration*n*:VALue:CURRent? commands are not complete.
- **\*RST Condition:** clears all conditions.
- \*CLS and STATus:PRESet do not affect bits in the Status Operation Condition Register.

### **STATus:OPERation:ENABle**

**STATus:OPERation:ENABle <***mask***>** specifies which bits of the Operational Status Event Register are OR'd together to create the Operational Status bit (bit 7) in the Summary Register of the Status Byte.

#### **Parameters**

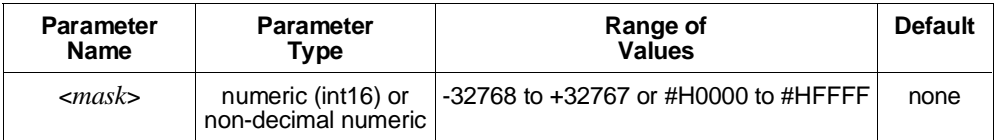

**Comments** • Only bit 0 (decimal 0) is used or defined in the Operation Register. Bit 0 is defined as the Calibrating bit. A 1 in this bit indicates the module is currently in the calibration mode.

- The non-decimal numeric forms are the #H, #Q, or #B formats specified by IEEE-488.2.
- \*RST clears all conditions.
- \*CLS and STATus:PRESet do not affect bits in the Operation Status Condition Register.

# **STATus:OPERation:ENABle?**

**STATus:OPERation:ENABle?** returns the value of the mask set for the Operation Status Register.

**Parameters Returns:** 16-bit signed integer (int16).

### **STATus:OPERation[:EVENt]?**

**STATus:OPERation[:EVENt]?** returns the value of the contents of the Operation Status Event Register. Reading the register clears all bits in the register.

**Parameters Returns:** 16-bit signed integer (int16).

**Comments** • Bit 0 of this register (decimal 1) is the only defined bit in this register.

- This bit is set if the CALibration:CONFigure:RESistance?, CALibration*n*:CONFigure:VOLTage?, or CALibration*n*:CONFigure:CURRent? command has been received and the calibration process is not yet complete.
- **\*RST Condition:** no effect.
- \*CLS clears the contents of the Operation Status Register.
- STATus:PRESet does not affect the contents of the Operation Status Register, but does disable reporting the Summary bit to the Status Byte Register.

### **STATus:PRESet**

**STATus:PRESet** presets all Enable Registers to 0 (zero). The command has no effect on Condition or Event Registers.

### **STATus:QUEStionable:CONDition?**

**STATus:QUEStionable:CONDition?** returns the value of the Questionable Status Condition Register. Reading the register does not affect its contents. Since only two bits are used in the HP E1418A and both those bits are defined to be *events*, this command always returns 0 and is included for compatibility purposes.

- **Parameters Returns:** 16-bit signed integer (int16).
- **Comments** Bit 8 of this register (decimal 256) indicates the calibration condition. Bit 9 of this register (decimal 512) indicates the trigger-ignored event.
	- **\*RST Condition:** clears all conditions.
	- \*CLS and STATus:PRESet do not affect bits in the Questionable Status Condition Register.

### **STATus:QUEStionable:ENABle**

**STATus:QUEStionable:ENABle <***mask***>** specifies which bits of the Questionable Event Register are OR'd together to create the Questionable Data bit (bit 3) in the Status Byte Summary Register.

#### **Parameters**

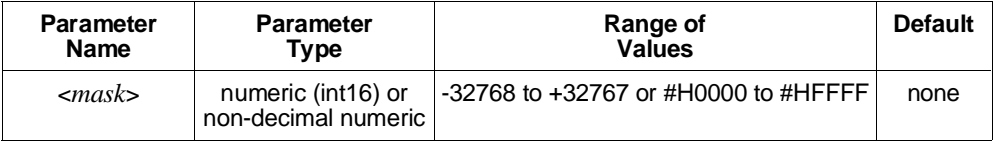

- **Comments** Only bits 8 and 9 of the Questionable Data Register are used or defined. Bit 8 indicates a questionable calibration and bit 9 indicates a trigger was ignored.
	- Either bit 8 or bit 9 can be used to generate an SRQ interrupt. Use the \*SRE <*mask*> common command to set the enable mask for the Status Byte Register to include the Questionable Data bit (bit 3) in the Request for Service bit (bit 6). The request for Service bit (bit 6) is used to generate the SRQ interrupt.
	- The non-decimal numeric forms are the #H, #Q, or #B formats specified by IEEE-488.2.
	- \*RST clears all conditions.
	- \*CLS and STATus:PRESet do not affect bits in the Questionable Status Condition Register.

# **STATus:QUEStionable:ENABle?**

**STATus:QUEStionable:ENABle?** returns the mask set for the Questionable Status Enable Register.

**Parameters Returns:** 16-bit signed integer (int16).

# **STATus:QUEStionable[:EVENt]?**

**STATus:QUEStionable[:EVENt]?** returns the value of the Questionable Status Event Register. Reading the register clears all bits in the register.

**Parameters Returns:** 16-bit signed integer (int16).

**Comments** • Bit 8 of this register (decimal 256) is set when either: **–** A channel is set to an output mode that has not been calibrated, or

- **–** A channel fails the CALibration:TEST? query.
- Bit 9 of this register (decimal 512) is set when a trigger-ignored event occurs.
- **\*RST Condition:** no effect.
- \*CLS clears the contents of the Questionable Status Register.
- STATus:PRESet does not affect the contents of the Questionable Status Register, but does disable reporting the Summary bit to the Status Byte Register.

The SYSTem subsystem returns information about the module.

**Subsystem Syntax** SYSTem

:ERRor? :VERSion?

### **SYSTem:ERRor?**

**SYSTem:ERRor?** returns an error number and message from the instrument's error queue.

**Parameters** Returns: 16-bit signed integer (int16) and a string.

- **Comments** Each query returns an error number and error string from the queue. When no errors are in the error buffer, the query returns  $+0$ , "No error".
	- \*CLS clears the error queue.
	- \*RST has no effect on the error queue.

### **SYSTem:VERSion?**

**SYSTem:VERSion?** returns the SCPI version the driver complies with (not the driver version).

- **Parameters Returns:** string or float32.
- **Comments** Returns a decimal value in the form: YYYY.R; where YYYY is the year, and R is the revision number within that year. Return value can be input as a string.

The TEST subsystem provides commands used to run individual self-tests and to query the results of previous self-tests. To run the complete set of self-tests, use the \*TST? common command.

#### **Subsystem Syntax** TEST

:NUMBer? <*number*> :TST [:RESults]? \*TST?

### **TEST:NUMBer?**

**TEST:NUMBer? <***number***>** performs a single internal self-test on the module and returns a 16-bit integer indicating the results of the self-test.

#### **Parameters**

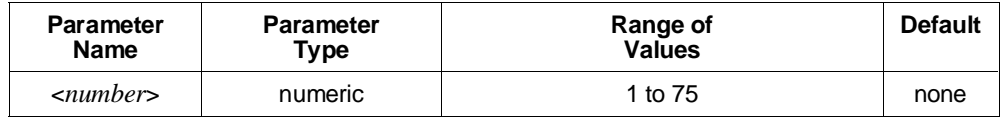

- **Comments** Following the completion of this command, all outputs are disabled and set to either 0 A or 0 V.
	- If the module is in the wait-for-trigger state when this command is received, an error is generated.
	- Complete descriptions of each test and specific codes returned in the Test Info field are contained in the *HP E1418A Service Manual*.
	- A successful self-test returns 0.
	- A failure of a self-test returns a non-zero 16-bit integer. The integer returned has a binary coding of the form:

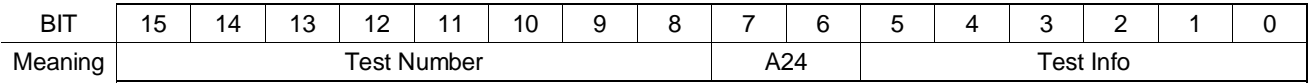

• The description of \*TST provides a brief listing of the test numbers.

## **TEST:TST[:RESults]?**

**TEST:TST[:RESults]?** returns an array showing the result of all self-tests performed by the \*TST? query.

#### **Parameters** None.

- **Comments** The \*TST? query returns the result of the first failure found, if any. This query provides a means to check all test failure codes.
	- This command may be used if the value returned by the \*TST? query is other than 0 and complete self-test results are needed.
	- Complete descriptions of each test and specific codes returned in the Test Info and A24 fields are contained in the *HP E1418A Service Manual*.
	- This query returns an array of 100 16-bit integers (int16). The first array element corresponds to test 1. Array elements above 75 are unused. Each 16-bit integer in the array is in the form:

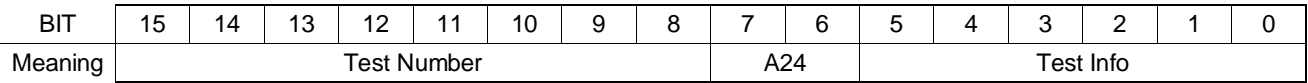

- The description of \*TST? provides a brief listing of the test numbers.
- **Related Commands:** \*TST?

**\*TST?** performs all internal self-tests on the module and returns a 16-bit integer indicating the results of the self-test. All circuits on the module are tested up to the output relay.

#### **Parameters** None.

- **Comments** Following the completion of this query, all outputs are disabled and set to either 0 A or  $0V$ .
	- If the module is in the wait-for-trigger state when this query is received, an error is generated.
	- The returned value indicates the first failure found. Complete test results (all failures found) are reported by the query TEST:TST[:RESults]?.
	- A successful self-test returns +0.
	- A failure of a self-test returns a non-zero 16-bit integer. The integer returned has a binary coding of the form:

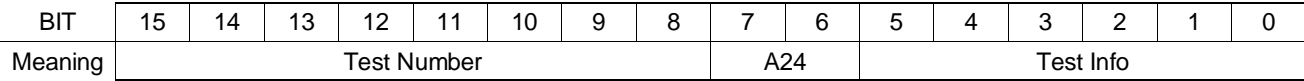

• Test number is the internal self-test number of the first failure found. The Test Info and A24 fields contain information related to the failure in Test Number.

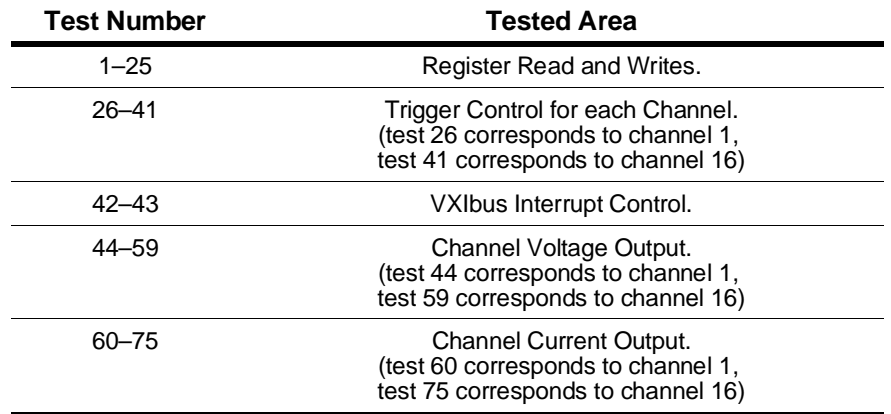

- Complete descriptions of each test and specific codes returned in the Test Info field are contained in the *HP E1418A Service Manual*.
- A subset of self-test is automatically run at power-on.
- **Related Commands:** TEST:TST[:RESults]?

The TRIGger subsystem controls when and how the outputs are enabled. Other commands, designed for use with the TRIGger subsystem are ABORt and INITiate[:IMMediate].

**Subsystem Syntax** TRIGger

[:IMMediate] :SOURce <*source*> :SOURce?

# **TRIGger[:IMMediate]**

**TRIGger[:IMMediate]** triggers all channels waiting for trigger when the trigger source has been set to either BUS or HOLD.

#### **Parameters** None.

- **Comments** To use this command to trigger outputs, the trigger source must be set to either BUS or HOLD. An error is generated if other trigger sources are set.
	- If this command is received and the module is not in the wait-for-trigger state, an error is generated.
	- Triggering is described in more detail on page 54.
	- **Related Commands:** TRIGger:SOURce, SOURce*n*:VOLTage[:LEVel][:IMMediate]:TRIGgered[:AMPLitude], SOURce*n*:CURRent[:LEVel][:IMMediate]:TRIGgered[:AMPLitude]

### **TRIGger:SOURce**

**TRIGger:SOURce** sets the trigger source for the module.

#### **Parameters**

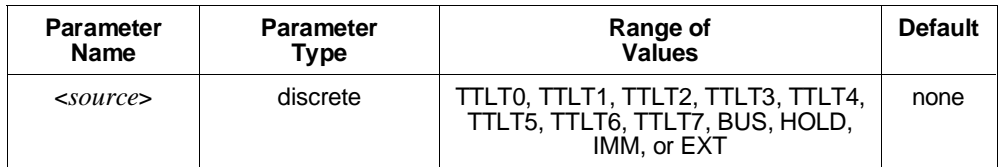

**Comments** • The <*source*> parameter defines the following trigger conditions:

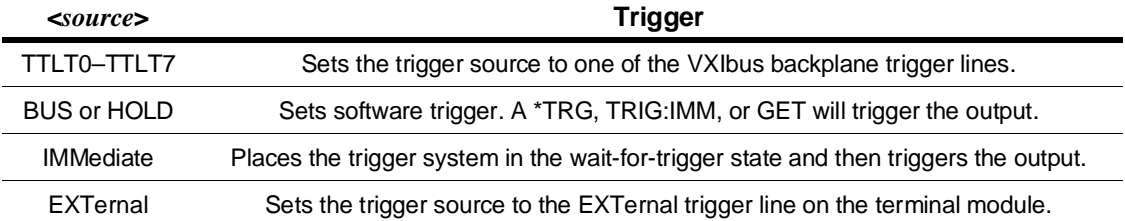

- If this command is received when the module is in the wait-for-trigger state, an error is generated.
- This command set the source for the trigger in to the module. The module can also output a trigger on the VXIbus TTLTrg lines using the OUTPut:TTLTrg*n* command.
- Triggering is described in more detail on page 54.
- **Related Commands:** TRIGger:SOURce?
- **\*RST Condition:** Trigger source set to HOLD.

### **TRIGger:SOURce?**

**TRIGger:SOURce?** queries the trigger source for the module.

**Parameters Returns:** string.

**Comments** • The query returns one of the following unquoted strings:

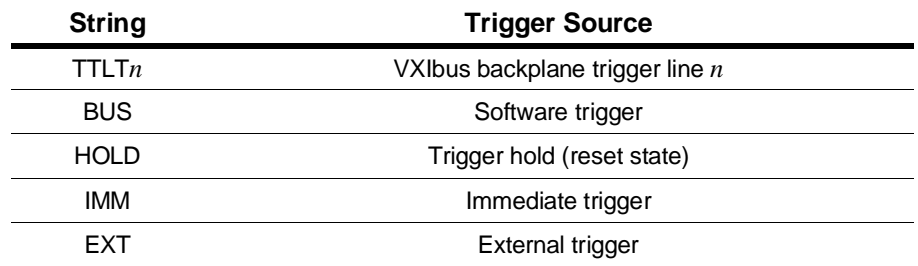

# **IEEE-488.2 Common Command Quick Reference**

The following table lists the IEEE-488.2 Common (\*) Commands that can be executed by the HP E1418A D/A module. For more information about Common Commands, consult *ANSI/IEEE Standard 488.2-1987*.

**Note** These commands apply to many instruments and are not documented in detail here.

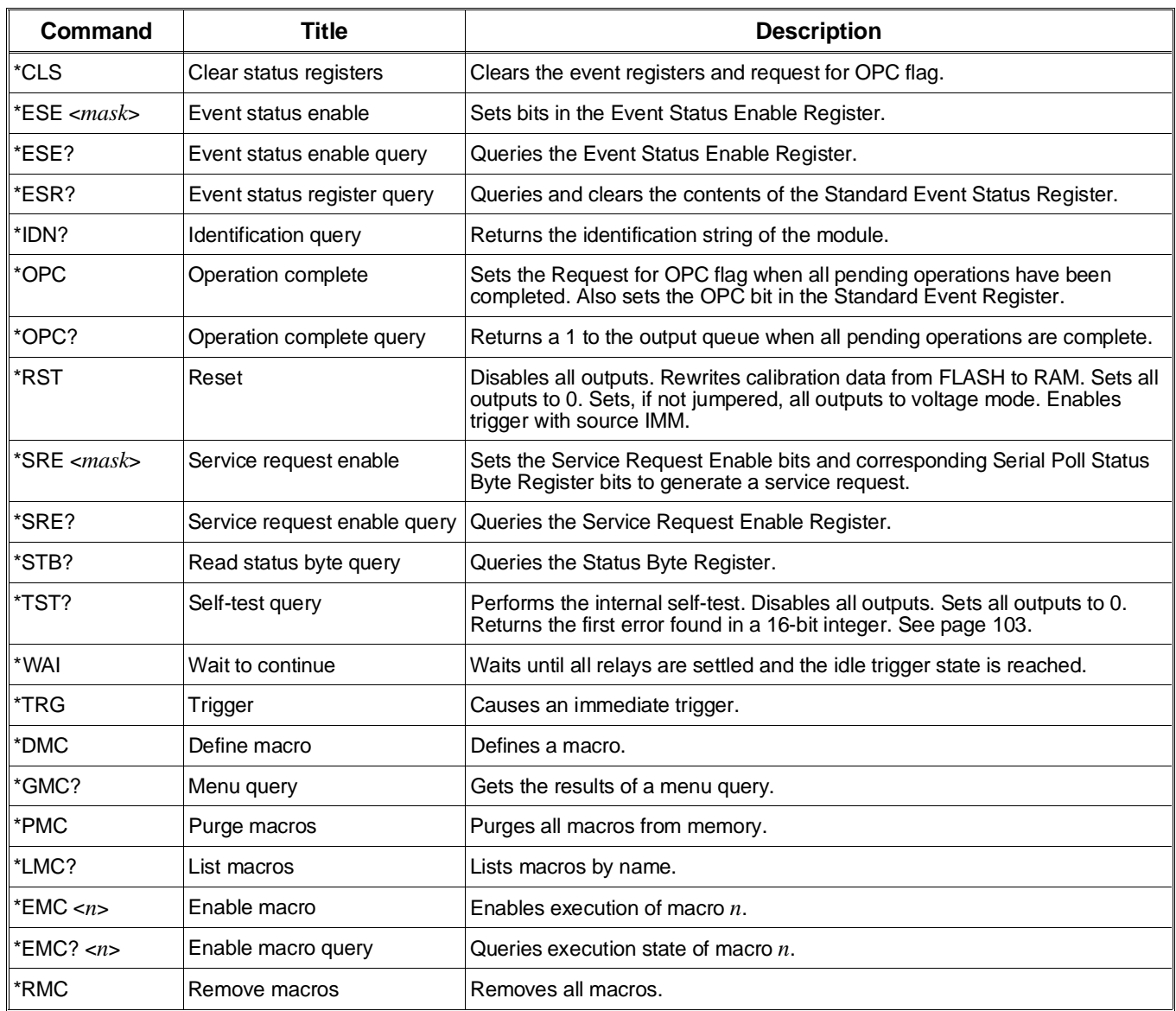

# **HP E1418A Command Quick Reference**

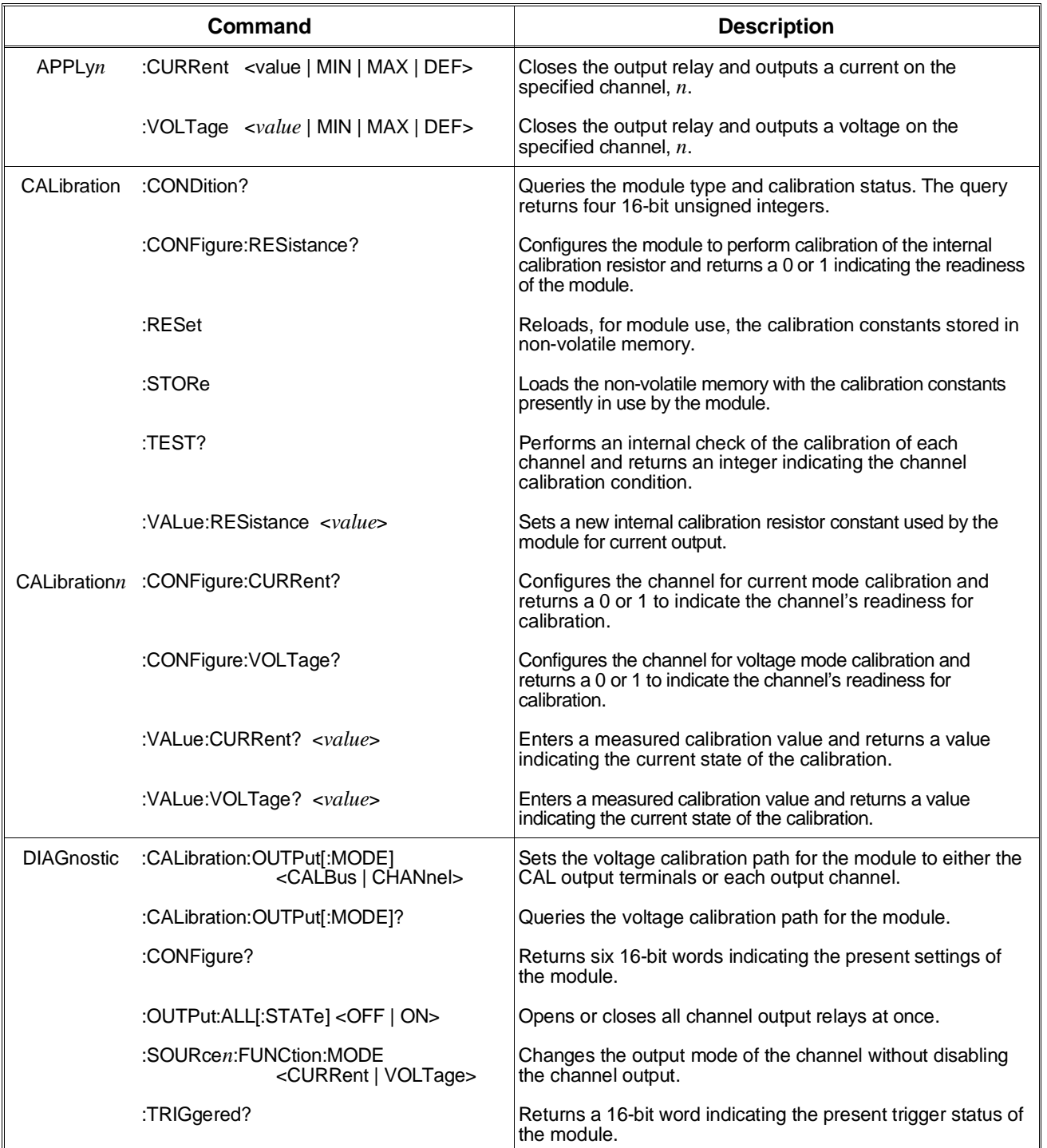

The following table summarizes commands for the HP E1418A.

### **HP E1418A Command Quick Reference**

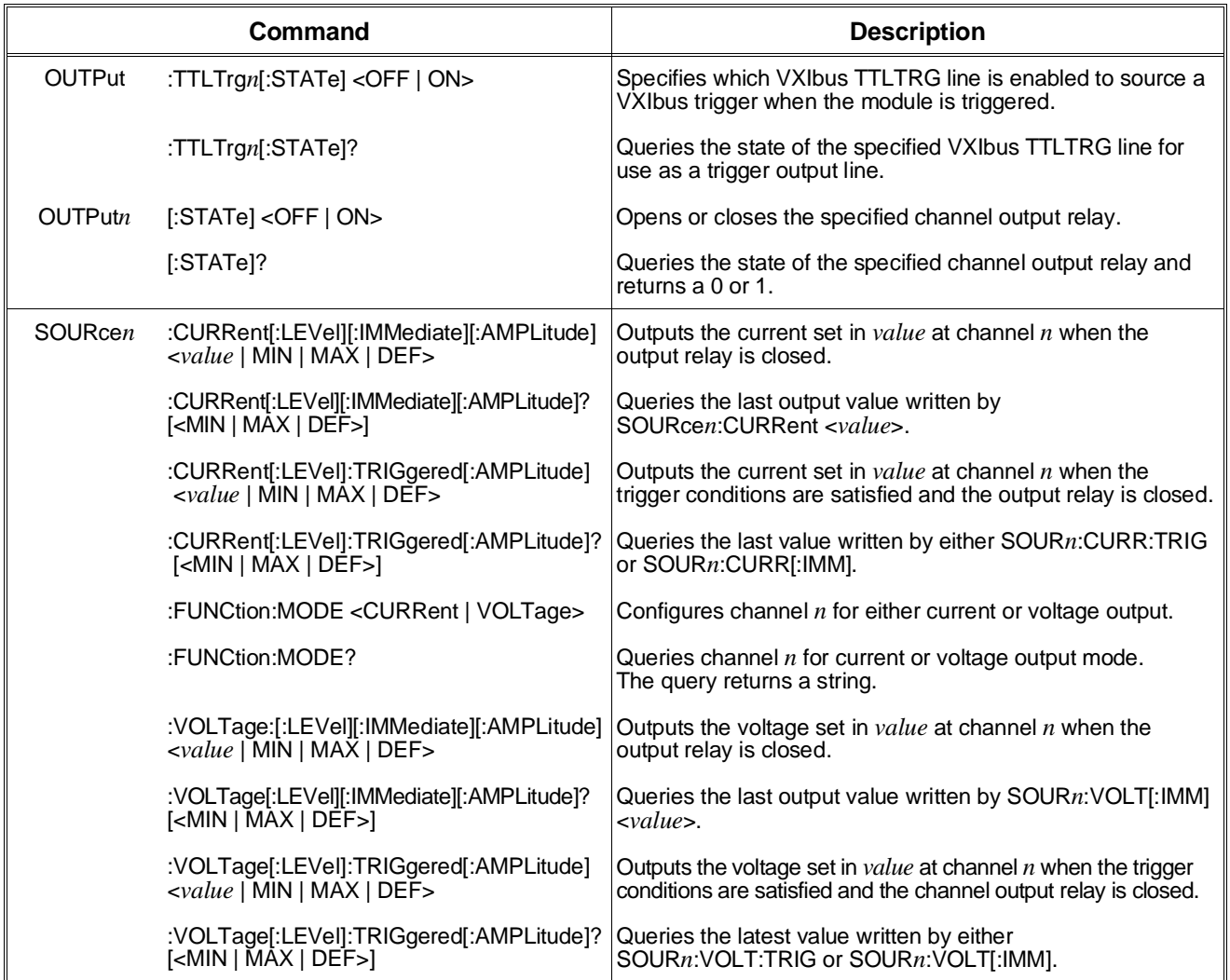
### **HP E1418A Command Quick Reference**

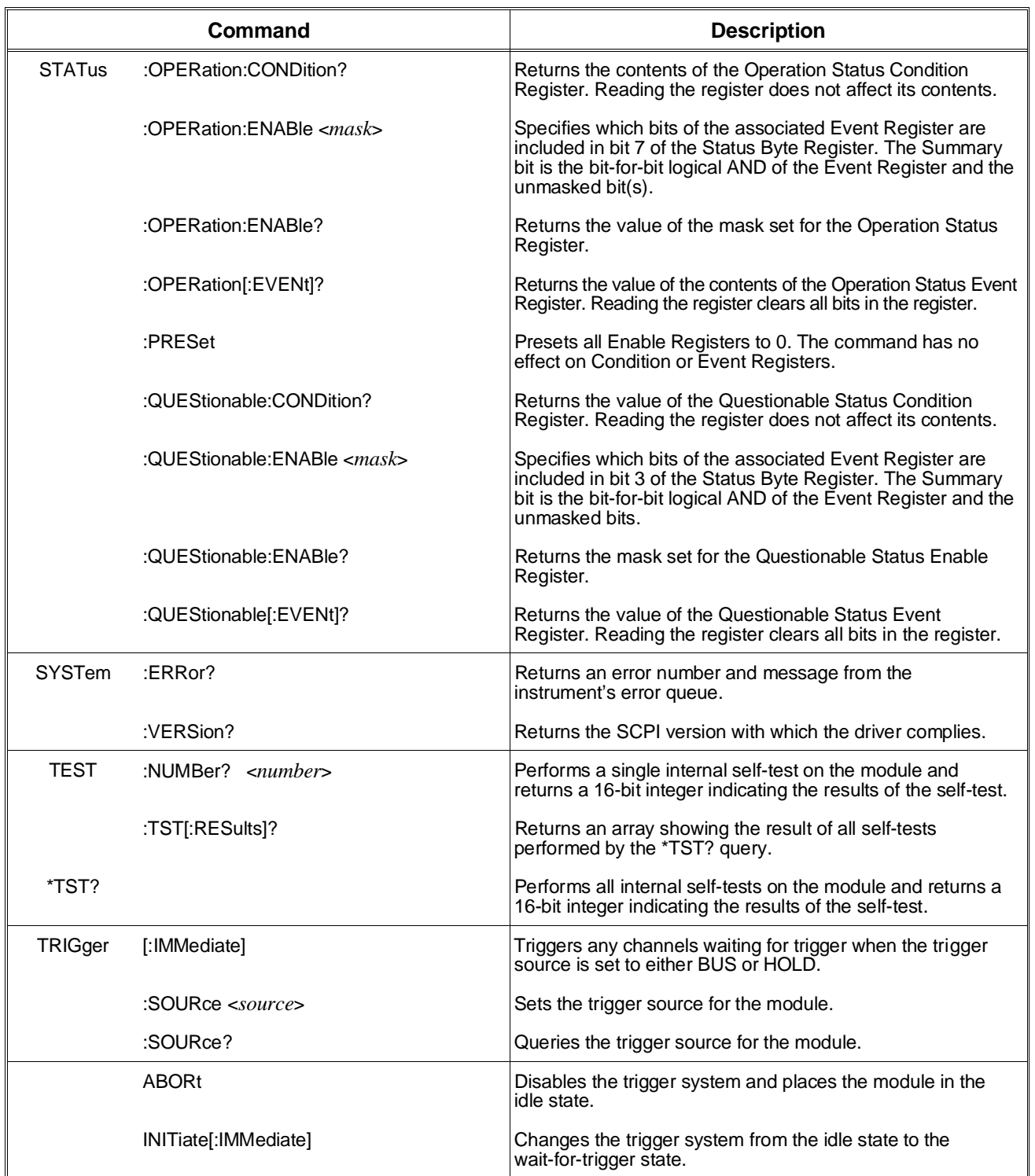

### **HP E1418A Command Quick Reference**

*Notes*

# **Appendix A HP E1418A Specifications**

**DC Voltage Range:**

±16 V

**Resolution: 16 bits (488** µ**V steps) Monotonic to 2.0 mV**

#### **Accuracy:**

 $\pm$ (% of value + volts) After calibration and at a temperature within  $\pm$ 5 °C of calibration temperature. **90 day:** ±(0.05% + 3.0 mV)

#### **Output Current:**

**Compliance Current :** >20 mA, 0 to ±12 Volts, derate linearly to 5 mA at ±16 Volts **Short Circuit Current:** <60 mA

#### **Differential Ripple and Noise:**

 $<$  2 mV rms, 20 Hz to 250 kHz into 10 kΩ load

#### **DC Current Range:**

 $-0.02$  Amps to  $+0.02$  Amps

#### **Resolution:**

16 bits (610 nA steps) Monotonic to 2.5  $\mu$ A

#### **Accuracy:**

 $\pm$ (% of value + amps) After calibration and at a temperature within  $\pm$ 5 °C of calibration temperature.

**90 day:**  $\pm (0.09\% + 5.0 \,\mu A)$ 

#### **Output Voltage:**

**Compliance Voltage:** ±12 V **Maximum Open Circuit Voltage**: < 18 V

#### **Differential Ripple and Noise:**

 $<$  2 µA rms, 20 Hz to 250 kHz into a 250  $\Omega$  load

### **General Characteristics**

#### **Settling Time:**

 $300 \mu S$  (+full scale to –full scale step, single channel, to accuracy listed previously)

#### **Isolation (for isolated channels):**

42 Vdc/42 V peak (channel-to-chassis or channel-to-channel)

#### **Synchronization:**

Software commands, External TTL trigger, or VXIbus TTL Trigger lines Single channel or multiple channel

#### **VXI Specification:**

**Device Type:** A16 or A24, D16, slave only, register-based

### **Power Requirements**

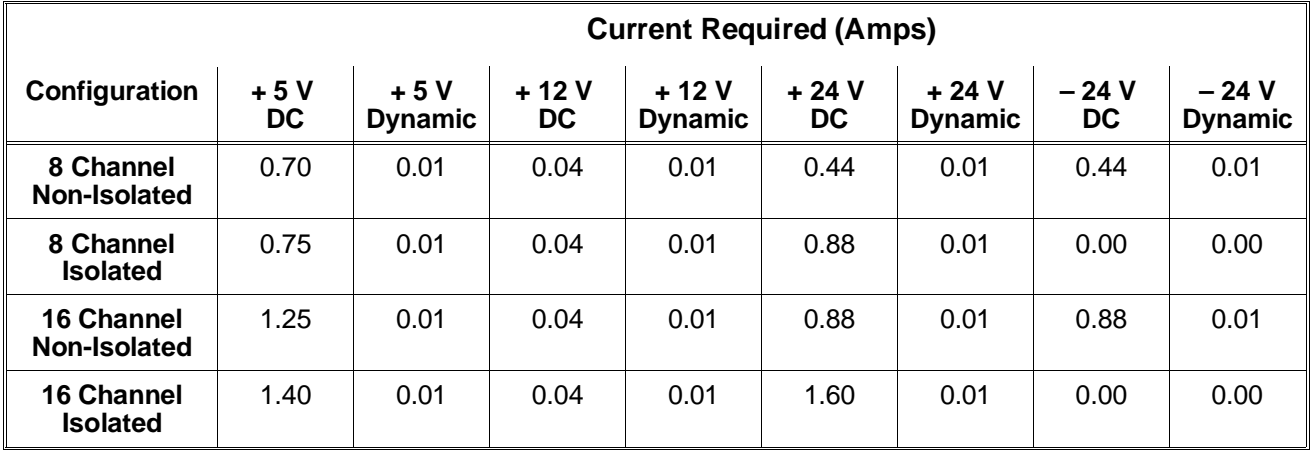

#### **Cooling Requirements** For a 10°C rise

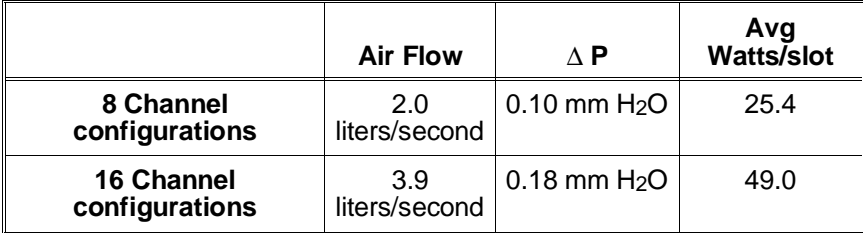

# **Appendix B HP E1418A Register-Based Programming**

The HP E1418A 8/16 Channel D/A Module is a register-based module. It does not support the VXIbus word serial protocol. The module may be controlled at the register level or, with appropriate drivers, controlled by higher level commands.

The SCPI commands described in this manual are parsed by an HP E1405/ E1406 Command Module and turned into appropriate register reads and writes.

The same is true for HP Compiled SCPI programming in the C language. In this case, SCPI commands are pre-processed by C-SCPI and replaced with function calls to driver libraries that perform register-based programming.

**Note** If SCPI commands (or other high level driver-based commands) are used to program this module with a command module, then register programming is not recommended. The SCPI driver maintains an image of the module state. The driver will be unaware of changes made to the module by register access.

> Register-based programming is a series of reads and writes directly to the module registers. This appendix contains the information you need for register-based programming. The contents of this appendix are:

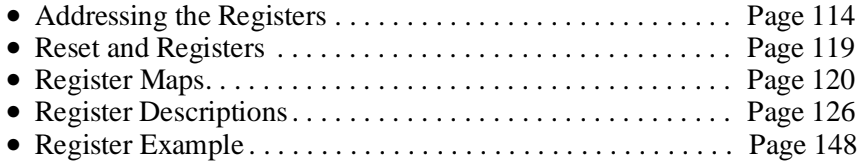

# **Addressing the Registers**

To access a specific register for either read or write operations, the address of the register must be used. The HP E1418A uses both A16 and A24 register accesses.

**A16 Registers** Register addresses for the VXI module are found in an address space known as VXI A16. The exact location of A16 within a VXIbus master's memory map depends on the design of the VXIbus master you are using. For the HP E1405/ E1406 Command Module, the A16 space location starts at 1F0000<sub>16</sub>.

> The A16 space is divided so that the VXI modules are addressed only at locations above 1FC000<sub>16</sub> within A16. Every VXI module is allocated 64 bytes for register addresses  $(40<sub>16</sub>)$ . The address of a module is determined by its logical address (set by the address switches on the module or by a write to the logical address register) times  $64 (40<sub>16</sub>)$ . In the case of the HP E1418A, the factory setting is 72 or  $48_{16}$ , so the addresses start at 1FD200<sub>16</sub>.

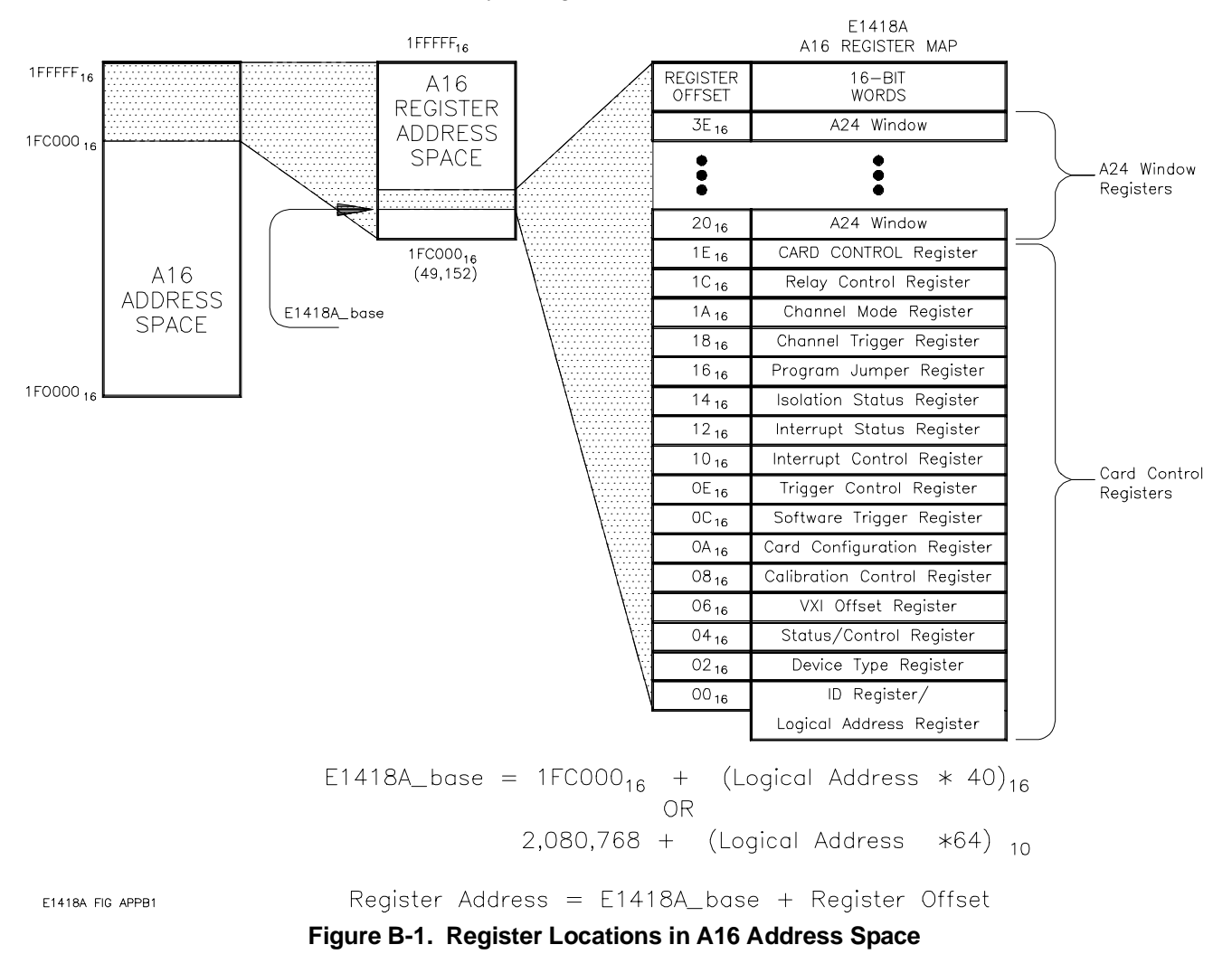

**Note** Writing an address to the Logical Address Register is typically performed by the resource manager as a part of dynamic addressing. If the address is changed by a write to the Logical Address Register, later accesses must use the new address.

**A24 Registers** The HP E1418A requires 256 kbytes of A24 address space. The resource manager determines the location in A24 space of the 256 kbytes assigned to the HP E1418A and writes the most significant address lines into the A16 VXI\_Offset Register (base  $+0616$ ).

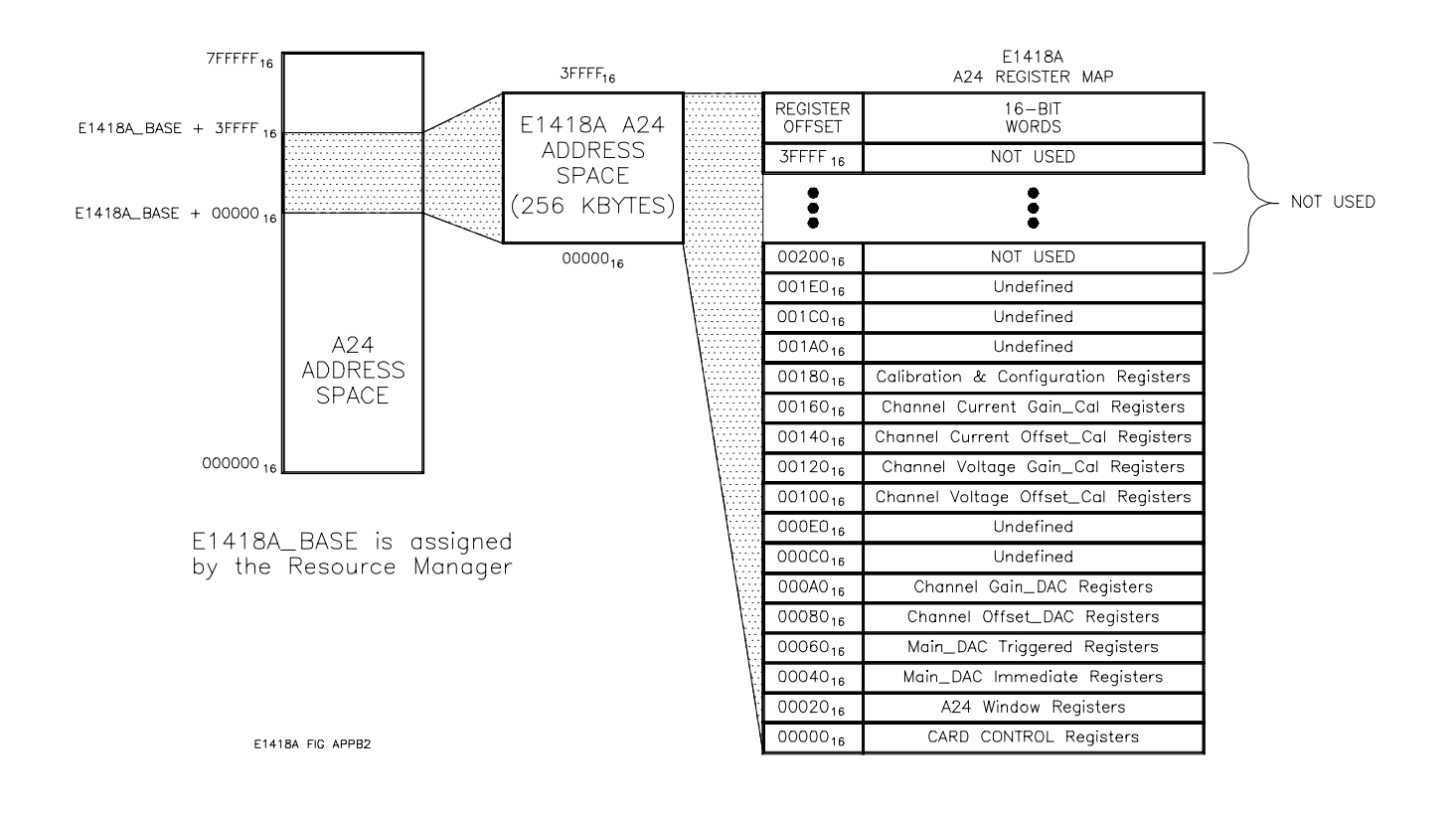

**Figure B-2. Register Locations in A24 Address Space**

#### **A16/A24 Windows** By using window addressing, you can control the A24 space registers by mapping them onto the upper 16 of the A16 registers. This allows full control of the HP E1418A using only A16 addressing. Figure B-3 shows the A24 mapping into A16 space.

In practice, four bits (A24\_Window Value) in the A16 Card Control Register (base  $+1E_{16}$ ) control which A24 registers map to the A16 space. For example, if the A24\_Window Value is set to 0010, the 16 Main\_DAC Write Immediate Registers are mapped to the A16 space. The Card Control Register is described in more detail on page 137.

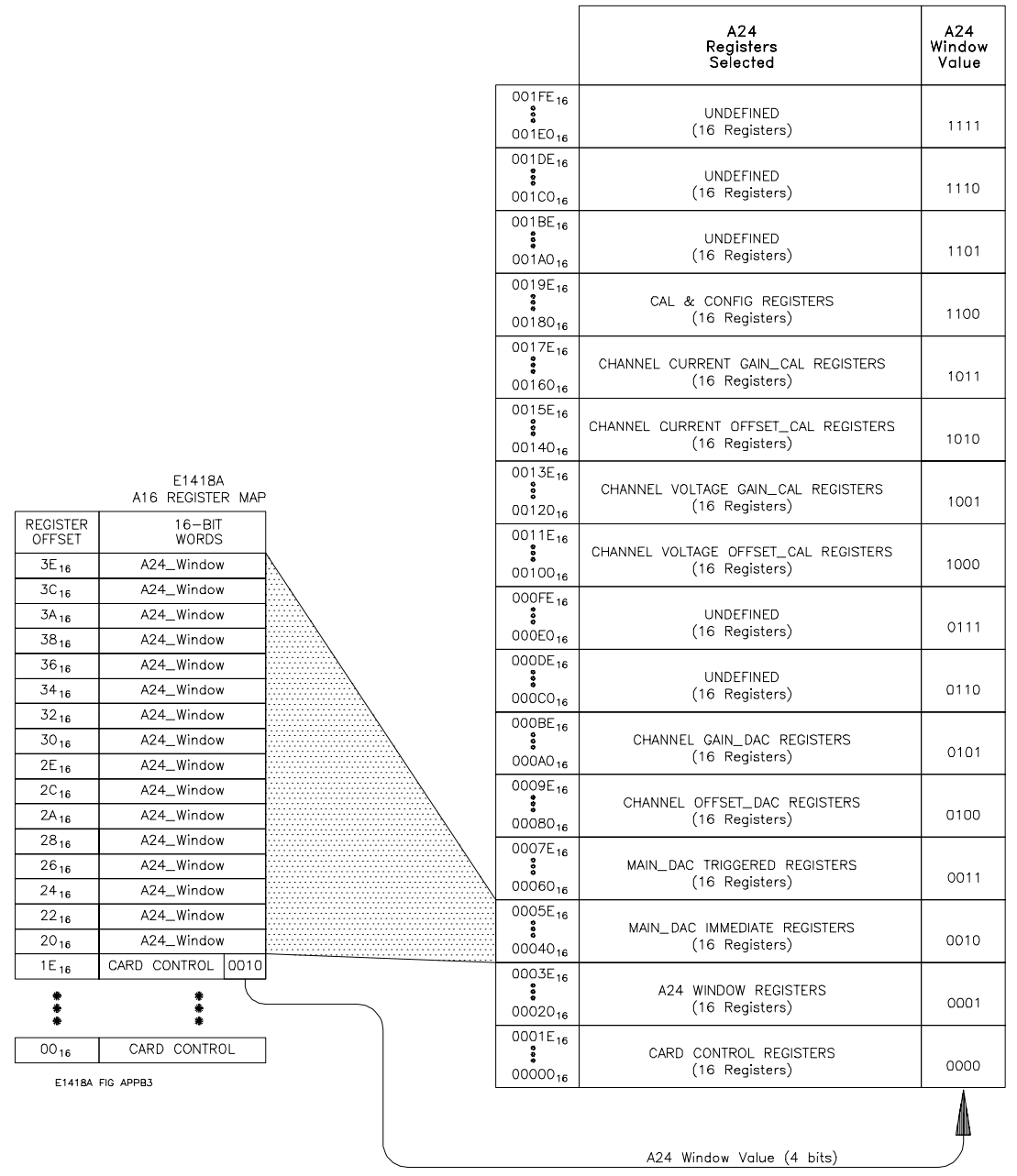

**Figure B-3. A24 Windowing into the A16 Registers**

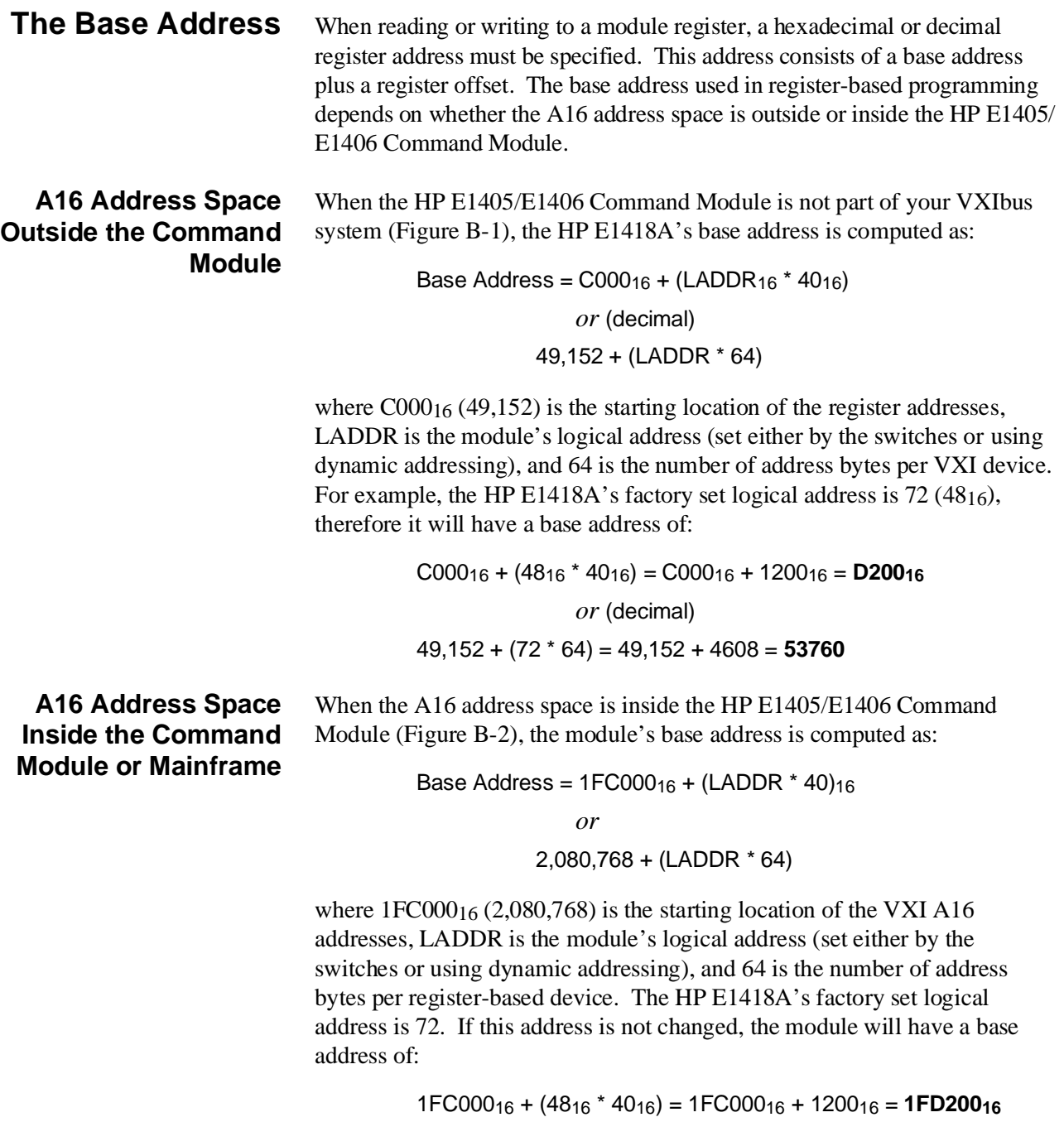

*or*

2,080,768 + (72 \* 64) = 2,080,768 + 4608 = **2,085,376**

#### **Register Offset** The register offset is the register's location in the block of 64 bytes that belong to the module. For example, the module's Status/Control Register has an offset of 0416. When you write a command to this register, the offset is added to the base address to form the register address:

register\_address = base\_address + register \_offset

Outside the command module:

D20016 + 0416 = **D20416** 53,760 + 4 = **53,764**

In the command module:

1FD20016 + 0416 = **1FD20416** 2,085,376 + 4 = **2,085,380**

Table B-1 shows some general programming methods for accessing the HP E1418A registers using different computers.

| <b>System</b>                                    | <b>Typical Commands</b>                                                                                                    | <b>Base Address</b>                                                                                                    |
|--------------------------------------------------|----------------------------------------------------------------------------------------------------|----------------------------------------------------------------------------------------------------|
| <b>External Computer</b>                         | VXI:READ? logical_address, offset<br>VXI: WRITE logical_address, offset, data                                                                                              | $logical$ address = LADDR<br>offset = register number                                                                        |
| (over HP-IB to<br>E1405/E1406<br>Command Module) | DIAG:PEEK? Base_addr + offset, width<br>DIAG:POKE Base addr + offset, width, data<br>(width must be either 8 or 16)                                                        | Base_addr = $1FCO00_{16} + (LADDR_{16} * 40_{16})$<br>or<br>$= 2,080,768 + (LADDR * 64)$<br>offset = register number         |
| V/382 Embedded<br>Computer                       | READIO (-18, Base_addr + offset)<br>WRITEIO (-18, Base_addr + offset; data)<br>(positive select code = byte read or write<br>$n$ egative select code = word read or write) | Base_addr = $C000_{16}$ + (LADDR <sub>16</sub> * 40 <sub>16</sub> )<br>$= 49.152 + (LADDR * 64)$<br>offset = register number |
| SICL                                             | iwpoke(Base_addr + offset, data)<br>iwpeek(Base addr + offset)                                                                                                    | imap(id,I_MAP_VXIDEV,0,0,NULL)                                                                                               |

**Table B-1. Register Access**

LADDR = HP E1418A Logical Address =  $72 = 48<sub>16</sub>$ 

# **Reset and Registers**

Following power-on or a \*RST command, the registers are put into the following states:

- **–** The Manufacturer ID and Device ID Registers remain unaffected.
- **–** The Channel Mode Register (base + 1A16) is set to voltage output for all channels ( $\text{FFFF}_{16}$ ) or is set to the state set by the V/I jumper (described on page 31) if the P/J jumper is in the jumper selectable position.
- **–** The Channel Program Jumper Register (base + 1616) is set to program selectable for all channels ( $\text{FFFF}_{16}$ ) or to the position of the P/J jumper (described on page 31).
- **–** The Channel Relay Control Register (base + 1C16) is set to open all channel relays ( $\text{FFFF}_{16}$ ).
- **–** The Isolation Status Register (base + 1416) reflects the isolated/ non-isolated configuration of each channel.
- **–** The Calibration Control Register (base +0816) is set to calibrate voltage with the cal mux disabled  $(2000<sub>16</sub>)$ .
- Channel Trigger Register (base  $+18_{16}$ ) is set to 0000<sub>16</sub> if the module is a 16-channel configuration or FF0016 if an 8-channel configuration.
- **Note** The upper 8-bits of all channel related registers are set to 1's (FF<sub>16</sub>) for 8-channel configurations.

# **Register Maps**

### **A16/A24 REGISTERS**

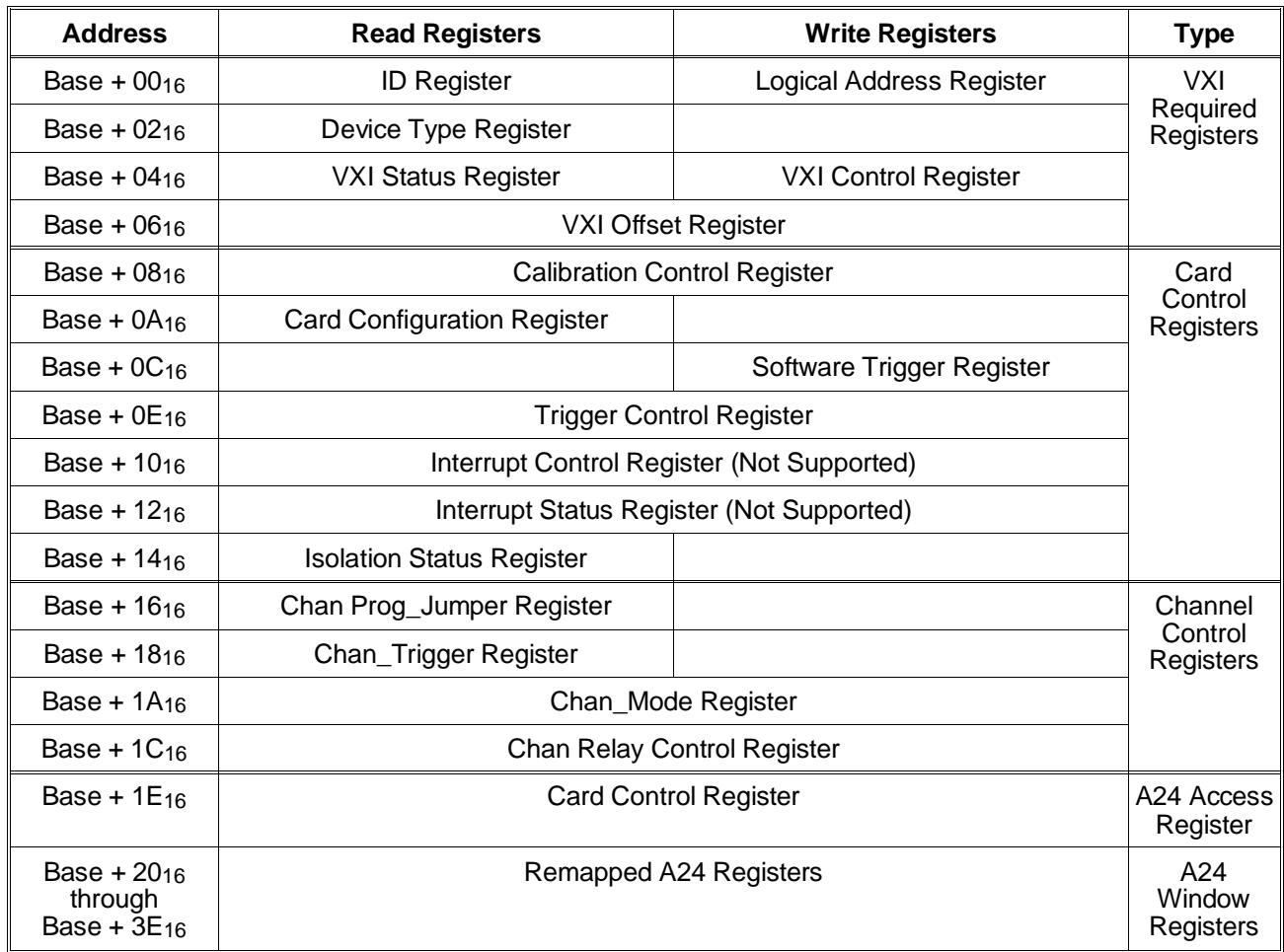

### **A24 REGISTERS**

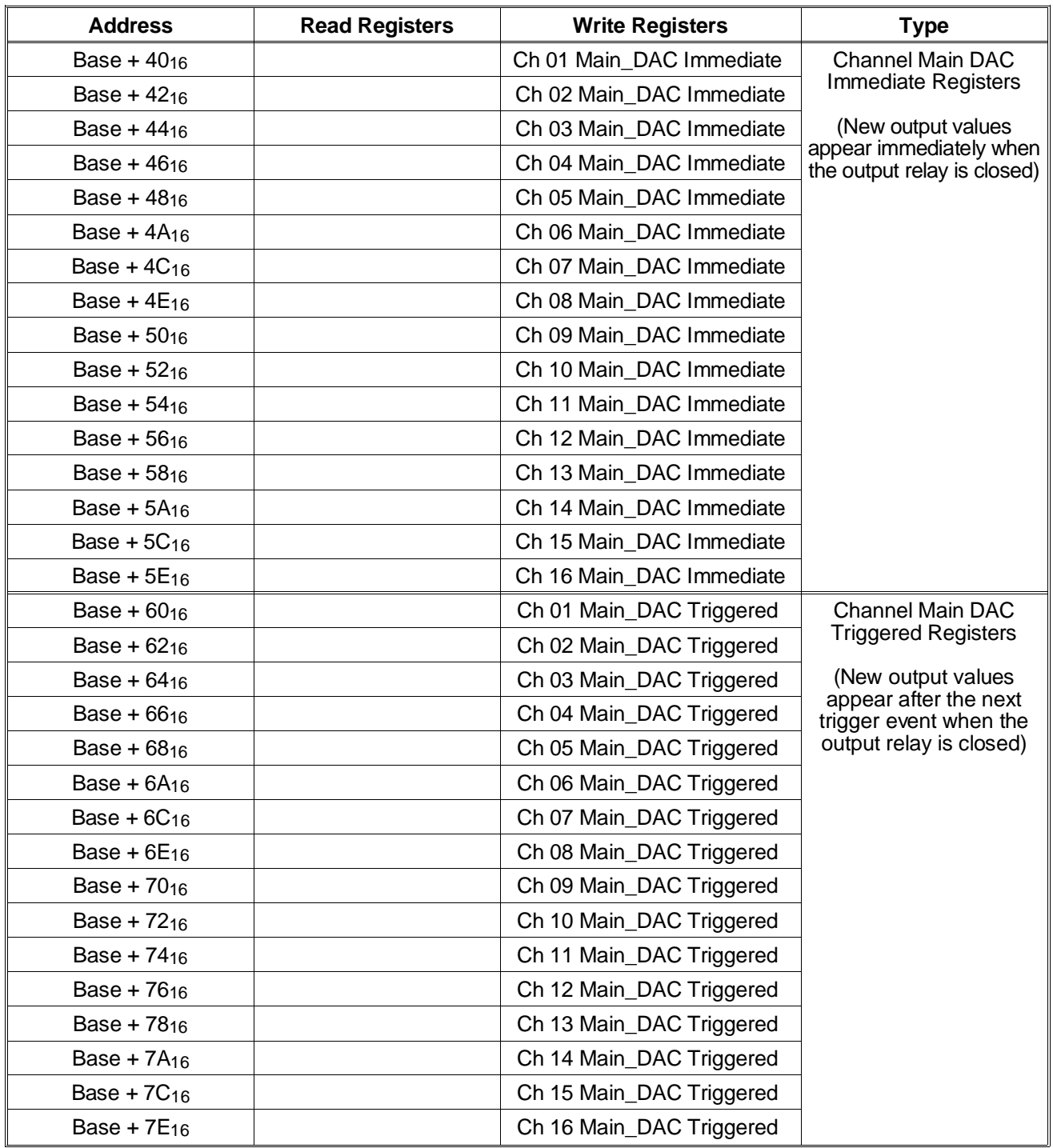

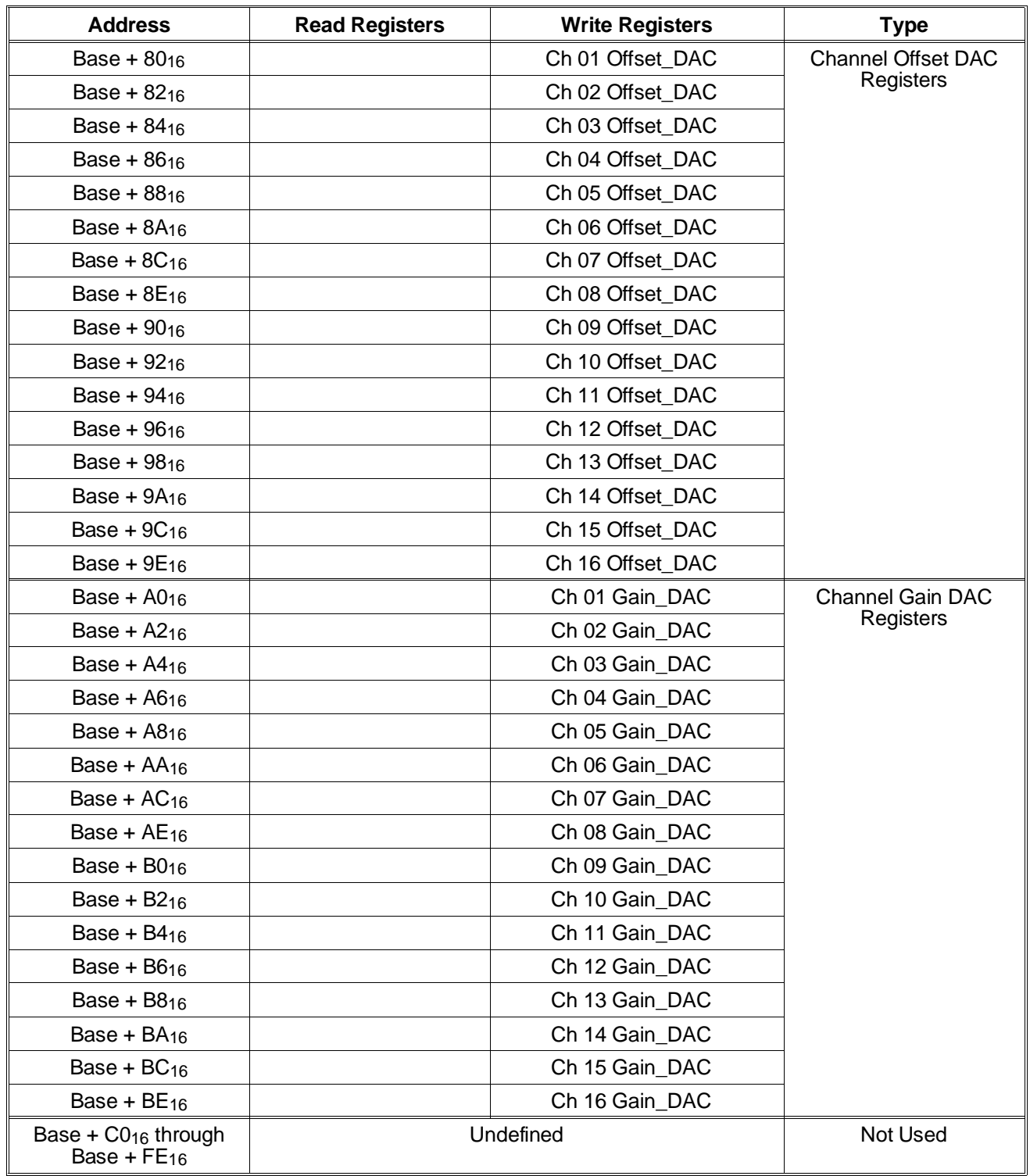

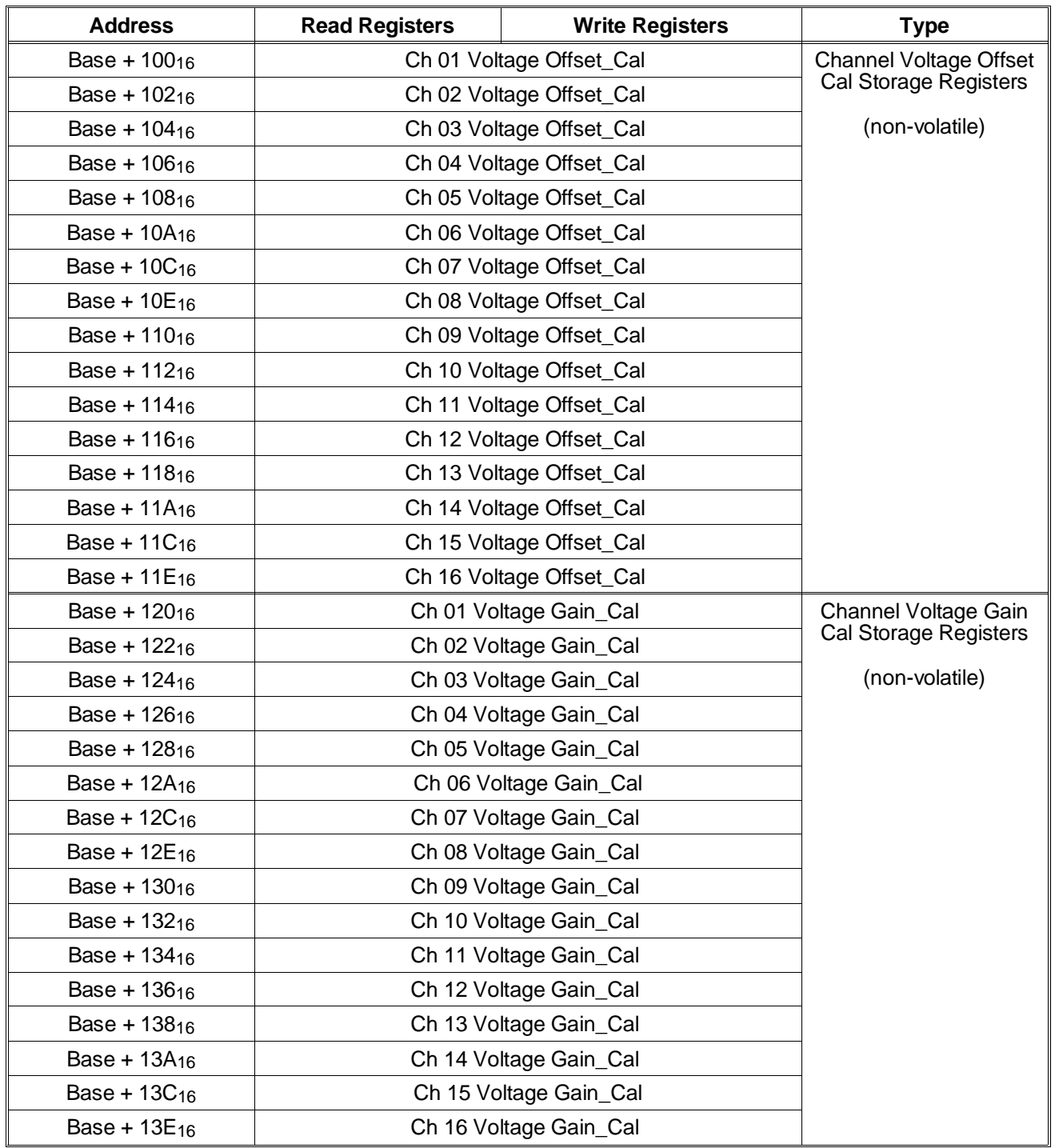

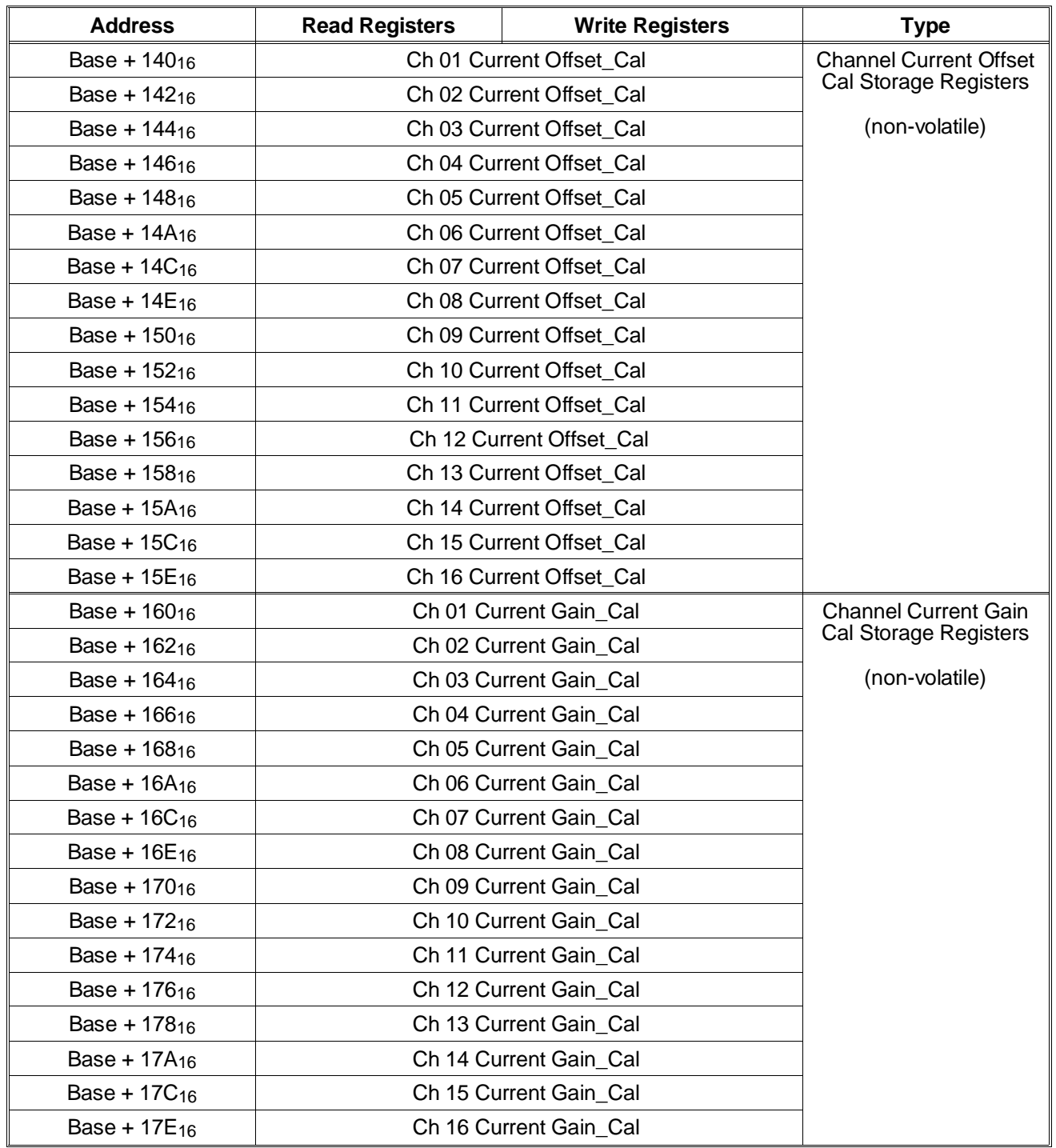

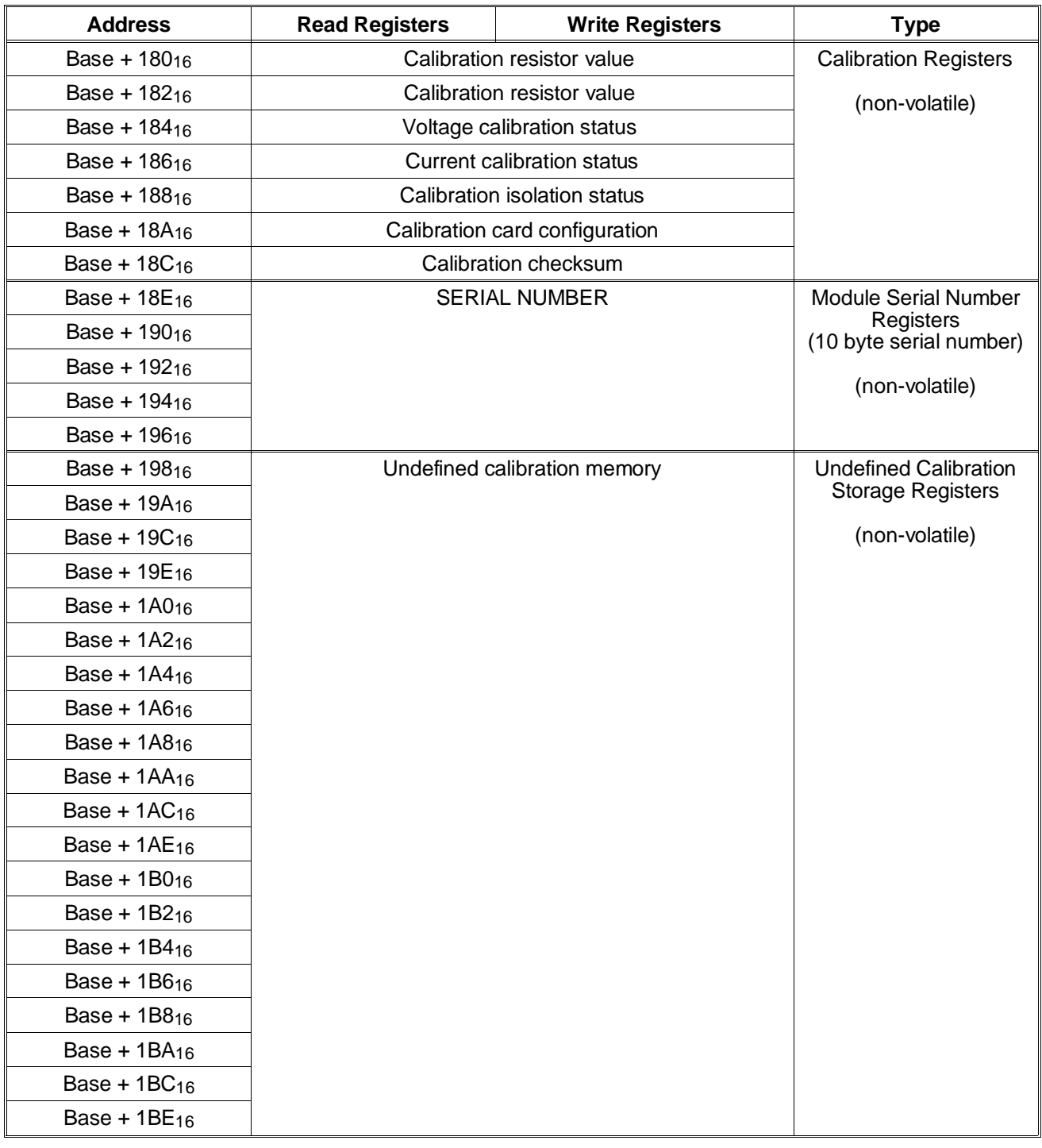

**Note** Calibration Registers  $00100_{16}$  through  $001BE_{16}$  are located in non-volatile (FLASH) memory. Writing to this memory requires a complicated sequence of register accesses not documented here. It is recommended that calibration be performed using the SCPI driver for the module, not register access.

# **Register Descriptions**

**Manufacturer ID Register** The Manufacturer ID Register is a VXIbus required register. A read of this register returns CFFF $16$  (-12289 decimal).

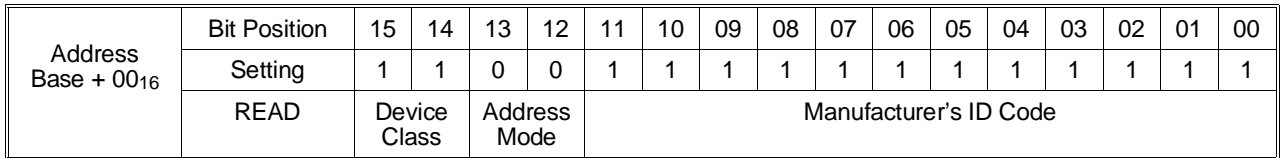

**Device Class:** The HP E1418A is a register-based device.

**Address Mode:** The HP E1418A uses the A16/A24 address mode.

**Manufacturer ID Code:** Identifies Hewlett-Packard as the device manufacturer.

#### **Logical Address Register** The module supports Dynamic Configuration. The module's logical address is set in bits 0 through 7 of the Logical Address Register.

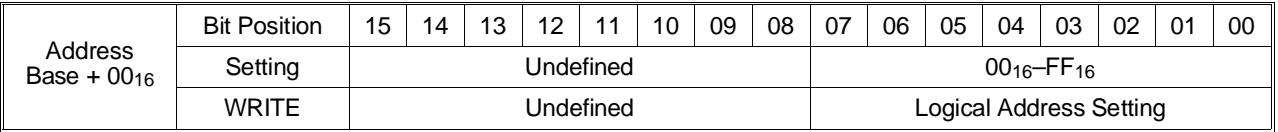

**Logical Address Setting:** Bits 0 through 7 of this register is set by either:

- **–** the logical address switch settings following power-up or system reset, *or*
- **–** by a write to this register during Dynamic Configuration.

When bits 0–7 are set to a value of 255 ( $FF_{16}$ ) the device is available for selection via Dynamic Configuration, and when MODID is asserted the module will respond. Typically, this is only done once at power-up or system reset and the desired logical address is written into the register bits 0 through 7. With any other Logical Address Register setting, the module will not be accessible via MODID. The content of this register is compared with address lines 6 through 13 from the backplane to determine module accesses in A16 space.

**Note** Writes to this register can be made at any time and *will change* the logical address of the module for later accesses.

### **Device Type Register**

The Device Type Register is a VXIbus required register. This register indicates the module's configuration as either an 8-channel DAC or a 16-channel DAC. A read of this register returns 523016 (21040 decimal) if the module is configured as a 16-channel DAC, or 523716 (21047 decimal) if the module is configured as an 8-channel DAC.

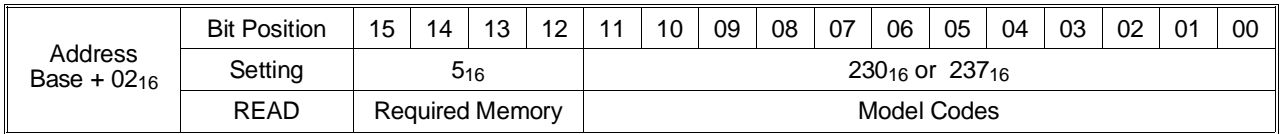

**Required Memory:** The HP E1418A requires 256 kbytes of A24 address space.

**Model Codes:** The model codes for the HP E1418A are shown in the table below.

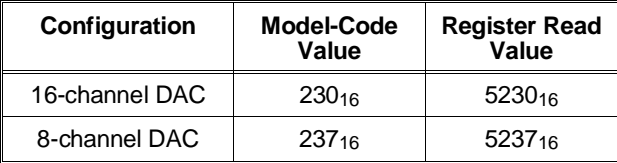

### **VXI Status/Control Register**

The VXI Status/Control Register is a VXIbus required register. As a READ register, the value returned indicates the status of A24 memory access, the MODID\* line, and module readiness. As a WRITE register, the value written can control the state of the A24 memory access, the control of the VXIbus SYSFAIL\* line, and perform a module reset.

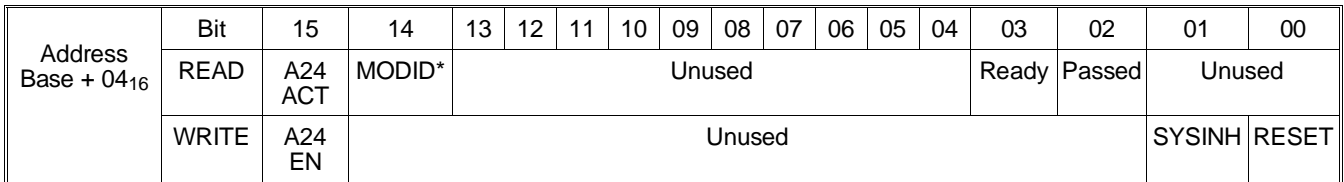

**READ A24 ACT:** A one (1) in this field indicates that A24 memory can be accessed (is active) via A24 addressing. A zero (0) indicates that A24 memory cannot be accessed via A24 addressing (is inactive). This bit reflects the state of the write register **A24 EN** bit.

> **MODID\*:** A one (1) in this field indicates the module is *not* selected via the P2 MODID line. A zero (0) in this field indicates the module is selected by a high state on the P2 MODID line.

> **Ready:** A one (1) in this field, together with a one (1) in the **Passed** bit, indicates the module is ready for operation. A zero (0) in this field, together with a 0 in the **Passed** bit, indicates the module failed initialization.

**Passed:** A one (1) in this field indicates the module has finished a reset or has completed module initialization. A zero (0) in this field indicates the module is executing a reset or has failed module initialization.

**WRITE A24 EN:** Writing a one (1) to this field enables access to the A24 address space via A24 addressing. Writing a zero (0) to this field disables access to the A24 address space.

> **SYSINH:** Writing a one (1) to this field disables the module from driving the VXIbus SYSFAIL\* line. Writing a zero (0) enables the module to drive SYSFAIL\*.

> **RESET:** Writing a one (1) and then a zero (0) to this field performs a module reset. Writing a one (1) to this field forces the module into the reset state. The module is held in the reset state until a zero (0) is written to this field.

#### **VXI Offset Register** The VXI Offset Register is a VXIbus required register. The offset register defines the base address of the module's A24 address space.

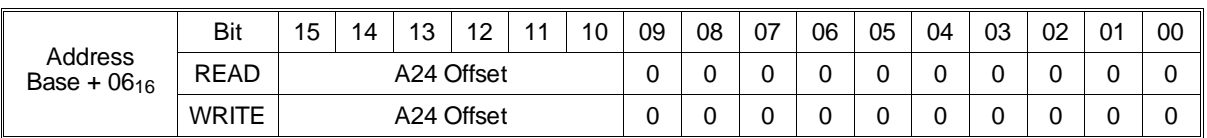

**A24 Offset:** This field is the six most significant bits of the module's A24 base address.

Bits 0 through 9 are always zero (0).

#### **Calibration Control Register** The Calibration Control Register sets and reports calibration conditions.

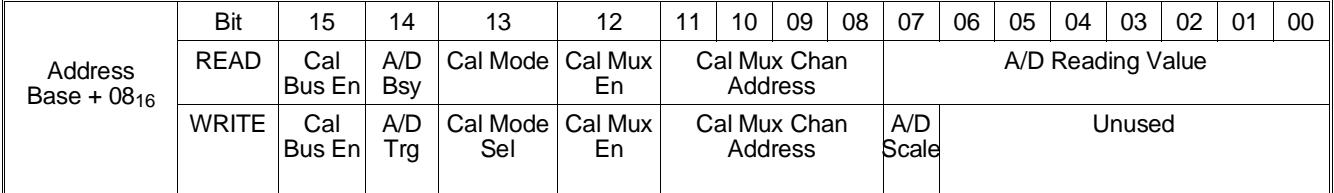

**READ Cal Bus En:** A one (1) in this field indicates the cal bus is connected. A zero (0) in this field indicates the cal bus is not connected. This bit reflects the state of the last write to **Cal Bus En** field.

> **A/D Bsy:** A one (1) in this field indicates the A/D is taking a reading. A zero (0) in this field indicates a new reading is available.

**Cal Mode:** A one (1) in this field indicates the calibration system is set to calibrate voltage. A zero (0) in this field indicates the calibration system is set to calibrate current. This bit reflects the state of the last write to **Cal Mode Sel** field.

**Cal Mux En:** A one (1) in this field indicates the Cal Mux is enabled. A zero (0) in this field indicates the Cal Mux is disabled (high-impedance). This bit reflects the state of the last write to **Cal Mux En** field.

**Cal Mux Chan Address:** This field returns the channel selected for calibration. This bit reflects the state of the last write to **Cal Mux Chan Address** field. The channel address, expressed in hexadecimal, has values from 016 through F16 corresponding to channels 1 through 16, respectively.

**A/D Reading Value:** This field returns the latest reading taken by the A/D. When **A/D Scale** is set to 0, the actual voltage represented by the reading value is given as:

 $Voltage = 16.8 V - \frac{33.6 V}{255 steps} * AD$  *Reading Value* 

When **A/D Scale** is set to 1, the actual voltage represented by the reading value is given as:

*Voltage* = 16.8 *V* −  $\frac{33.6 \text{ } V}{255 \text{ steps}}$  \*  $\frac{AD \text{ Reading Value}}{13.7}$ 

**WRITE Cal Bus En:** Writing a one (1) in this field connects the cal bus. Writing a zero (0) in this field disconnects the cal bus.

> **A/D Trg:** Writing a one (1) in this field begins an A/D reading. Writing a zero (0) in this field during a reading in progress will corrupt the reading. Do not combine this bit setting with other bits in this register (write only this bit).

**Cal Mode Sel:** Writing a one (1) in this field sets the calibration system to calibrate voltage. Writing a zero (0) in this field sets the calibration system to calibrate current. This bit controls a relay that requires approximately 5 mS to change states.

**Cal Mux En:** Writing a one (1) in this field enables the Cal Mux. Writing a zero (0) in this field disables the Cal Mux.

**Cal Mux Chan Address:** The address of the channel selected is written to this field. The channel address, expressed in hexadecimal, has values from  $0<sub>16</sub>$  through F<sub>16</sub> corresponding to channels 1 through 16, respectively. This field only has effect when the **Cal Mux En** field is set to one (1).

**A/D Scale:** This bit changes the A/D scaling. When set to 0, normal A/D scaling is used. When set to 1, A/D scaling is divided by 13.7. This bit is used by self-test to test gain and offset DACs.

### **Card Configuration Register**

The Card Configuration Register returns information about the module configuration and terminal module in use.

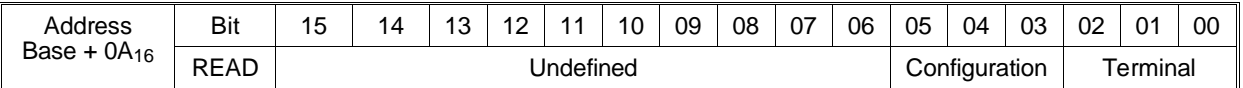

**Configuration:** When the module is configured as an 8-channel DAC, all bits in this field are set to one (1). When the module is configured as a 16-channel DAC, all bits in this field are set to zero (0).

**Terminal:** This field returns information about the terminal module.

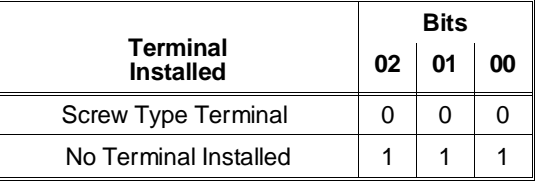

**Note** The **Terminal** bits reflect the state of the **TERMINAL ID 1**, **TERMINAL ID 2**, and **TERMINAL ID 3** lines in the output connector. If you are not using the screw-type terminal module, these bits may be set to any value desired by shorting the line to ground. Refer to the diagram on page 30 for the line locations.

### **Software Trigger Register**

The Software Trigger Register provides a means to trigger the module when software trigger has been selected as the trigger source in the Trigger Control Register.

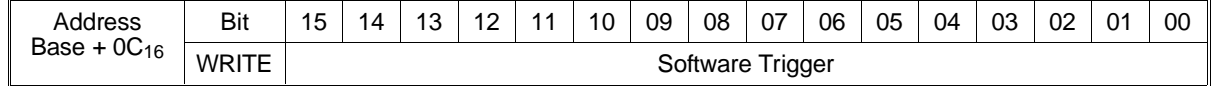

**Software Trigger:** When software trigger is selected as the trigger source in the Trigger Control Register, any write to this register generates the trigger (the value written is not important).

### **Trigger Control Register**

The Trigger Control Register selects the sources, destinations, and modes used to synchronize channels programmed for triggered operation.

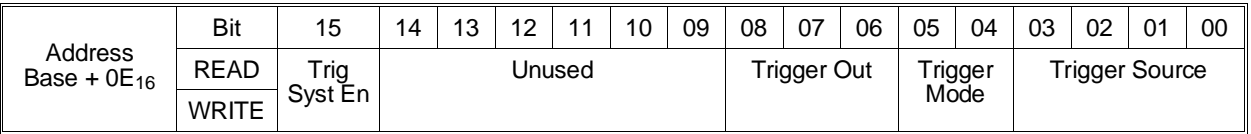

**Trig Syst En:** Writing a one (1) to this field enables the trigger system. Writing a zero (0) disables the trigger system.

**Trigger Out:** This field selects which VXIbus trigger line will be driven when the trigger mode is set to Output. The trigger lines selected are shown below.

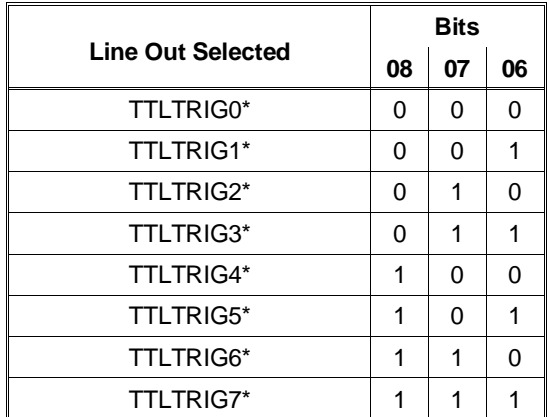

**Trigger Mode:** This field selects the operating mode for trigger-enabled channels.

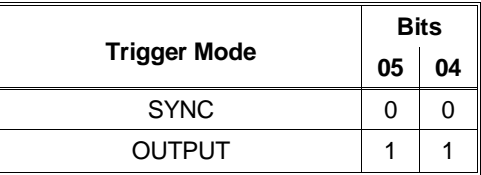

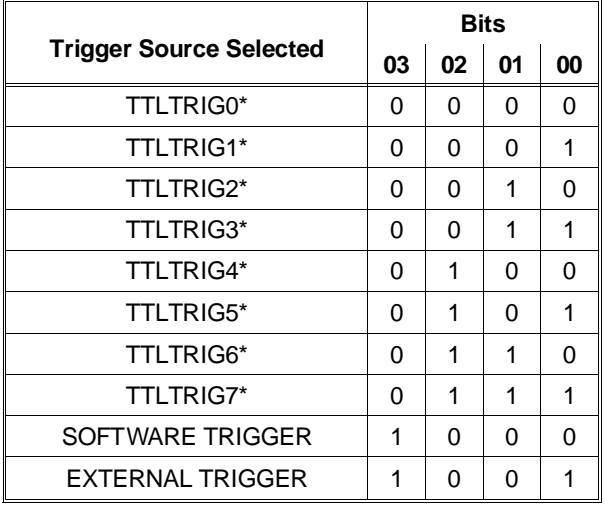

**Trigger Source:** This field selects the trigger source for trigger-enabled channels.

#### **Using the Trigger Control Register**

To set up the Trigger Control Register for the VXIbus trigger types:

**SYNC mode:** This mode allows the card to receive a trigger from one of the VXI backplane TTL trigger lines. To set the VXIbus SYNC trigger mode, the Trigger Mode field is set to SYNC (00) and the Trigger Source field is set to one of the \*TTLTRIG lines. The Trigger Out field is not used.

**OUTPUT mode:** This mode allows the card to receive a trigger from one TTL trigger line and also source a trigger on another TTL trigger line. The output mode is not a VXIbus defined trigger mode. The output mode is used to synchronize additional modules. The Trigger Mode field is set to OUTPUT (11), the Trigger Source field is set one of the \*TTLTRIG lines, and the Trigger Out field is set to a *different* \*TTLTRIG line.

### **Interrupt Status Register**

The Interrupt Status Register shows the state of the trigger ignored interrupt condition. The bit is a strobed interrupt source.

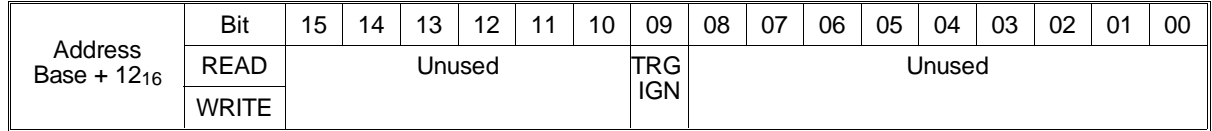

**TRG IGN:** This field is set to a one (1) if the trigger ignored condition exists.

### **Isolation Status Register**

The Isolation Status Register reports the plug-on module isolated/non-isolated configuration for each channel.

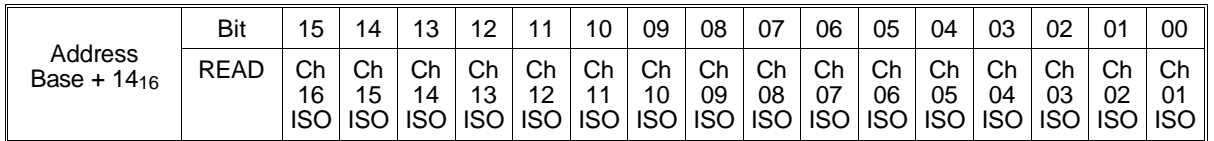

**Ch** *XX* **ISO:** Each field will return a one (1) if the channel has a non-isolated plug-on installed. A zero (0) indicates an isolating plug-on is installed.

**Notes** A channel will not function without a plug-on module installed. A one (1) indicates either a non-isolated plug-on is installed or that no plug-on module is installed. DO NOT operate the module without a plug-on module installed on every channel.

> For 8-Channel configurations, the upper 8 bits (channels 09 through 16) are set to  $1$ 's (FF<sub>16</sub>).

### **Channel Program Jumper Register**

The Channel Program Jumper Register returns the state of the P/J jumper on each channel. Additional information about these jumpers is given on page 31.

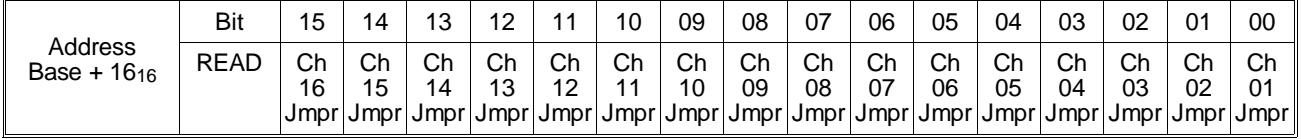

**Ch** *XX* **Jmpr:** A one (1) in a field indicates that the P/J jumper is in the program selectable position. A zero (0) indicates the P/J jumper is set to the jumper selectable position.

When the P/J jumper is in the program selectable position (1), the channel can be programmed to either the voltage or current mode from the VXIbus backplane. When the P/J jumper is in the jumper selectable position (0), the voltage or current output mode is set via the V/I jumper on the terminal module and can not be programmed from the VXIbus backplane.

**Note** Channels 09 through 16 will return ones (1) if the module is configured as an 8-channel device.

#### **Channel Trigger Register** The Channel Trigger Register reports the trigger status for each channel.

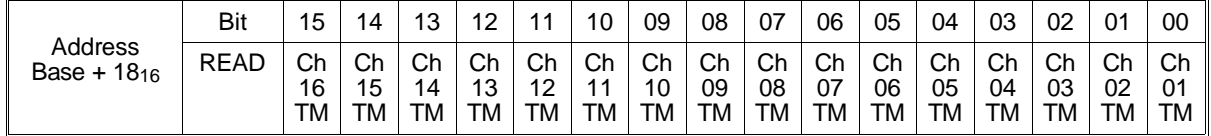

**Ch** *XX* **TM:** A one (1) in a field indicates a value has been written to the channel Main DAC Triggered Register, but the output is not enabled until the trigger is received. A zero (0) in a field indicates a trigger will have no effect on the channel. The trigger events are set in the Trigger Control Register.

**Notes** You can output an immediate value on a channel that has been set for triggered operation by writing a value to the Main\_DAC Immediate Register. The trigger mode for that channel is changed to the immediate write-thru mode.

> You can set a value on a channel to be applied at the next trigger event by writing a value to the Main\_DAC Triggered Register. The trigger status for that channel will be changed to triggered.

Channels 09 through 16 will return ones (1) if the module is configured as an 8-channel device.

#### **Channel Mode Register** The Channel Mode Register reports or programs the voltage or current operating mode for each channel.

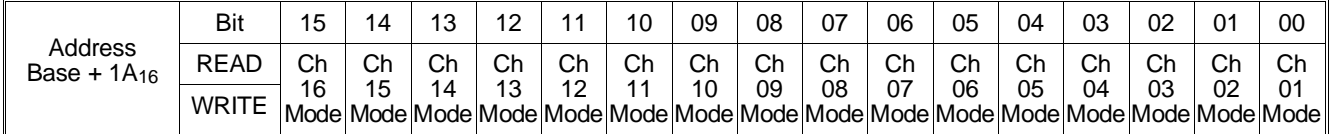

**Ch** *XX* **Mode:** Writing a one (1) to this field selects the voltage output mode for that channel. Writing a zero (0) to this field selects the current output mode for that channel.

The mode program jumpers on the terminal module override values written to this register. When the P/J jumper for a channel is set to jumper selectable, writing to this register has no effect.

Reading this register returns the channel mode. The channel mode is reported in this register for both VXIbus backplane programming and jumper programming on the terminal module.

**Note** Channels 09 through 16 will return ones (1) if the module is configured as an 8-channel device.

### **Channel Relay Control Register**

The Channel Relay Control Register programs and reports the state of each channel relay.

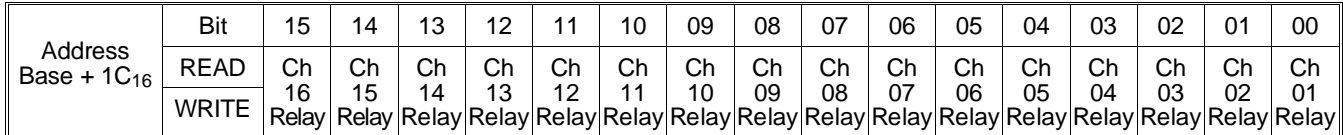

**Ch** *XX* **Relay:** Writing a one (1) to this field opens the channel relay. Writing a zero (0) to this field closes the channel relay. The write operation will complete before the relays change state. The relays take approximately 5 milliseconds to change state.

Reading this register returns a one (1) in each field if the channel relay is programmed open and a zero (0) if the channel relay is programmed closed.

**Note** Channels 09 through 16 will return ones (1) if the module is configured as an 8-channel device.

#### **Card Control Register** The Card Control Register allows for access to the A24 address space from the A16 address space. It also provides access to the non-volatile memory.

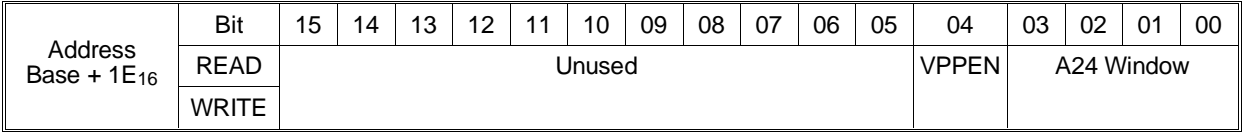

**VPPEN:** Writing a one (1) to this field enables the non-volatile memory to be altered. Writing a zero (0) disables updates or erasures of the non-volatile memory. Non-volatile memory is located at base  $+100_{16}$  to base  $+200_{16}$ .

**Note** The VPPEN field enables or disables the programming voltage needed to change the contents of the non-volatile memory. A physical jumper on the main printed circuit board must also be moved to the CAL position before the contents of the non-volatile memory can be altered.

> **A24 Window:** Writing a value to this field sets which 16 register-wide portion of A24 registers can be accessed via A16 registers  $20_{16}$  to  $3E_{16}$ . The registers mapped for each value are shown below and in Figure B-3 on page 116.

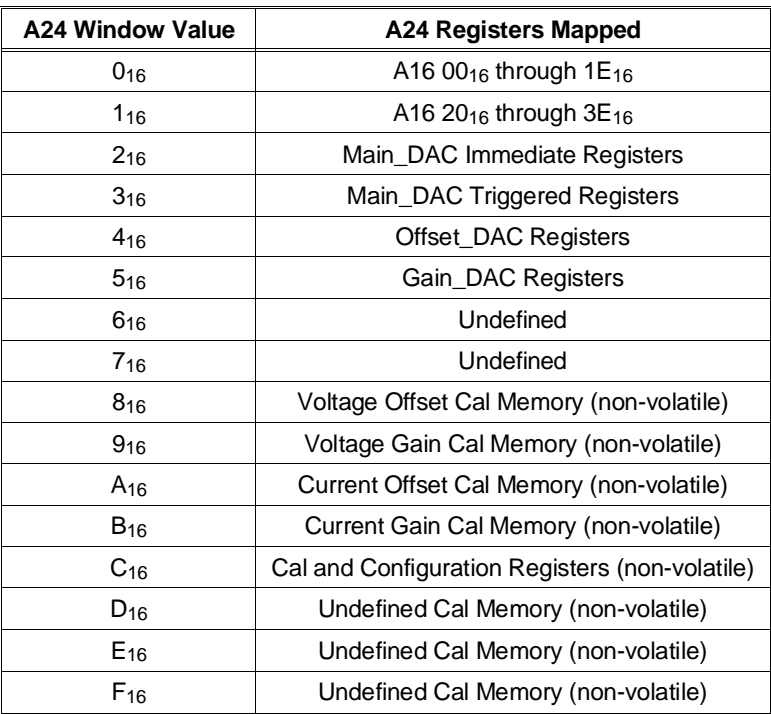

**Notes** Each incremental value of the A24 Window offsets the window by 32 bytes. Up to 512 bytes of A24 space can be pointed to. A24 Window values 816 through F16 point to Calibration Registers. Calibration Registers  $00100_{16}$  through  $001BE_{16}$  are located in non-volatile (FLASH) memory. Writing to this memory requires a complicated sequence of register accesses not documented here. It is recommended that calibration be performed using the SCPI driver for the module, not register access.

### **Main\_DAC Immediate Registers**

The Main\_DAC Immediate Registers are used to program the next output value on a channel. There are 16 registers, one for each output channel. The register at base  $+40_{16}$  programs channel 1, base  $+42_{16}$  programs channel 2, up to base  $+5E_{16}$  to program channel 16. Values loaded in these registers are applied to the output immediately (no trigger condition is required).

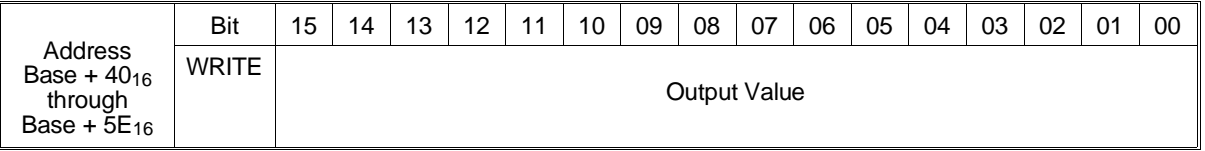

**Output Value:** Writing a 16-bit value to this field outputs the value on the channel selected by the base address. The 16-bit value is a 2's complement number. Scaling is based upon 16 V maximum for voltage mode and .020 Amps for current mode.

### **Main\_DAC Triggered Registers**

The Main\_DAC Triggered Registers are used to program the next output value on a channel. There are 16 registers, one for each output channel. The register at base  $+ 60_{16}$  programs channel 1, base  $+ 62_{16}$  programs channel 2, up to base  $+7E_{16}$  to program channel 16. Values loaded in these registers are applied to the output(s) following the next trigger event.

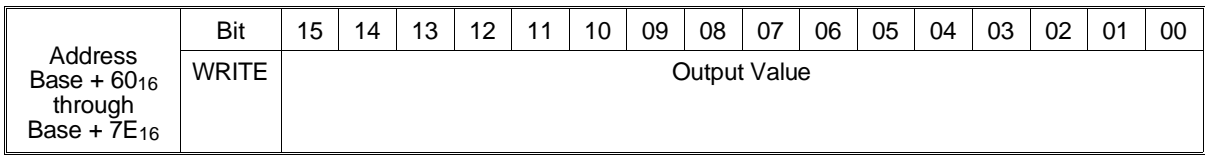

**Output Value:** Writing a 16-bit value to this field outputs the value on the channel selected by the base address. The 16-bit value is a 2's complement number. Scaling is based upon 16 V maximum for voltage mode and .020 Amps for current mode.

**Note** The Main\_DAC Triggered Registers, together with the Trigger Control Register, can be used to provide synchronized output changes on multiple channels.

## **Offset\_DAC Registers**

The Offset\_DAC Registers are used to program the next offset value on a channel. There are 16 registers, one for each output channel. The register at base  $+80_{16}$  programs channel 1, base  $+82_{16}$  programs channel 2, up to base  $+9E_{16}$  to program channel 16. Values loaded in these registers are applied to the output immediately (no trigger condition is required).

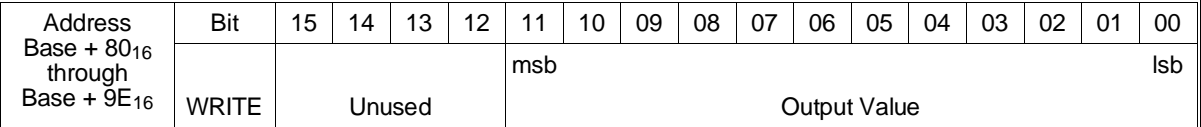

**Output Value:** Writing a 12-bit value to this field outputs the value on the channel selected by the base address. Values are in the range:

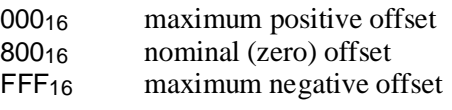

**Note** A different offset value is required for voltage and current output operation.

**Gain\_DAC Registers** The Gain\_DAC Registers are used to program the next gain value on a channel. There are 16 registers, one for each output channel. The register at base  $+$  A0<sub>16</sub> programs channel 1, base  $+$  A2<sub>16</sub> programs channel 2, up to base BE16 to program channel 16. Values loaded in these registers are applied to the output immediately (no trigger condition is required).

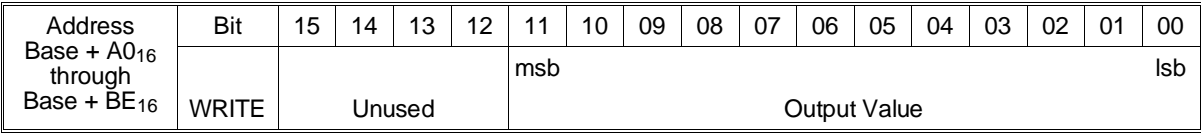

**Output Value:** Writing a 12-bit value to this field outputs the value on the channel selected by the base address. Values are in the range:

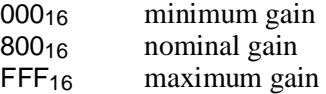

**Note** A different gain value is required for voltage and current output operation.

#### **Undefined Registers** The registers from CO<sub>16</sub> through FE<sub>16</sub> are undefined.

### **Channel Voltage Offset Calibration Registers**

The Channel Voltage Offset Calibration Registers store voltage offset calibration constants in non-volatile memory. There are 16 registers, one for each output channel. The register at base  $+100_{16}$  stores channel 1, base  $+102_{16}$  stores channel 2, up to base  $11E_{16}$  which stores channel 16. This register is non-volatile.

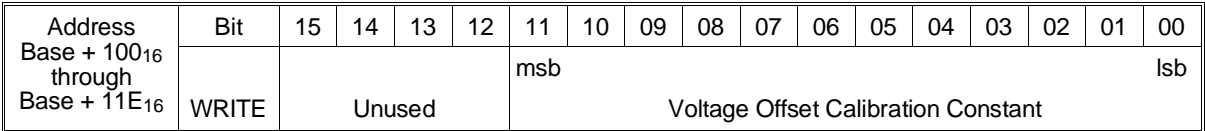

**Voltage Offset Calibration Constant:** Writing a 12-bit value to this field stores a new constant used to calibrate the channel output. Values are in the range:

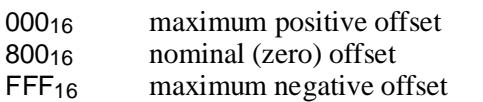

**Notes** Registers 00100<sub>16</sub> through 001BE<sub>16</sub> are located in non-volatile (FLASH) memory. Writing to this memory requires a complicated sequence of register accesses not documented here. It is recommended that calibration be performed using the SCPI driver for the module, not register access.

> Non-volatile memory has finite life, based upon the number of writes. Use care when writing to this memory.

### **Channel Voltage Gain Calibration Registers**

The Channel Voltage Gain Calibration Registers store voltage gain calibration constants in non-volatile memory. There are 16 registers, one for each output channel. The register at base  $+120_{16}$  stores channel 1, base  $+ 122_{16}$  stores channel 2, up to base 13E<sub>16</sub> which stores channel 16. This register is non-volatile.

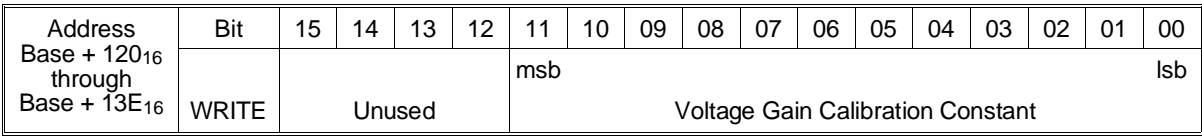

**Voltage Gain Calibration Constant:** Writing a 12-bit value to this field stores a new constant used to calibrate the channel output. The 16-bit value is a 2's compliment number. Values are in the range:

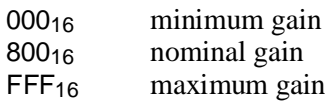

**Notes** Registers 00100<sub>16</sub> through 001BE<sub>16</sub> are located in non-volatile (FLASH) memory. Writing to this memory requires a complicated sequence of register accesses not documented here. It is recommended that calibration be performed using the SCPI driver for the module, not register access.

> Non-volatile memory has finite life, based upon the number of writes. Use care when writing to this memory.

### **Channel Current Offset Calibration Registers**

The Channel Current Offset Calibration Registers store current offset calibration constants in non-volatile memory. There are 16 registers, one for each output channel. The register at base  $+140<sub>16</sub>$  stores channel 1, base  $+ 142_{16}$  stores channel 2, up to base  $15E_{16}$  to store channel 16. This register is non-volatile.

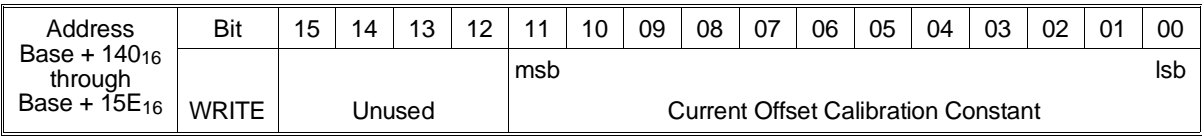

**Current Offset Calibration Constant:** Writing a 16-bit value to this field sets a new constant used to calibrate the channel output. Values are in the range:

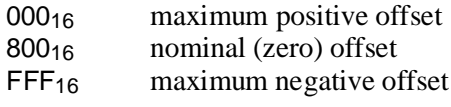

**Notes** Registers 00100<sub>16</sub> through 001BE<sub>16</sub> are located in non-volatile (FLASH) memory. Writing to this memory requires a complicated sequence of register accesses not documented here. It is recommended that calibration be performed using the SCPI driver for the module, not register access.

> Non-volatile memory has finite life, based upon the number of writes. Use care when writing to this memory.

### **Channel Current Gain Calibration Registers**

The Channel Current Gain Calibration Registers store current gain calibration constants in non-volatile memory. There are 16 registers, one for each output channel. The register at base  $+160_{16}$  stores channel 1, base  $+162_{16}$  stores channel 2, up to base  $17E_{16}$  to store channel 16. This register is non-volatile.

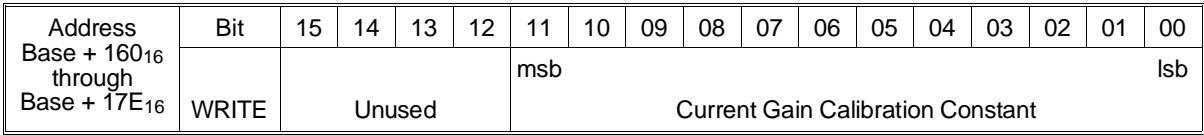

**Current Gain Calibration Constant:** Writing a 16-bit value to this field sets a new constant used to calibrate the channel output. Values are in the range:

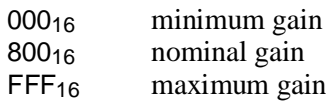

**Notes** Registers 00100<sub>16</sub> through 001BE<sub>16</sub> are located in non-volatile (FLASH) memory. Writing to this memory requires a complicated sequence of register accesses not documented here. It is recommended that calibration be performed using the SCPI driver for the module, not register access.

> Non-volatile memory has finite life, based upon the number of writes. Use care when writing to this memory.

### **Calibration Resistor Value Registers**

The Calibration Resistor Value Registers store the value of the resistor used to calibrate current output. The Calibration resistor value is a 32-bit value and requires two 16-bit registers. These registers are non-volatile.

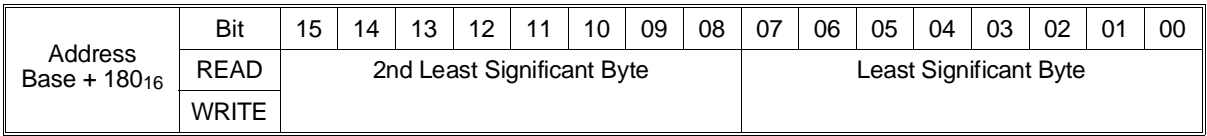

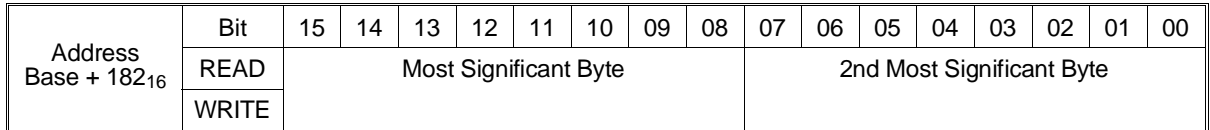

**Value:** The 32-bit resistor value (in ohms) is written to two adjacent 16-bit registers. The value is a float 32 format.

### **Voltage Calibration Status Register**

The Voltage Calibration Status Register provides a non-volatile record of the voltage calibration status for each channel. This register is non-volatile.

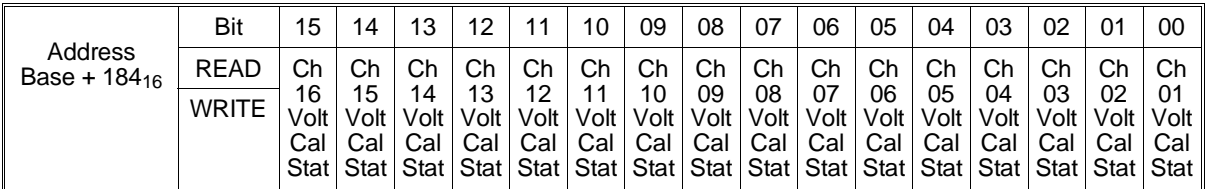

**Ch** *XX* **Cal Stat:** This field is set to a one (1) when the channel has been successfully voltage calibrated. This field is set to a zero (0) when the channel is not voltage calibrated.

**Notes** This register is not set or used by the hardware. The HP E1418A SCPI driver, if used to calibrate the module, automatically sets the bits in this register. If you use register programming to calibrate this module, you may wish to use this register to record the calibration status.

> The Voltage Calibration Status Register, the Current Calibration Status Register, the Calibration Isolation Status Register, and the Calibration Card Configuration Register are used together to store the overall calibration status of the module.
#### **Current Calibration Status Register**

The Current Calibration Status Register provides a non-volatile record of the current calibration status for each channel. This register is non-volatile.

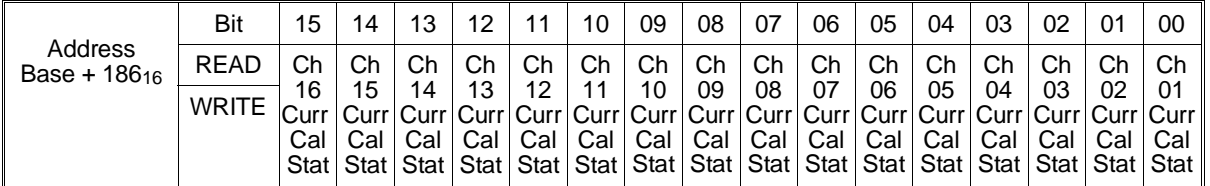

**Ch** *XX* **Curr Cal Stat:** This field is set to a one (1) when the channel has been successfully current calibrated. This field is set to a zero (0) when the channel is not current calibrated.

**Notes** This register is not set or used by the hardware. The HP E1418A SCPI driver, if used to calibrate the module, automatically sets the bits in this register. If you use register programming to calibrate this module, you may wish to use this register to record the calibration status.

> The Voltage Calibration Status Register, the Current Calibration Status Register, the Calibration Isolation Status Register, and the Calibration Card Configuration Register are used together to store the overall calibration status of the module.

### **Calibration Isolation Status Register**

The Calibration Isolation Status Register provides a non-volatile record of the isolation status of each channel at the last calibration. This register is non-volatile.

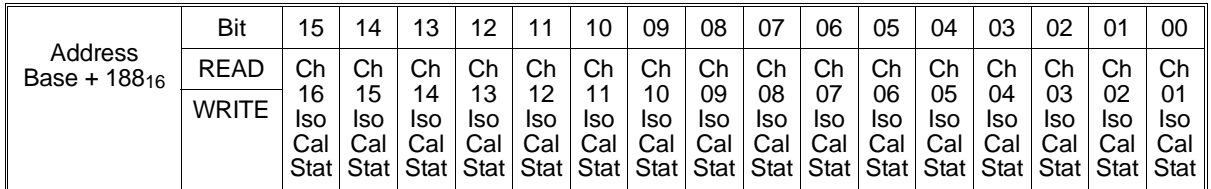

**Ch** *XX* **Iso Cal Stat:** This field is set to a one (1) when the last calibration of the channel was performed with the channel configured as non-isolated. This field is set to a zero (0) when the channel was last calibrated in the isolated configuration.

**Notes** This register is not set or used by the hardware. The HP E1418A SCPI driver, if used to calibrate the module, automatically sets the bits in this register. If you use register programming to calibrate this module, you may wish to use this register to record the calibration status.

> The Voltage Calibration Status Register, the Current Calibration Status Register, the Calibration Isolation Status Register, and the Calibration Card Configuration Register are used together to maintain the overall calibration status of the module.

Changes in the values of these fields indicate a change in the module configuration and may indicate the need to recalibrate the module.

### **Calibration Card Configuration Register**

The Calibration Card Configuration Register provides a non-volatile record of the module configuration as either an 8-channel device or a 16-channel device when the module was last calibrated.

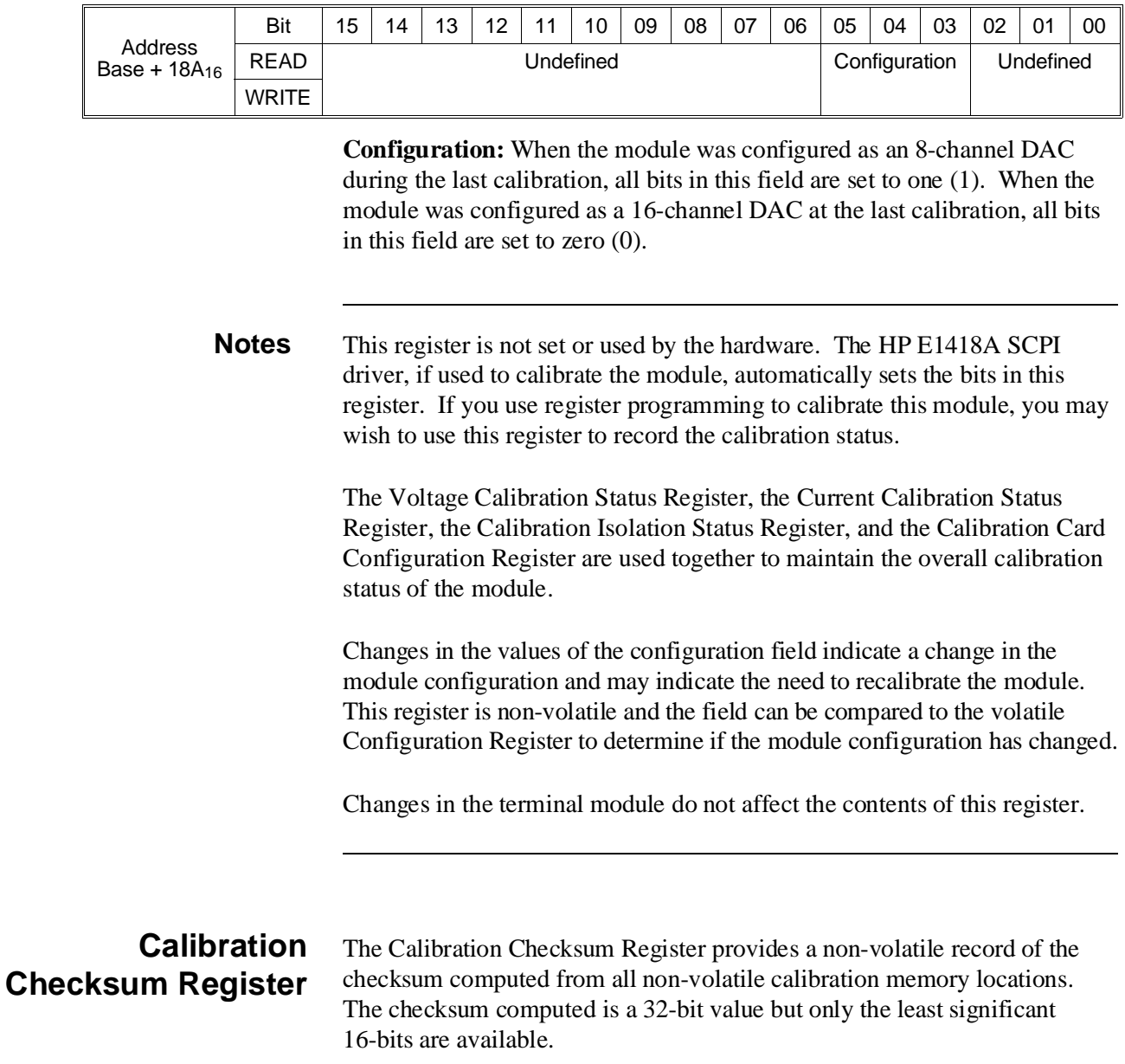

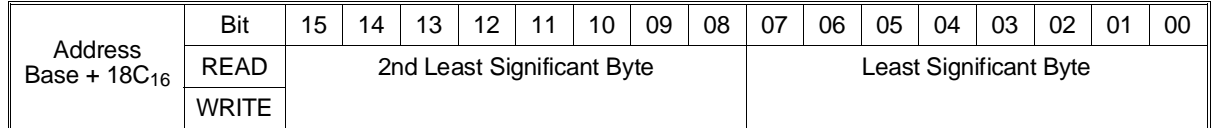

**Value:** The 16 least significant bits of the Checksum Register.

#### **Module Serial Number Registers** The Module Serial Number Registers provides a 10-byte module serial number stored in non-volatile memory.

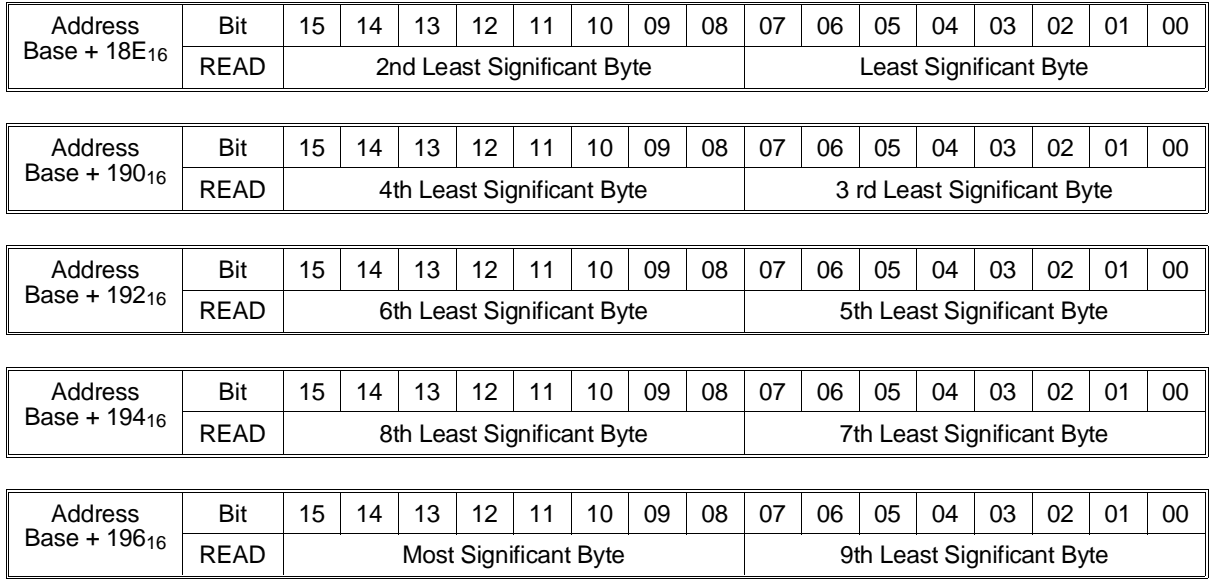

# **Register Example**

This example demonstrates using direct register access to set a calibrated voltage output. The example is in HP BASIC and uses a command module controlled via HP-IB.

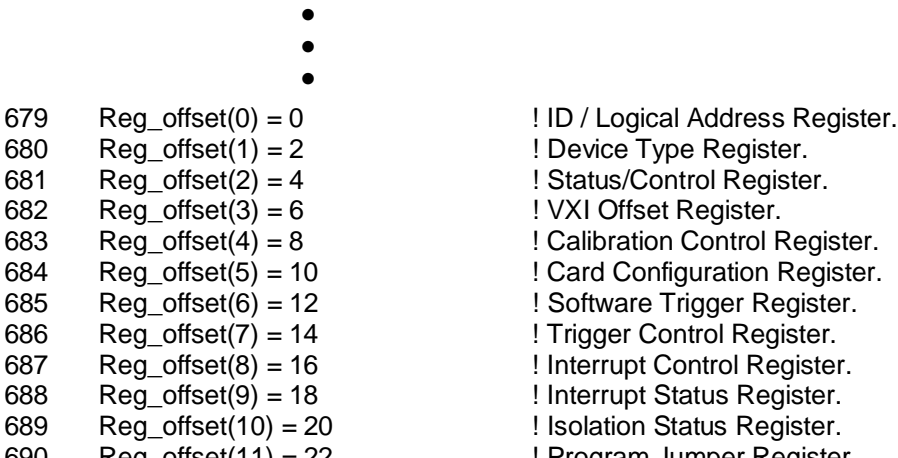

• • •

 $681$  Reg offset(2) = 4  $\blacksquare$  ! Status/Control Register.  $682$  Reg\_offset(3) = 6  $\qquad$  ! VXI Offset Register. 683 Reg\_offset(4) = 8  $\blacksquare$   $\blacksquare$   $\bl$ 684 Reg offset(5) = 10  $\blacksquare$   $\blacksquare$  Pard Configuration Register. 685 Reg\_offset(6) = 12 ! Software Trigger Register.  $686$  Reg offset(7) = 14 ! Trigger Control Register.  $687$  Reg\_offset $(8) = 16$  ! Interrupt Control Register. 688 Reg\_offset(9) = 18 ! Interrupt Status Register. 689 Reg\_offset(10) = 20 ! Isolation Status Register. 690 Reg\_offset(11) = 22 ! Program Jumper Register. 691 Reg\_offset(12) = 24 ! Channel Trigger Register. 692 Reg\_offset(13) = 26 ! Channel Mode Register.  $693$  Reg\_offset(14) = 28  $\blacksquare$  Relay Control Register. 694 Reg offset(15) = 30  $\blacksquare$  ! Card Control A24 Window Register. 695 Reg\_offset(16) = 32  $A = 24$  Window Register (Channel 1 DAC and CAL). 696 Reg\_offset(17) = 34 ! A\_24 Window Register (Channel 2 DAC and CAL).

- 697 Reg\_offset(18) = 36  $A_2$  A\_24 Window Register (Channel 3 DAC and CAL).
- 698 Reg\_offset(19) = 38  $A = 24$  Window Register (Channel 4 DAC and CAL).

```
699 Reg offset(20) = 40 \, | A_24 Window Register (Channel 5 DAC and CAL).
700 Reg offset(21) = 42 \parallel A 24 Window Register (Channel 6 DAC and CAL).
701 Reg_offset(22) = 44 \blacksquare A_24 Window Register (Channel 7 DAC and CAL).
702 Reg_offset(23) = 46 \, \, \, \, \, \, A_24 Window Register (Channel 8 DAC and CAL).
703 Reg_offset(24) = 48 \mu | A_24 Window Register (Channel 9 DAC and CAL).
704 Reg_offset(25) = 50 1.4 A_24 Window Register (Channel 10 DAC and CAL).
705 Reg_offset(26) = 52 A_2 24 Window Register (Channel 11 DAC and CAL).
706 Reg_offset(27) = 54 ! A_24 Window Register (Channel 12 DAC and CAL).
707 Reg_offset(28) = 56 1 A_24 Window Register (Channel 13 DAC and CAL).
708 Reg_offset(29) = 58 1A_2 Window Register (Channel 14 DAC and CAL).
709 Reg offset(30) = 60 \overline{A} 24 Window Register (Channel 15 DAC and CAL).
710 Reg_offset(31) = 62 ! A 24 Window Register (Channel 16 DAC and CAL).
                    •
                    •
999 ! Output a calibrated voltage on channel 3.
1000 ! 
1001 Write a16(Reg offset(15),8) ! Map A 24 voltage offset cal registers.
1002 Off con=FNRead a16(Reg offset(18)) ! Get the channel 3 voltage offset cal.
1003 Write_a16(Reg_offset(15),4) ! Map A 24 channel offset registers.
1004 Write_a16(Reg_offset(18),Off_con) ! Put in the offset constant.
1005 Write_a16(Reg_offset(15),9) ! Map A 24 voltage gain cal registers.
1006 Gain_con=FNRead_a16(Reg_offset(18)) ! Get the channel 3 voltage gain cal.
1007 Write_a16(Reg_offset(15),5) ! Map A 24 channel gain registers.
1008 Write_a16(Reg_offset(18),Gain_con) ! Put in the gain constant.
1009 Write_a16(Reg_offset(15),2) ! Map A 24 channel Main_DAC registers.
1010 Write_a16(Reg_offset(18),Out_val) ! Program the output value.
1011 Write_a16(Reg_offset(14),0) ! Close all output relays.
                    •
                    •
2200 Write_a16:SUB Write_a16(INTEGER Register,INTEGER Value).
2201 !
2202 !
2203 Laddr$="09"
2204 OUTPUT 70900;"VXI:WRITE "&Laddr$&","&VAL$(Register)&","&VAL$(Value)
2205 SUBEND
                    •
                    •
3200 Read_a16:DEF FNRead_a16(INTEGER Register)
3201 !
3202 !
3203 Laddr$="09"
3204 OUTPUT 70900;"VXI:READ? "&Laddr$&","&VAL$(Register)
3205 ENTER 70900; Reading
3206 RETURN Reading
3207 Read_a16_end:FNEND •
                    •
                    •
```
*Notes*

# **Error Types**

Table C-2 lists the error messages generated by the HP E1418A 8/16-Channel D/A Converter Module firmware when programmed by SCPI. Errors with negative values are governed by the SCPI standard and are categorized in Table C-1. Error numbers with positive values are not governed by the SCPI standard.

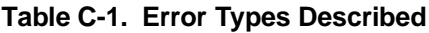

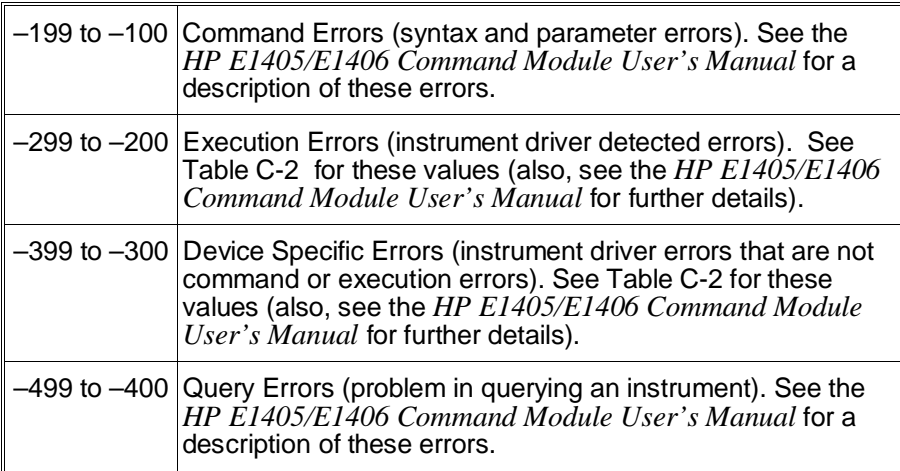

# **Error Messages**

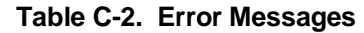

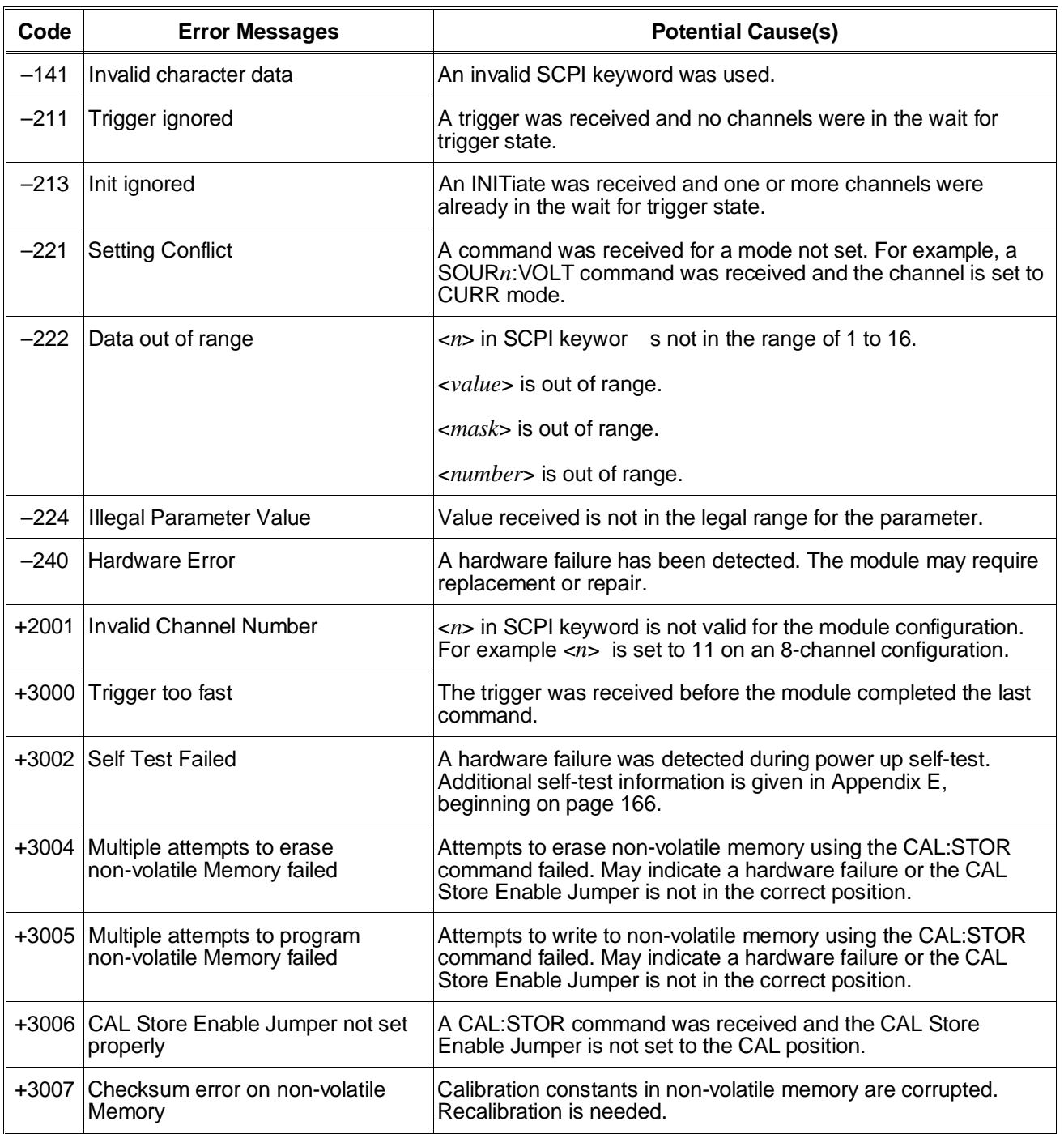

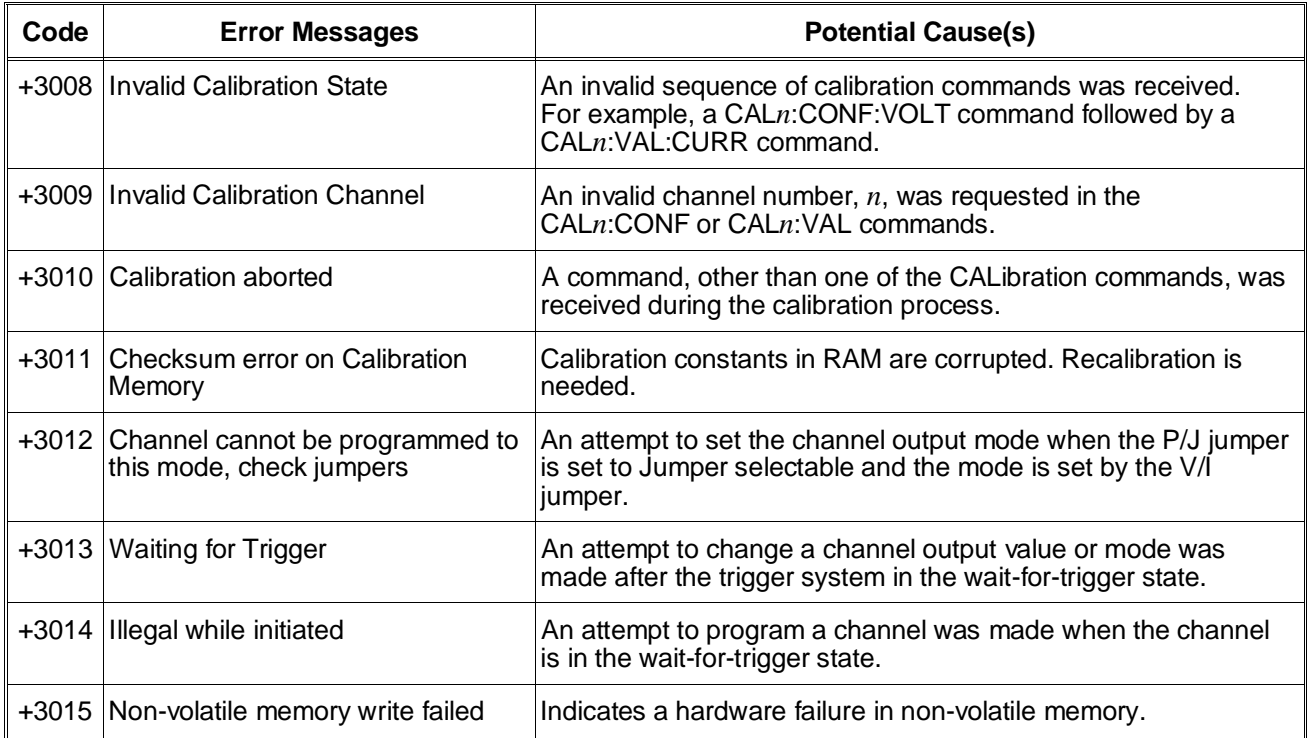

# **Appendix D Voltage/Current Output Adjustment**

# **Using This Appendix**

This appendix describes adjustment procedures. The procedures in this appendix are intended for qualified service personnel.

Adjustment procedures are a part of calibration procedures. Calibration involves functional testing, performance testing, adjustment, and verification testing. These procedures are given in the *HP E1418A 8/16-Channel DAC Service Manual*.

To maintain the output accuracy shown in Appendix A (see page 111), adjustment should be performed at 90 day intervals. Hewlett-Packard can perform calibration and adjustment for you. Contact the nearest Hewlett-Packard Sales and Service Office for additional information.

The HP E1418A Specifications (Appendix A) require that the operation temperature is within  $\pm 5^{\circ}$ C of the calibration temperature. The module temperature is affected by both the ambient temperature and the cooling performance of the mainframe. Because VXI mainframes have significantly different cooling capabilities, the most accurate calibration is achieved when the Output Adjustment is performed with the module in the same environment and mainframe as it will be operating in.

Adjustment may be performed at more frequent intervals, if required. he module can be adjusted for use without changing the permanent calibration settings.

Adjustments are performed electronically. There are no mechanical adjustments in the module.

# **Calibration Constants and Non-Volatile Memory**

The accuracy of a channel output depends upon a number of calibration constants. Calibration constants are stored in two locations within the module; in non-volatile memory and in RAM. The constants in RAM are used by the module to adjust all outputs.

When the module is used with the SCPI driver, the RAM constants are loaded from the non-volatile memory at power-up. You can adjust the RAM calibration constants without disturbing the non-volatile memory constants (creating a *temporary* calibration).

Non-volatile memory has a finite number of writes. Writing the calibration constants to non-volatile memory, therefore, reduces the life of this memory. If you are calibrating the module at 90 day or 1 year intervals, write the new constants into non-volatile memory. The new constants will be used following power-up. If you are calibrating the module more frequently (daily, for example), write the new calibration constants into RAM, but do not write to non-volatile memory.

The adjustment procedures shown in this appendix demonstrate both methods of writing calibration constants.

# **Equipment Required**

The following equipment is recommended for calibration and adjustment. Key specifications are listed to allow for equipment substitutions.

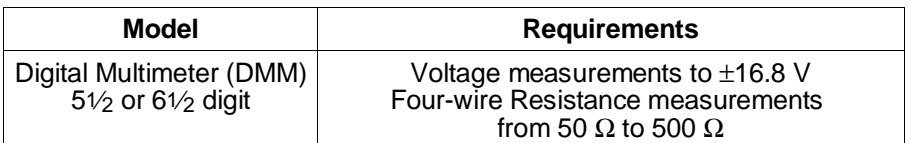

# **Making Connections**

All adjustment can be performed using the CAL output terminals. The CAL output terminals provide one set of connections for both voltage and current adjustment.

Optionally, you can also perform the adjustment at each channel output (to include the output relay contacts in the path). Before beginning adjustment procedures, you must send the DIAGnostic:CALibration:OUTPut CHANnel command to set the adjustment point at the channels instead of the CAL output terminals. Adjustment at each channel output will require individual connections. You must make a four-wire connections for the adjustment procedures.

# **Adjustment Procedure**

Adjustment is performed on each channel, one at a time. Additionally, voltage output and current output each use unique calibration constants. If desired, you may adjust only voltage output or current output.

**Preparation** Before performing any adjustments, determine if the adjustments are to be temporary or permanent (refer to the discussion on page 155).

- **If Permanent** 1. Turn off the mainframe.
	- 2. Remove the terminal module (see page 26).
	- 3. Remove the module from the mainframe (see page 21).
	- 4. Set the Cal Store Enable Jumper to the CAL position as shown in Figure D-1.
	- 5. Reinstall the module in the mainframe.
	- 6. Make the CAL output terminal connections on the terminal module.
	- 7. Install the terminal module.
	- 8. Apply power and allow a 15 minute warm-up.

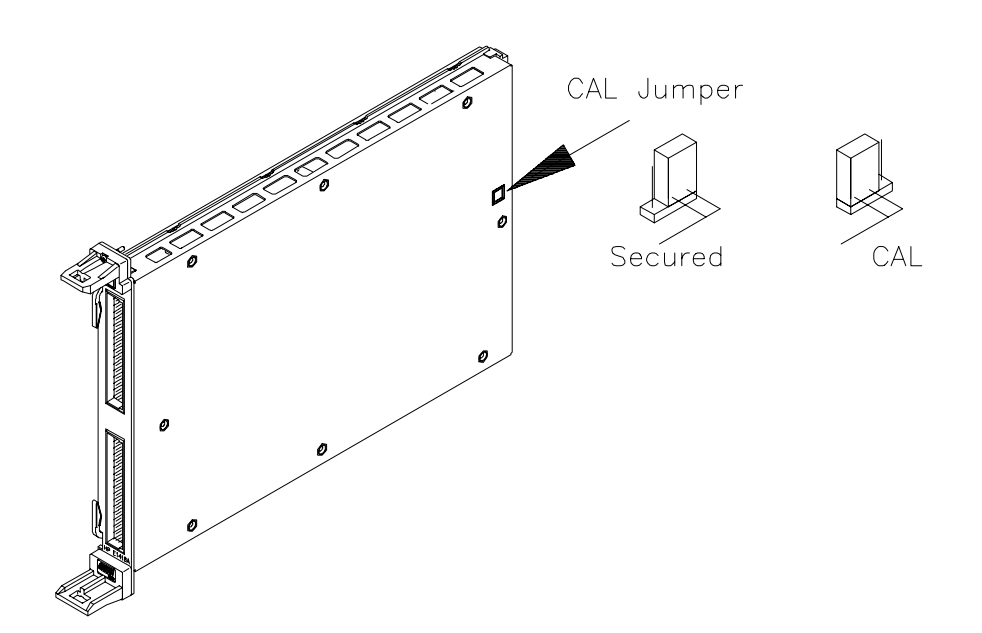

#### **Figure D-1. CAL Store Enable Jumper**

- **If Temporary** 1. Make the CAL output terminal connections on the terminal module.
	- 2. Install the terminal module.
	- 3. Apply power and allow a 15 minute warm-up.

**Voltage Adjustment** Voltage output adjustment uses two of the CALibration subsystem queries.

CALibration*n*:CONFigure:VOLTage? CALibration*n*:VALue:VOLTage?

The general procedure for channel voltage adjustment is:

- 1. Make the connections shown in Figure D-2 or D-3.
- 2. Send the CALibration*n*:CONFigure:VOLTage? query to the module and read the response until a 1 is returned (typically the first query response).
- 3. Read the voltage output on the DMM.
- 4. Send the DMM value read with the CALibration*n*:VALue:VOLTage? query.
- 5. Enter the query response.
- 6. Repeat steps 3, 4, and 5 until the CALibration*n*:VALue:VOLTage? query returns a 0.
- 7. Repeat steps 1 through 6 for each channel.

The first query, CALibration*n*:CONFigure:VOLTage?, sets the channel to the calibration mode and returns a 1 when the channel is ready for calibration. When a 1 is returned, the channel output voltage is set to the first adjustment point.

Read the output voltage on the DMM and return the value obtained using the CALibration*n*:VALue:VOLTage? query. This query returns an integer indicating the calibration state of the channel. Any non-zero return from this query indicates additional values are needed.

Each channel will require multiple iterations of the CALibration*n*:VALue:VOLTage? query. A minimum of 9 queries, to a maximum of 50 queries, will be required at each channel. During the process, the output voltage will range from  $+16$  V to  $-16$  V and the last values output will be at or near 0 volts.

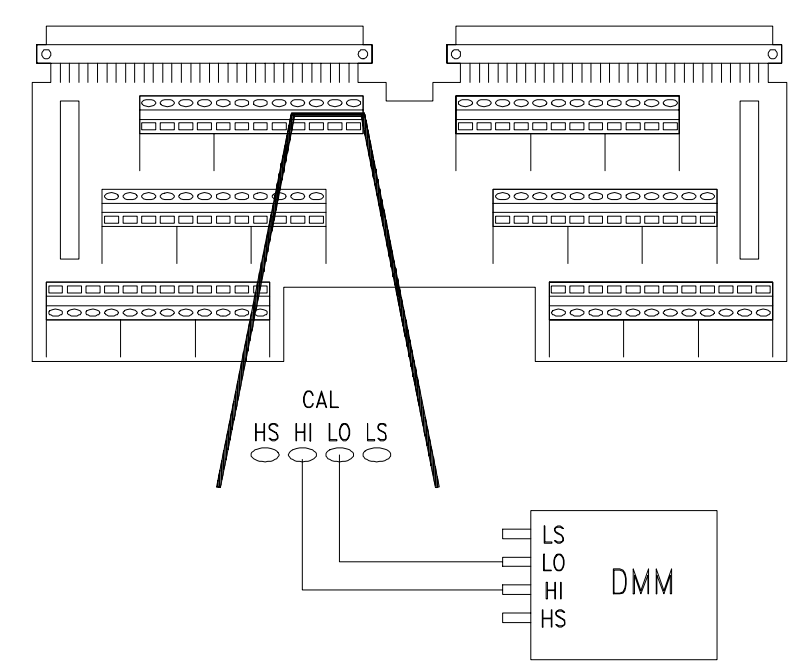

**Figure D-2. Voltage Calibration Connections (CAL)**

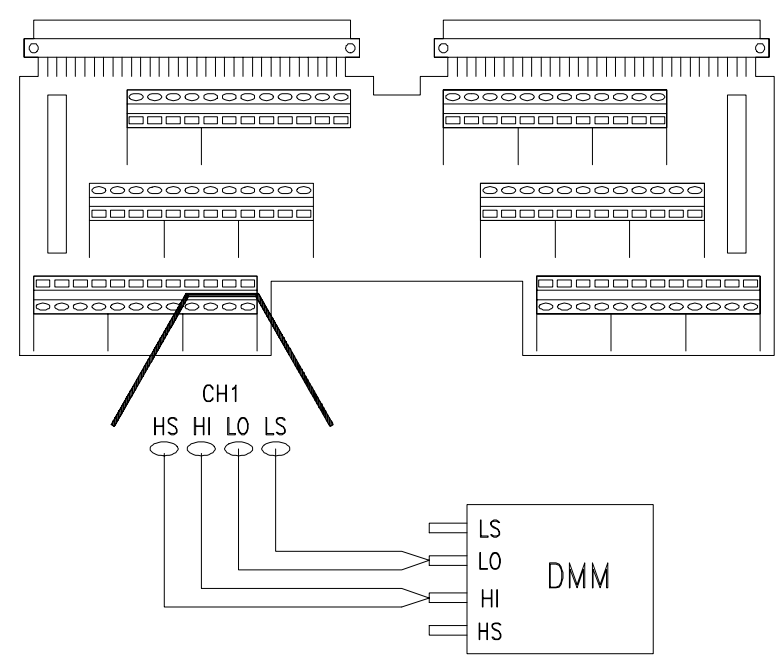

**Figure D-3. Voltage Calibration Connections (CHAN)**

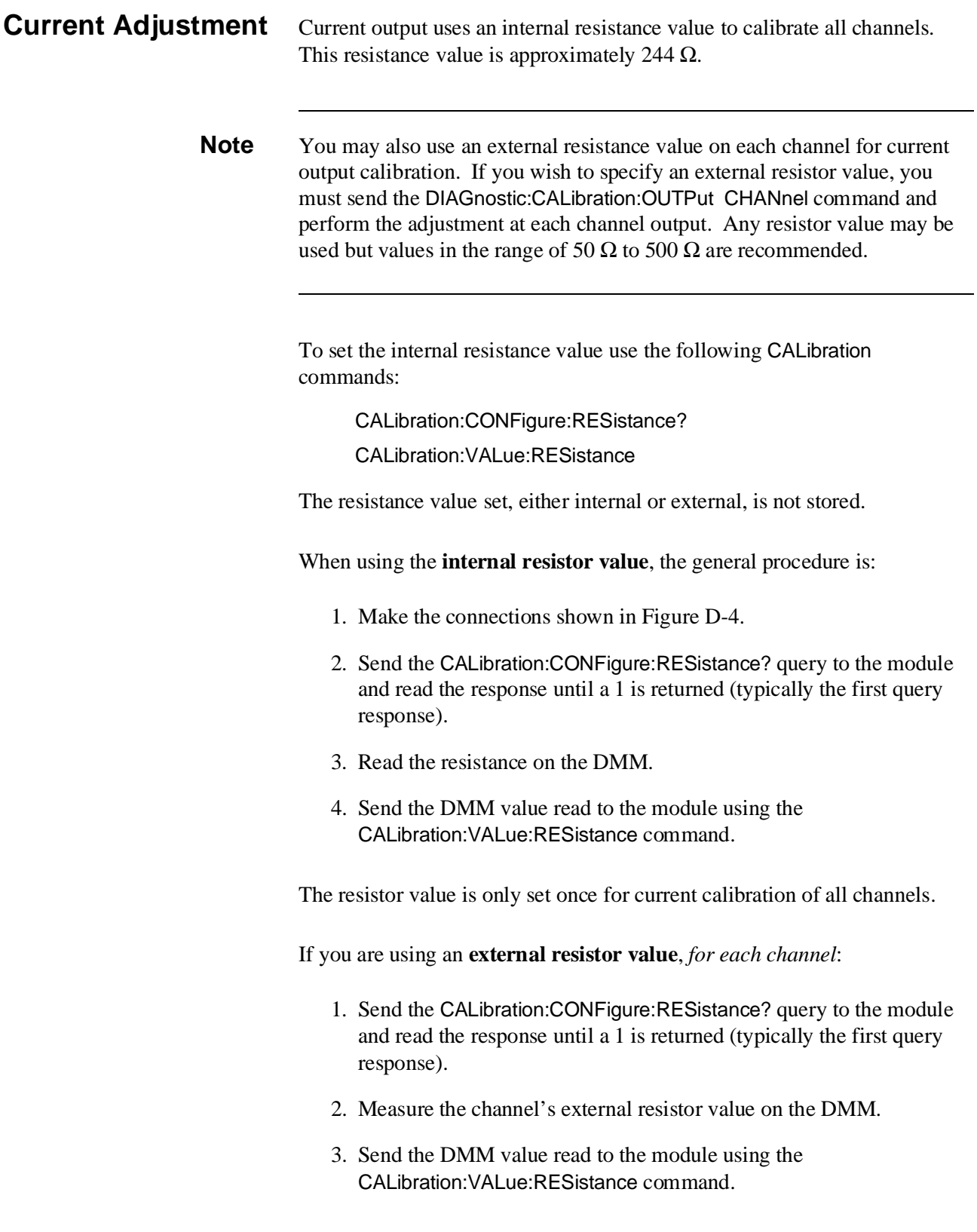

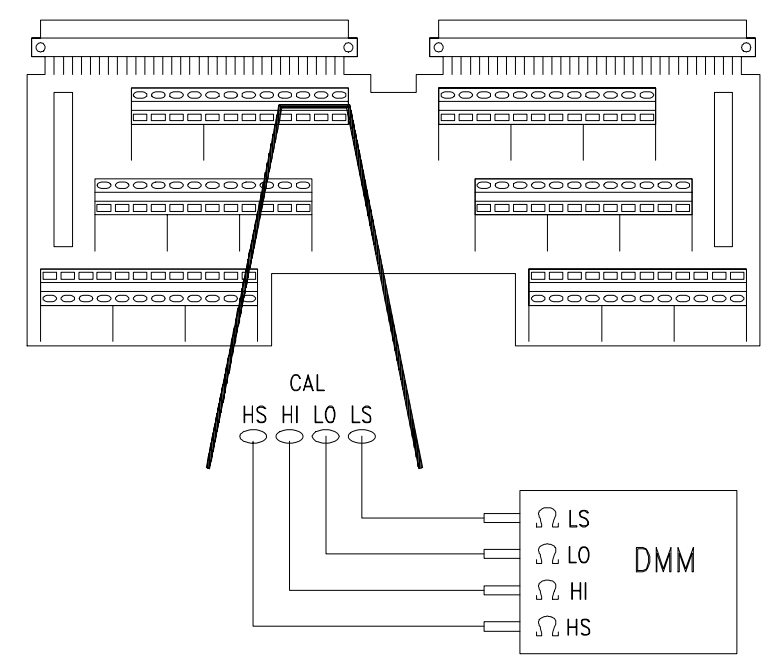

**Figure D-4. Resistance Calibration Connections (CAL)**

Current output adjustment uses two of the CALibration subsystem queries. Current adjustment requires voltage measurements.

CALibration*n*:CONFigure:CURRent?

CALibration*n*:VALue:CURRent? <*value*>

Once the calibration resistance value is set as described earlier, the general procedure for each channel current output adjustment is:

- 1. Make the connections shown in Figure D-5 or D-6.
- 2. Send the CAL*n*:CONF:CURR? query to the module and read the response until a 1 is returned (typically the first query response).
- 3. Read the voltage output on the DMM.
- 4. Send the DMM value read with the CAL*n*:VAL:CURR? <*value*> query.
- 5. Enter the query response.
- 6. Repeat steps 3, 4, and 5 until the CAL*n*:VAL:CURR? <*value*> query returns a 0.
- 7. Repeat steps 1 through 6 for each channel.

The first query, CAL*n*:CONF:CURR?, sets the channel to the calibration mode and returns a 1 when the channel is ready for calibration. When a 1 is returned, the channel output voltage is set to the first adjustment point.

Read the output voltage on the DMM and return the value obtained using the CAL*n*:VAL:CURR? <*value*> query. This query returns an integer indicating the calibration state of the channel. A value other than 0 or 2 from this query indicates additional values are needed.

Each channel will require multiple iterations of the CAL*n*:VAL:CURR? <*value*> query. A minimum of 9 queries, to a maximum of 50 queries, will be required at each channel. During the process, the output voltage will range from  $-5$  to  $+5$  V and the last values output will be at or near 0 volts.

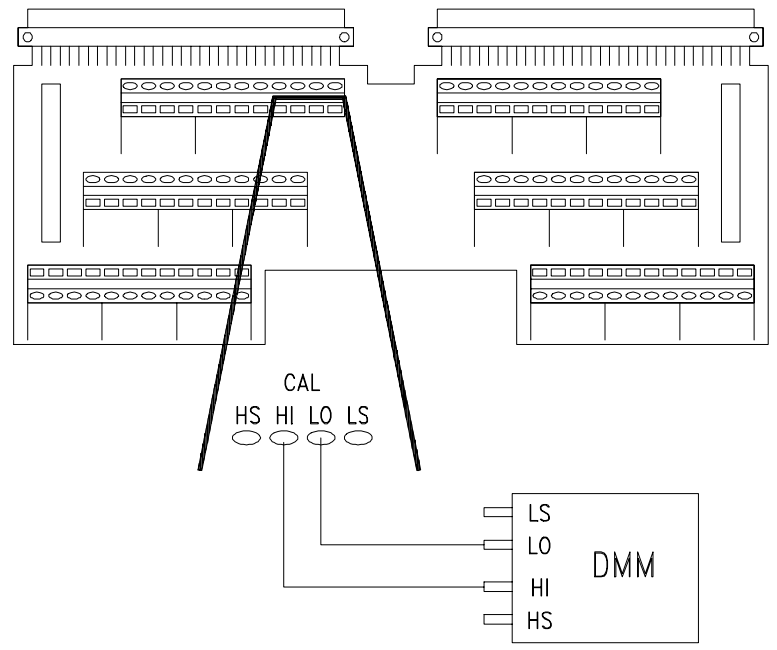

**Figure D-5. Current Calibration Connections (CAL)**

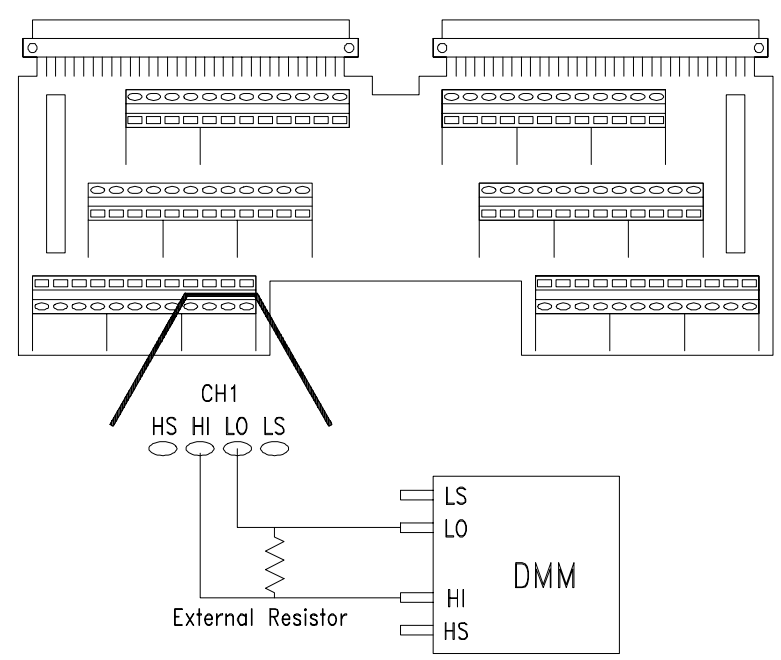

**Figure D-6. Current Calibration Connections (CHAN)**

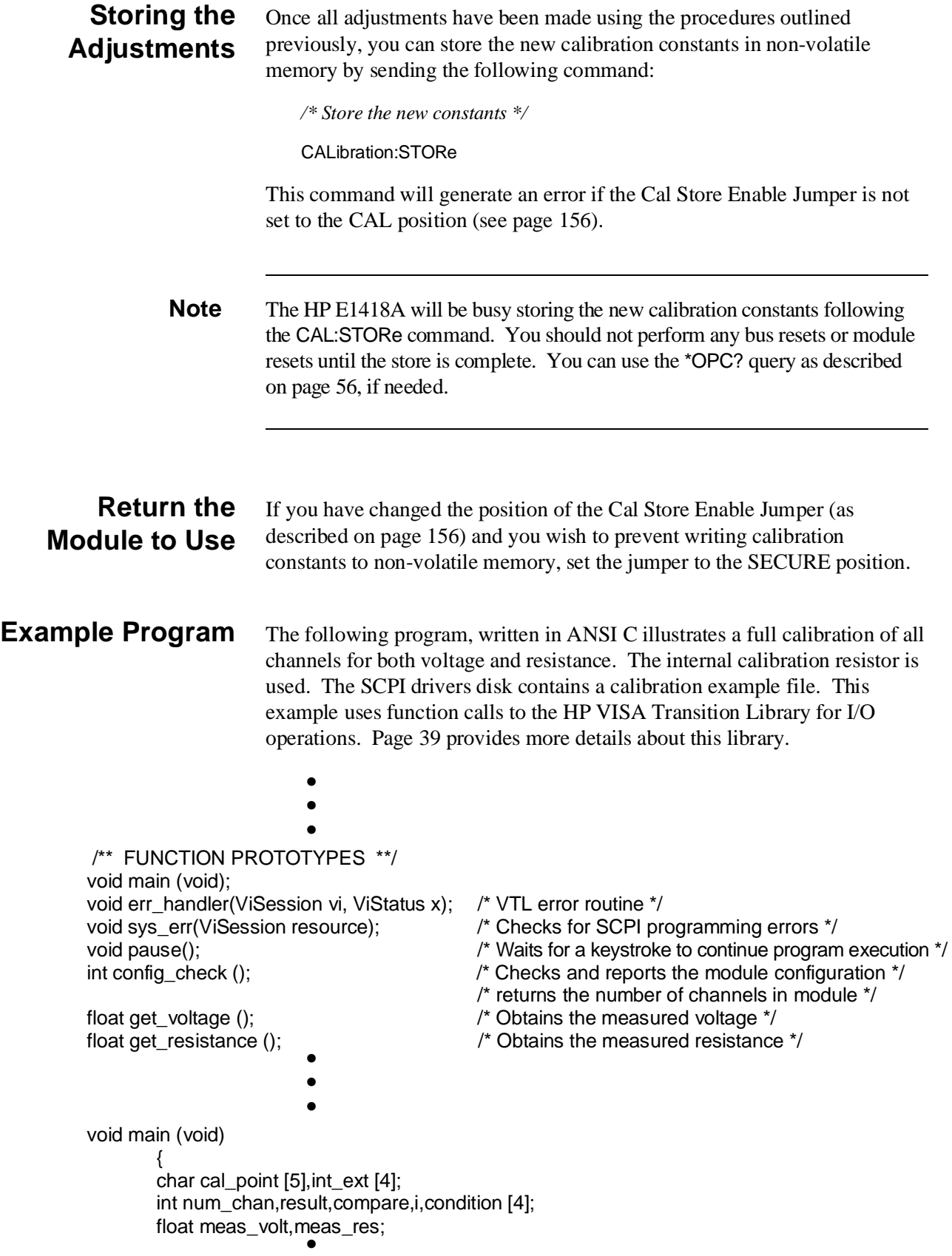

```
•
                         •
/*** VOLTAGE OUTPUT ADJUSTMENT ***/
       for (i=1;i<sub>min</sub> chan+1;i++)
\left\{ \begin{array}{ccc} & & \\ & & \end{array} \right.result = 0:
          while (result < 1)
                {
          err=viPrintf(dac, "CAL%d:CONF:VOLT?\n",i); /* Configure for calibration */
          if(err < VI_SUCCESS) err_handler(dac, err);
          err=viScanf(dac, "%d", &result); /* Enter integer returned */
                                                       /* returns a 1 when ready to calibrate */
          if(err < VI_SUCCESS) err_handler(dac, err);
          }
       result = 1;
       while (result !=0)
          {
          meas_volt=get_voltage (); \angle /* Get the voltage measurement */
          err=viPrintf(dac, "CAL%d:VAL:VOLT? %f\n",i,meas_volt); /* Send the measurement*/
          if(err < VI_SUCCESS) err_handler(dac, err);
          err=viScanf(dac, "%d", &result); /* Enter integer returned */
                                                       /* returns a 0 when calibration complete */
          if(err < VI_SUCCESS) err_handler(dac, err);
          if (result = 5) /* Calibration for this channel aborted \prime/
                {
                printf ("Calibration for channel %d aborted\n",i);
                result = 0;
                }
          }
       }
/*** CURRENT OUTPUT ADJUSTMENT ***/
/*** set the calibration resistor value ***/
        result = 0;
       while (result < 1)
          {
          err=viPrintf(dac, "CAL:CONF:RES?\n"); /* Configure for resistance calibration */
          if(err < VI_SUCCESS) err_handler(dac, err);
          err=viScanf(dac, "%d", &result); /* Enter integer returned */
                                                        /* returns a 1 when ready to calibrate */
          if(err < VI_SUCCESS) err_handler(dac, err);
          }
        meas res = get resistance();
        err=viPrintf(dac, "CAL:VAL:RES %f\n", meas_res); /* Send the resistance value */
        if(err < VI_SUCCESS) err_handler(dac, err);
/*** channel current output adjustment ***/
       for (i=1;i<num_chan+1;i++)
          {
          result = 0;
          while (result < 1)
                {
                err=viPrintf(dac, "CAL%d:CONF:CURR? \n",i); /* Configure for calibration */
                if(err < VI_SUCCESS) err_handler(dac, err);
```

```
err=viScanf(dac, "%d", &result); /* Enter integer returned */
                                                   /*, returns a 1 when ready to calibrate */
              if(err < VI_SUCCESS) err_handler(dac, err);
              }
         result = 1;
         while (result !=0 && result !=2)
               { 
              meas_volt=get_voltage (); /* Get the voltage measurement */
              err=viPrintf(dac, "CAL%d:VAL:CURR? %f\n",i,meas_volt); 
               if(err < VI_SUCCESS) err_handler(dac, err);
                err=viScanf(dac, "%d", &result); /* Enter integer returned */
                                                   /* returns a 0 when calibration complete */
                if(err < VI_SUCCESS) err_handler(dac, err);
              if (result == 5) \qquad \qquad /* Calibration aborted \qquad/
\{printf ("Calibration for channel %d aborted\n\n",i);
                    result = 0;
 }
 }
          }
/*** STORE THE NEW CALIBRATION CONSTANTS ***/
       err=viPrintf(dac, "CAL:STOR; *OPC?\n"); /* Store the new cal constants */
       if(err < VI_SUCCESS) err_handler(dac, err);
       err=(viScanf(dac,"%d",&result);
       if(err < VI_SUCCESS) err_handler(dac, err);
       sys_err(dac);
                       •
                       •
}
```
# **Using This Appendix**

This appendix contains information about the mechanical and electrical layout of the module. Use this appendix to:

- **–** Disassemble and reconfigure the module
- **–** Perform assembly level troubleshooting

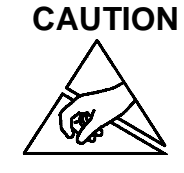

**CAUTION** Procedures in this appendix should be performed by qualified service personnel at approved static safe workstations.

# **Configuration**

The HP E1418A can be configured as either an 8-channel output device or a 16-channel output device. Each output channel can be configured as either an isolated output or a non-isolated output. The following sub-sections describe how to check or change this configuration.

### **Checking Configuration**

Use the following SCPI command to check the configuration of a module. You can also use this command to verify changes you make to the configuration. Additional programming information is given Chapter 2 and Chapter 3. An example of checking the configuration is shown on page 40.

*! Check the configuration by sending this query.* DIAG:CONF?

*! Enter the returned values, the query returns six integers.*

The query above returns six 16-bit integers. The first and third integer contain configuration information. The second, fourth, fifth, and sixth integers contain information about the terminal module, jumper settings, and output relays. The configuration information is shown on the next page.

#### **1st Value Returned** Indicates an 8-channel or 16-channel configuration.

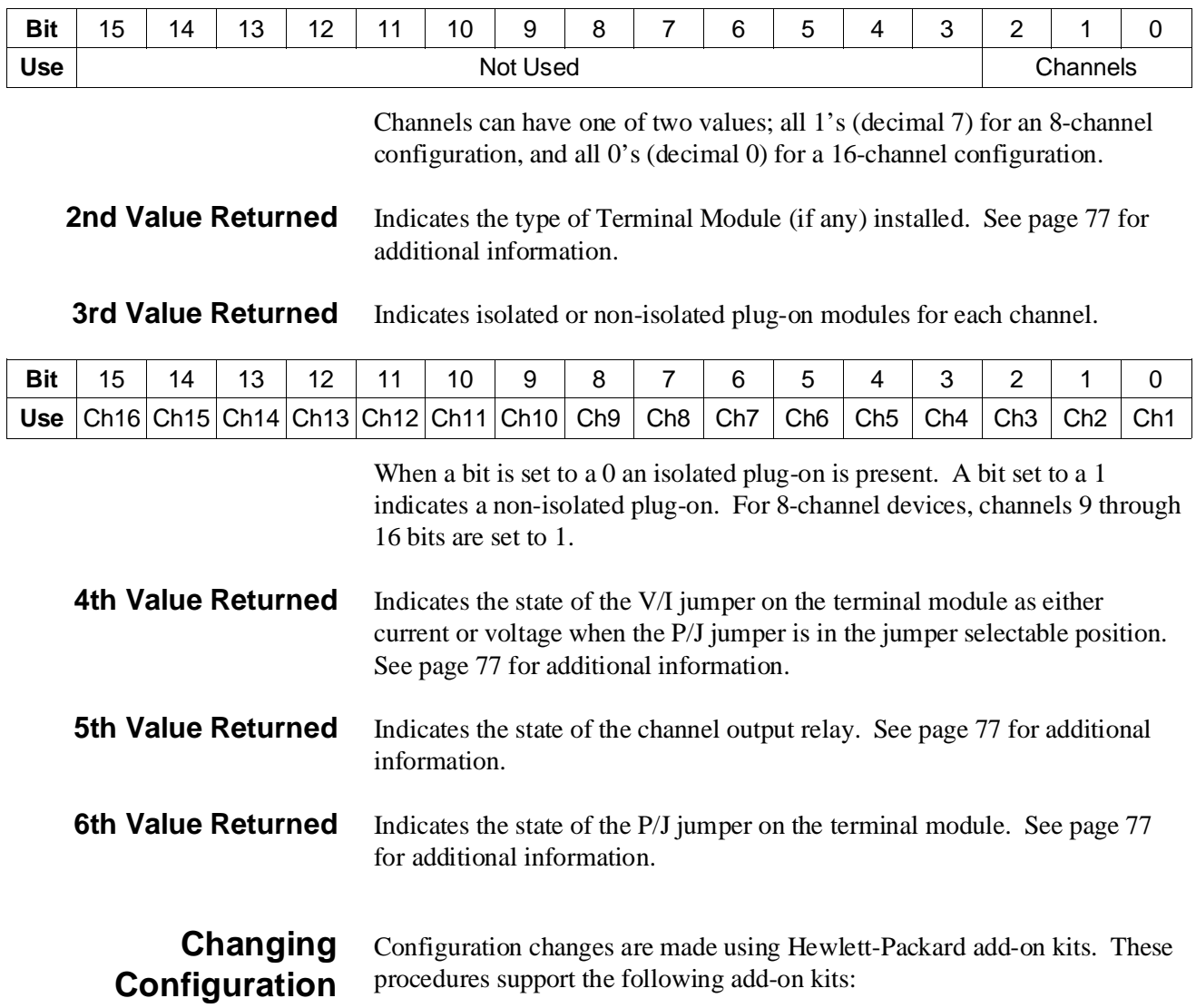

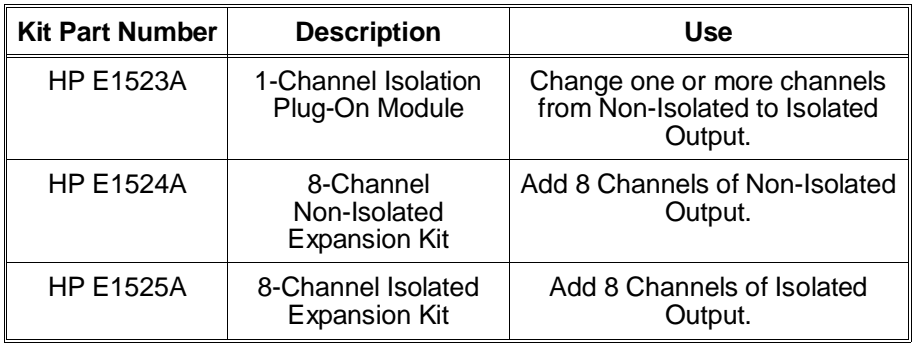

Adding 8 Channels Use this procedure to install an 8-Channel expansion kit (HP E1524A or HP E1525A).

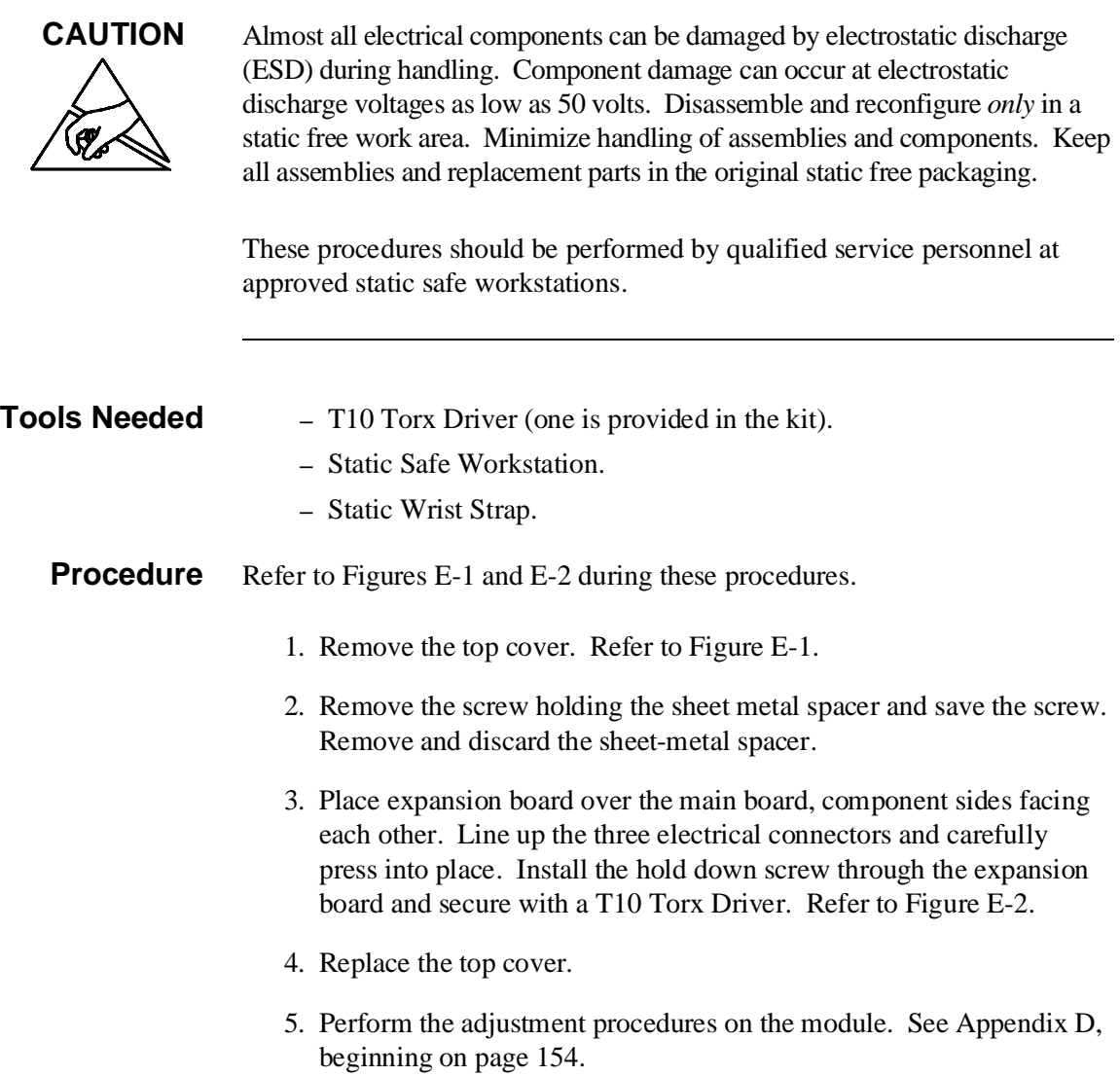

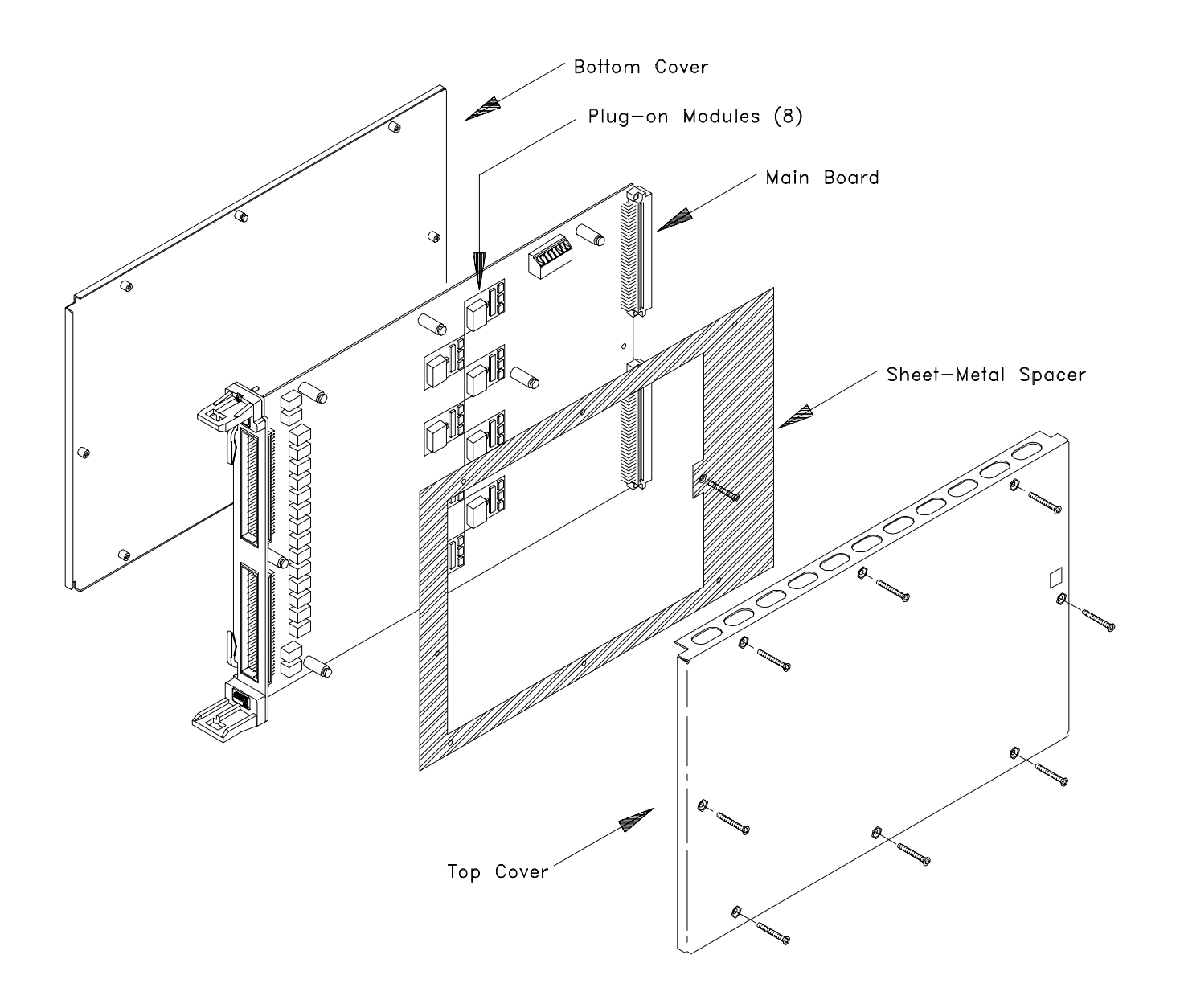

**Figure E-1. 8-Channel Disassembly**

![](_page_169_Figure_0.jpeg)

**Figure E-2. 16-Channel Disassembly**

### **Installing Isolated/Non-Isolated Plug-on Modules**

Use this procedure to install the isolated plug-on kit (HP E1523A) or to change the channel isolation configuration.

![](_page_170_Picture_136.jpeg)

![](_page_170_Picture_3.jpeg)

Almost all electrical components can be damaged by electrostatic discharge (ESD) during handling. Component damage can occur at electrostatic discharge voltages as low as 50 volts. Disassemble and reconfigure *only* in a static free work area. Minimize handling of assemblies and components. Keep all assemblies and replacement parts in the original static free packaging.

These procedures should be performed by qualified service personnel at approved static safe workstations.

![](_page_170_Picture_137.jpeg)

![](_page_171_Figure_0.jpeg)

**Figure E-3. Plug-on Channel Locations**

![](_page_171_Figure_2.jpeg)

**Figure E-4. Installing Plug-on Modules**

# **Troubleshooting**

These procedures will help you isolate a failure to a particular assembly. The major assemblies of the HP E1418A are available on an exchange basis.

### **Isolating an Assembly (Self-Test)**

Use the following SCPI Common Command query to initiate a module self-test.

*! Start the Self-test.* \*TST? *! Enter the 16-bit integer returned.*

The query will return  $a + 0$  if no errors are encountered. The return value looks like:

![](_page_172_Picture_150.jpeg)

The Test Information bits are not described in this manual. The test number is the number of the *first* test to fail. This number can be used to isolate a failing assembly. The possible test numbers and probable failing assembly are shown below.

![](_page_172_Picture_151.jpeg)

**Note** Since the query returns only the first failure test number, additional failures are possible but not reported by this command.

**Assembly Exchange** The following assemblies are available for exchange.

![](_page_173_Picture_126.jpeg)

**Notes** When exchanging either the main board or expansion board, you must disassemble the module and remove all plug-on assemblies before sending the exchange part. Keep all parts removed in a safe place.

> If you are exchanging a main board from a module configured as a 16-channel device, you must remove the expansion board before sending the exchange part.

![](_page_173_Picture_5.jpeg)

**CAUTION** Almost all electrical components can be damaged by electrostatic discharge (ESD) during handling. Component damage can occur at electrostatic discharge voltages as low as 50 volts. Disassemble and reconfigure *only* in a static free work area. Minimize handling of assemblies and components. Keep all assemblies and replacement parts in the original static free packaging.

> These procedures should be performed by qualified service personnel at approved static safe workstations.

# **To Exchange an**

- **Assembly** 1. Contact the nearest Hewlett-Packard Sales and Service Office for instructions on packaging and shipping.
	- 2. Disassemble the module, using the procedures given earlier in this appendix, until just the exchange part is obtained. Remove the plug-on modules and expansion board, if any.
	- 3. Keep all removed parts in a static-safe place. **Do not send plug-on modules with the exchange assembly.**
	- 4. Package the assembly in static-safe packaging material.
	- 5. Include a description of the problem encountered as well as your phone number and return address.

## **Index**

HP E1418A User's Manual

\*CLS, 96–100, 106 \*DMC, 106 \*EMC, 106 \*EMC?, 106 \*ESE, 106 \*ESE?, 106 \*ESR?, 106 \*GMC?, 106 \*IDN?, 40, 106 \*LMC?, 106 \*OPC, 106 \*OPC?, 56, 106, 162 \*PMC, 106 \*RMC, 106 \*RST, 53, 106, 119 \*SRE, 98, 106 \*SRE?, 106 \*STB?, 106 \*TRG, 106 \*TST?, 53, 103, 106, 173 \*WAI, 106

### **A**

A16 address space, 117 registers, 114 A16/A24 register map, 120 windows, 116 A24 access from A16, 137 memory access state, 127 memory required, 127 register map, 121–125 registers, 115 windows, 116, 137 Abbreviated SCPI Commands, 60 ABORt Subsystem, 63 Accuracy, 111–112 Adding 8 Channels, 168–170 Address A16 address space, 114 A24 address space, 115 base address, 117 dynamic configuration, 19

logical, 19, 114 registers, 114–118 space defined, 114, 117 space inside command module, 117 space outside command module, 117 window addressing, 116 Adjustments, 154–165 current output, 159–161 equipment required, 155 procedure, 156 voltage output, 157–158 ANSI C, 39 APPLy Subsystem, 45–46, 64–65 APPLyn:CURRent, 45–46, 53, 64 APPLyn:VOLTage, 45–46, 53, 65 Assembly Exchange, 174 Attaching terminal module, 25

#### **B**

**Backplane** circuitry, 17 trigger, 54, 81–82, 132 Base Address, 117 **Bits** clearing from register, 97, 99 questionable data bit, 98 Block Diagram, 16 Boolean Command Parameters, 61

#### **C**

**CAL** current calibration connections, 161 output terminals, 36, 71–72, 76, 155 resistance calibration connections, 160 store enable jumper, 20, 156 terminal connections, 36, 155 voltage calibration connections, 158 **Calibration** card configuration register, 147 checksum register, 147 conditions, reporting, 129 constants, 155 constants, loading stored, 69, 162

constants, reloading, 68 control register, 119, 129 current mode, 71 current process, 73–74 equipment required, 155 example program, 162–164 interruption, 74–75 isolation status register, 146 memory, 155 resistor value registers, 144 resistor, internal, 68, 70, 144, 159 test condition, 69 voltage mode, 72 voltage path, querying, 77 voltage path, setting, 76 voltage process, 74–75 CALibration Subsystem, 66–75 CAL:CONDition?, 67 CAL:CONFigure:RESistance?, 68, 159 CAL:RESet, 68 CAL:STORe, 69, 162 CAL:TEST?, 69 CAL:VALue:RESistance, 70, 159 CALn:CONFigure:CURRent?, 71, 160 CALn:CONFigure:VOLTage?, 72, 157 CALn:VALue:CURRent?, 73–74, 160–161 CALn:VALue:VOLTage?, 74–75, 157 **Card** configuration register, 130 control register, 137 Certification, 7 **CHAN** current calibration connections, 161 voltage calibration connections, 158 Changing channel output modes, 46 configuration, 167 output mode, 51, 78 output value, 51 trigger state, 80 Channel calibration path, querying, 77 calibration path, setting, 76 calibration process, 73–75 calibration readiness, 71–72 *See also* Channels current gain calibration registers, 143 current mode calibration, 71, 73–74 current offset calibration registers, 142 current output connections, 33 current output connections, combining, 34 current output connections, querying, 86, 88 current output connections, specifying, 64, 85, 87

current output mode, 13, 45, 89, 136 gain value, 139 isolated output, 14–15 isolated plug-on module, 15, 17 mode change, 46 mode register, 119, 136 non-isolated output, 14–15 non-isolated plug-on module, 17 output lines, 33 output mode, changing, 46, 51, 78 output mode, configuring, 89 output mode, querying, 90 output mode, setting, 45 output relay, 53, 78, 82–83 output, setting, 50 program jumper register, 119, 134 relay control register, 119, 136 trigger register, 119, 135 trigger status report, 135 triggering, 104 voltage gain calibration registers, 141 voltage mode calibration, 72, 74–75 voltage offset calibration registers, 140 voltage output connections, 33 voltage output connections, combining, 34 voltage output connections, querying, 92, 94 voltage output connections, specifying, 65, 91, 93 voltage output mode, 13, 45, 89, 136 **Channels** adding 8, 168–170 calibration condition, 69 *See also* Channel combining, 34, 57 isolation status, 146 parallel connections, 34 series connections, 34 **Checking** configuration, 166 errors, 47 SCPI errors, 47–49 **Closing** output relay, 45, 53, 78, 82 \*CLS, 96–100, 106 Combining Channels, 34, 57 Command Module A16 address space, 114 A16 address space inside, 117 A16 address space outside, 117 Command Reference, 59–110 ABORt subsystem, 63 APPLy subsystem, 64–65 CALibration subsystem, 66–75 \*CLS, 96–100, 106

DIAGnostic subsystem, 76–79 \*DMC, 106 \*EMC, 106 \*EMC?, 106 \*ESE, 106 \*ESE?, 106 \*ESR?, 106 \*GMC?, 106 \*IDN?, 40, 106 INITiate subsystem, 80 \*LMC?, 106 \*OPC, 106 \*OPC?, 56, 106, 162 OUTPut subsystem, 81–83 \*PMC, 106 \*RMC, 106 \*RST, 53, 106, 119 SOURce subsystem, 84–94 \*SRE, 98, 106 \*SRE?, 106 STATus subsystem, 95–99 \*STB?, 106 SYSTem subsystem, 100 TEST subsystem, 101–103 \*TRG, 106 TRIGger subsystem, 104–105 \*TST?, 53, 103, 106, 173 \*WAI, 106 **Commands** ABORt, 63 APPLy subsystem, 45–46, 64–65 CALibration subsystem, 66–75 \*CLS, 96–100, 106 Common (\*) Commands, 106 common format, 59 DIAGnostic subsystem, 76–79 \*DMC, 106 \*EMC, 106 \*EMC?, 106 \*ESE, 106 \*ESE?, 106 \*ESR?, 106 \*GMC?, 106 \*IDN?, 40, 106 INITiate subsystem, 80 linking, 62 \*LMC?, 106 \*OPC, 106 \*OPC?, 56, 106, 162 OUTPut subsystem, 46, 81–83 \*PMC, 106 quick reference, 106–110 quick reference, IEEE common commands, 106

quick reference, SCPI commands, 107–110 \*RMC, 106 \*RST, 53, 106, 119 SCPI format, 60–61 SOURce subsystem, 50–52, 84–94 \*SRE, 98, 106 \*SRE?, 106 STATus subsystem, 95–99 \*STB?, 106 SYSTem subsystem, 100 TEST subsystem, 101–103 \*TRG, 106 TRIGger subsystem, 104–105 \*TST?, 53, 103, 106, 173 types, 59 \*WAI, 106 Comment Sheet, reader, 11 Common (\*) Commands, 106 \*CLS, 96–100, 106 \*DMC, 106 \*EMC, 106 \*EMC?, 106 \*ESE, 106 \*ESE?, 106 \*ESR?, 106 format, 59 \*GMC?, 106 \*IDN?, 40, 106 linking, 62 \*LMC?, 106 \*OPC, 106 \*OPC?, 56, 106, 162 \*PMC, 106 quick reference, 106 \*RMC, 106 \*RST, 53, 106, 119 \*SRE, 98, 106 \*SRE?, 106 \*STB?, 106 \*TRG, 106 \*TST?, 53, 103, 106, 173 \*WAI, 106 Condition Register, 95–96, 98 **Configuration** and disassembly, 166–175 changing, 167 checking, 40–44, 166 device ID, 40–44 dynamic addressing, 19, 126 mechanical, 166 terminal module, 31 Conformity, declaration, 9 **Connections** 

CAL terminals, 36, 155 current calibration (CAL), 161 current calibration (CHAN), 161 current output, 33 current output, combining, 34 external trigger, 35 resistance calibration (CAL), 160 sense leads, 33 terminal module, 33 voltage calibration (CAL), 158 voltage calibration (CHAN), 158 voltage output, 33 voltage output, combining, 34 **Connectors** crimp-and-insert, 27, 29 front panel, 18 front panel pinout, 18 terminal module, 30 terminal module pinout, 30 Controlling Output Relay, 53 Cooling Requirements, 112 Crimp-and-Insert accessories, 28 contacts, 28 option A3E, 27–28 option A3E, accessories, 28 tools, 28 **Current** adjustment, 159–161 calibration connections (CAL), 161 calibration connections (CHAN), 161 calibration status register, 145 channel output connections, 33 channel output connections, combining, 34 channel output connections, querying, 86, 88 channel output connections, specifying, 64, 85, 87 channel output mode, 13, 45, 89 DC specifications, 111 gain calibration constant, 143 mode calibration, 71, 73–74 offset calibration constant, 142 output adjustment

#### **D**

DC Current Specifications, 111 DC Voltage Specifications, 111 Declaration of Conformity, 9 Description, 13 functional, 16 registers, 126–148 **Device** driver, 37

ID register, 119 type register, 127 DIAGnostic Subsystem, 76–79 DIAG:CAL:OUTPut[:MODE], 76, 155, 159 DIAG:CAL:OUTPut[:MODE]?, 77 DIAG:CONFigure?, 40–41, 77 DIAG:OUTP:ALL[:STATe], 53, 78 DIAG:SOURn:FUNC:MODE, 78 DIAG:TRIGgered?, 79 **Disabling** outputs, 46 outputs, simultaneously, 78 trigger system, 63 Disassembly, 168 Discrete Command Parameters, 61 \*DMC, 106 Documentation History, 8 Driver, SCPI, 13, 37, 47, 100 Dynamic Addressing, 19, 126

#### **E**

E1523A, 15, 167, 171 E1524A, 15, 167–168 E1525A, 15, 167–168 \*EMC, 106 \*EMC?, 106 Enable Register, 99 presetting to zero, 97 Enabling outputs, 45–46 outputs, simultaneously, 78 Error buffer, 100 checking, 47 I/O routine, 47 messages, 100, 150–153 numbers, 100, 150–153 queue, 47 queue, clearing, 100 routines, 47 SCPI driver, 47–49 types, 150 \*ESE, 106 \*ESE?, 106 \*ESR?, 106 Event Register, 95–99 Example Program *See* Programming Examples Exchange Assemblies, 174 Expansion Board, 17, 168 External Trigger, 35, 54

#### **F**

Field Kits, 15, 167 Four-wire Connections, 33 Front Panel Connectors, 18 Functional Description, 16

#### **G**

Gain DAC Registers, 139 \*GMC?, 106

#### **H**

HI Channel Output Line, 33 HP-IB, 39 HS Channel Output Line, 33

#### **I**

I/O Error Check, 47 \*IDN?, 40, 106 IEEE-488.2 Common Commands *See* Common (\*) Commands Immediate trigger, 54 Implied SCPI Commands, 61 Initial Operation, 37 INITiate Subsystem INITiate[:IMMediate], 54, 80 Installation isolation plug-on modules, 171–172 of module, 20 verification, 37 int Data Type, 39 Internal calibration resistor, 68, 70, 144, 159 self-test, 101, 103 Interrupt calibration, 74 SRQ, 98 status register, 133 voltage calibration, 75 Isolated channel output, 14–15 channel plug-on module, 15, 17 output, 34 plug-on modules, 171–172 Isolation for isolated channels, 112 rating, maximum, 34, 57, 112

status of each channel, 146 status register, 119, 133

#### **J**

**Jumper** CAL store enable, 20, 156 channel program jumper register, 119, 134 output mode, 31 P/J, 17, 31, 52, 119, 134 program selectable, 31 V/I, 17, 31, 52

#### **L**

LADDR, 19 \*LMC?, 106 LO Channel Output Line, 33 Logical Address, 19, 114 Logical Address, register, 126 LS Channel Output Line, 33

#### **M**

Main\_DAC immediate registers, 138 triggered registers, 138 Mainframe A16 address space inside, 117 installing modules, 20 removing modules from, 21 Manufacturer ID Register, 119, 126 Maximum Module Isolation Rating, 34, 57, 112 **Memory** map, A16, 114 map, A24, 115 non-volatile (FLASH), 20, 68–69, 140–143, 155, 162 purge macros from, 106 required, 127 MODID\* Line, 127 Module channel isolated plug-on, 15, 17 channel non-isolated plug-on, 17 configuration and disassembly, 166–175 configuration query, 40–44 description, 13 description, functional, 16 disassembly, 169–170 expansion kits available, 15 field kits, 15 identification, 38 identification query, 40–44 installation, 20
installing in mainframe, 20 isolation rating, maximum, 34, 57, 112 options available, 15 programming examples, 39–58 query current settings, 77 query current status, 79 register-based programming, 113–149 removing from mainframe, 21 serial number, 38, 40 serial number registers, 148 setup and installation, 13–38 specifications,  $111-112$ synchronizing with program, 56 terminal, 17, 22 terminal module wiring, 23–24

## **N**

Non-Isolated channel output, 14–15 channel plug-on module, 17 Non-Volatile (FLASH) Memory, 140–143 calibration constants, 68–69, 141–143, 155, 162 storing calibration results, 20 Non-Volatile Memory, 155 Numeric Command Parameters, 61

## **O**

Offset\_DAC Registers, 139 \*OPC, 106 \*OPC?, 56, 106, 162 **Opening** output relay, 51, 78, 82 Operation Register query contents, 96–97, 99 **Operation Status** condition register, 96 event register, 96–97, 99 register, 95, 97 Option 135, 29 Option A3E, 27–28 Option A3H, 29 Optional Command Parameters, 61 **Options** option 001, 15 option 002, 15 option 003, 15 option 135, 15, 29 option A3E, 15, 27–28 option A3H, 15, 29 ordering, 15 terminal module, 15

**Output** accuracy, 111–112 CAL terminals, 36, 71–72, 76, 155 changing value, 51 channel current, 13, 45, 89 channel current connections, 33 channel current connections, combining, 34 channel current connections, querying, 86, 88 channel current connections, specifying, 64, 85, 87 channel isolated, 14–15 channel non-isolated, 14–15 channel voltage, 13, 45, 89 channel voltage connections, 33 channel voltage connections, combining, 34, 57 channel voltage connections, querying, 92, 94 channel voltage connections, specifying, 65, 91, 93 current adjustment, 154–165 current connections, 33 current connections, combining, 34 disabling, 46 enabling, 46 isolated, 34 mode, changing, 46, 51, 78 mode, configuring, 89 mode, jumper, 31 mode, reporting, 136 mode, setting, 52 relay, 45–46, 51, 53 relay, closing, 53, 78, 82 relay, controlling, 53 relay, opening, 51, 78, 82 relay, query state, 83 relay, resetting, 53 synchronizing, 54 synchronizing, multiple channel, 87, 93 triggering, 54, 104 value, setting, 45 voltage adjustment, 154–165 voltage connections, 33 voltage connections, combining, 34 OUTPut Subsystem, 46, 81–83 OUTPut:TTLTrgn[:STATe], 81 OUTPut:TTLTrgn[:STATe]?, 82 OUTPutn[:STATe], 46, 53, 82 OUTPutn[:STATe]?, 83

## **P**

P/J Jumper, 17, 31, 52, 119, 134 option A3E, 32 option A3H, 32 Parallel Connections, 34 **Parameters** 

boolean, 61 defined, 61 discrete, 61 numeric, 61 optional, 61 SCPI Commands, 61 Pinout front panel connectors, 18 terminal module connectors, 30 Plug-On Module channel locations, 172 configuration report, 133 installing, 171–172 isolated, 15, 17 non-isolated, 17 \*PMC, 106 Power Requirements, 112 Preset Enable Registers, 97 Problem Isolation, 173 Program channels gain value, 139 selectable jumper, 31 synchronizing with module, 56 Programming Examples, 39–58 combining output channels, 57 direct register access, 148–149 driver list, 37 full calibration, 162–164 module configuration query, 40–44 module ID, 38 module ID query, 40–44 outputting currents, 45–46 outputting voltages, 45–46 SCPI error checking, 47–49 set calibrated voltage output, 148–149 setting channel output, 50–51 setting output mode, 52 setting trigger, 54–55 using \*OPC?, 56 Programming, register-based, 113–149

# **Q**

**Ouery** calibration status, 67 channel calibration readiness, 71–72 channel output mode, 90 channels calibration, 69 condition register contents, 96, 98 configuration, 40–44 current calibration process, 73–74 current module settings, 77 current trigger status, 79

device identification, 40–44 error queue, 47 event register contents, 97, 99 operation status register, 97 output relay state, 83 questionable status register, 99 self-test results, 102 trigger source, 105 TTLTRG line state, 82 voltage calibration path, 77 voltage calibration process, 74–75 Questionable Data Bit, 98 Questionable Status condition register, 98 event register, 98 register, 95, 99 Quick Reference common (\*) commands, 106 SCPI commands, 107–110

### **R**

Reader Comment Sheet, 11 Reading calibration card configuration register, 147 calibration checksum register, 147 calibration control register, 129 calibration isolation status register, 146 calibration resistor value registers, 144 card configuration register, 130 card control register, 137 channel mode register, 136 channel program jumper register, 134 channel relay control register, 136 channel trigger register, 135 configuration, 42–44 current calibration status register, 145 device type register, 127 interrupt status register, 133 isolation status register, 133 manufacturer ID register, 126 module ID string, 42–44 module serial number registers, 148 trigger control register, 131–132 voltage calibration status register, 144 VXI status/control register, 127 Reducing Settling Time, 78 Register-Based Programming, 113–149 addressing the registers, 114–118 base address, 117 register descriptions, 126–148 register example, 148–149 register maps, 120–125

register offset, 118 reset and registers, 119 Registers A16 address space, 114 A16/A24 register map, 120 A24 address space, 115 A24 register map, 121–125 addressing, 114–118 base address, 117 calibration card configuration, 147 calibration checksum register, 147 calibration control register, 119, 129 calibration isolation status, 146 calibration resistor value, 144 card configuration register, 130 card control register, 137 channel current gain calibration, 143 channel current offset calibration, 142 channel mode register, 119, 136 channel program jumper register, 119, 134 channel relay control register, 119, 136 channel trigger register, 119, 135 channel voltage gain calibration, 141 channel voltage offset calibration, 140 clearing bits from, 97, 99 condition register, 95–96, 98 current calibration status, 145 descriptions, 126–148 device ID register, 119 device type register, 127 enable register, 97, 99 event register, 95–99 example program, 148–149 Gain\_DAC registers, 139 interrupt status register, 133 isolation status register, 119, 133 logical address register, 126 Main DAC immediate registers, 138 Main DAC triggered registers, 138 manufacturer ID, 119 manufacturer ID register, 126 map, 116 maps, A16/A24, 120 maps, A24, 121–125 module serial number registers, 148 offset, 118 Offset\_DAC registers, 139 operation status register, 95, 97 questionable status register, 95, 99 reset states, 119 software trigger register, 131 standard event register, 95 status byte register, 98

summary register, 96, 98 trigger control register, 131–132 undefined registers, 140 voltage calibration status, 144 VXI offset register, 128 VXI status/control register, 127–128 Removing modules from mainframe, 21 terminal module, 26 Reset output relay, 53 registers, 119 states, 119 Resistor, internal calibration, 68, 70, 144, 159 Ribbon Cable Connector option A3H, 29 \*RMC, 106 \*RST, 53, 106, 119

### **S**

Safety Warnings, 8 Schematic, simplified, 16 **SCPI** driver, 13, 37, 47, 100 error checking, 47–49 error messages, 150 errors, 47–49 parameters, 61 SCPI Commands abbreviated, 60 ABORt subsystem, 63 APPLy subsystem, 45–46, 64–65 CALibration subsystem, 66–75 command separator, 60 DIAGnostic subsystem, 76–79 format, 60–61 implied, 61 INITiate subsystem, 80 linking, 62 OUTPut subsystem, 46, 81–83 parameters, 61 quick reference, 107–110 reference, 59–110 short, 60 SOURce subsystem, 50–52, 84–94 STATus subsystem, 95–99 SYSTem subsystem, 100 TEST subsystem, 101–103 TRIGger subsystem, 104–105 Self-Test, 53, 173 internal, 103 query results, 102

single internal, 101 Sense Leads, 33 Serial Number, 40, 148 Series Connections, 34 **Setting** CAL Store Enable Jumper, 20 calibrated voltage output, 148–149 calibration conditions, 129 channel output, 50 channel output mode, 45 logical address register, 126 logical address switch, 19 output mode, 52 output value, 45 trigger, 54–55 trigger source, 105 voltage calibration path, 76 Settling Time, 112 reducing, 78 Short SCPI Commands, 60 Single Internal Self-Test, 101 **Software** trigger, 54 trigger register, 131 SOURce Subsystem, 50–52, 84–94 SOURn:CURR[:LEV][:IMM][:AMPL], 50, 85 SOURn:CURR[:LEV][:IMM][:AMPL]?, 86 SOURn:CURR[:LEV]TRIG[:AMPL], 50, 54, 87 SOURn:CURR[:LEV]:TRIG[:AMPL]?, 88 SOURn:FUNCtion:MODE, 52–53, 89 SOURn:FUNCtion:MODE?, 90 SOURn:VOLT[:LEV][:IMM][:AMPL], 50, 91 SOURn:VOLT[:LEV][:IMM][:AMPL]?, 92 SOURn:VOLT[:LEV]TRIG[:AMPL], 50, 54, 93 SOURn:VOLT[:LEV]:TRIG[:AMPL]?, 94 Specifications, 111–112 \*SRE, 98, 106 \*SRE?, 106 SRQ Interrupt, 98 Standard Event Register, 95 Status Byte, 96 register, 98 summary register, 98 STATus Subsystem, 95–99 STAT:OPER:CONDition?, 96 STAT:OPER:ENABle, 96 STAT:OPER:ENABle?, 97 STAT:OPER[:EVENt]?, 97 STAT:PRESet, 97 STAT:QUES:CONDition?, 98 STAT:QUES:ENABle, 98 STAT:QUES:ENABle?, 99 STAT:QUES[:EVENt]?, 99

\*STB?, 106 Subsystems (SCPI Commands) ABORt, 63 APPLy, 45–46, 64–65 CALibration, 66–75 DIAGnostic, 76–79 INITiate, 80 OUTPut, 46, 81–83 SOURce, 50–52, 84–94 STATus, 95–99 SYSTem, 100 TEST, 101–103 TRIGger, 104–105 Summary Register, 96, 98 Switches, logical address, 19 **Synchronizing** outputs, 54 outputs, multiple channel, 87, 93 program and module, 56 SYSFAIL\* Line, 127–128 SYSTem Subsystem, 100 SYSTem:ERRor?, 47, 100 SYSTem:VERSion?, 100

### **T**

Terminal Module, 17, 22 attaching, 25 CAL output terminals, 36, 71–72, 76, 155 combining channels, 34, 57 configuring, 31 connections, 33 connectors, 30 crimp-and-insert option, 27–28 crimp-and-insert option, accessories, 28 current output connections, 33 external trigger connection, 35 option 135, 15, 29 option A3E, 15, 27–28 option A3E, accessories, 28 option A3H, 15, 29 options, 27–29 options available, 15 P/J jumper, 17, 31, 52, 119, 134 removing, 26 ribbon cable connector option, 29 screw-type (standard), 22 terminal housing option, 29 V/I jumper, 17, 31, 52 voltage output connections, 33 wiring, 23–24 TEST Subsystem, 101–103 TEST:NUMBer?, 101

TEST:TST[:RESults]?, 102 \*TST?, 103 \*TRG, 106 **Trigger** channels, 104 control register, 131–132 external, 54 external connections, 35 idle state, 80 ignored interrupt condition, 133 immediate, 54 process, 55 query current status, 79 setting, 54–55 software, 54 source, querying, 105 source, setting, 105 status for channels, 135 system, ABORt command, 63 system, INITiate command, 80 system, TRIGger commands, 104–105 VXIbus backplane, 54, 81–82, 132 wait-for-trigger state, 80 TRIGger Subsystem, 104–105 TRIGger:SOURce, 54–55, 105 TRIGger:SOURce?, 105 Triggering, 54–55 Troubleshooting, 173 \*TST?, 53, 103, 106, 173 TTLTRG Line, 81–82, 131–132 Two-wire Connections, 33

### **U**

Undefined Registers, 140 Using \*OPC?, 56 trigger control register, 132

### **V**

V/I Jumper, 17, 31, 52 option A3E, 32 option A3H, 32 VI\_SUCCESS, 47 viPrintf, 40, 47 VISA Transition Library *See* VTL visa.h, 39 viScanf, 40 ViStatus, 47 Voltage adjustment, 157–158

calibration connections (CAL), 158 calibration connections (CHAN), 158 calibration path, querying, 77 calibration path, setting, 76 calibration status register, 144 channel output connections, 33 channel output connections, combining, 34, 57 channel output connections, querying, 92, 94 channel output connections, specifying, 65, 91, 93 channel output mode, 13, 45, 89 DC specifications, 111 gain calibration constant, 141 mode calibration, 72, 74–75 offset calibration constant, 140 output adjustment, 154–165 VTL, 40, 47 VXI offset register, 128 status/control register, 127–128 VXIbus, 13 backplane circuitry, 17 backplane trigger, 54, 81–82, 132 SYSFAIL\* line, 127–128 TTLTRG line, 81–82, 131–132 word serial protocol, 113

#### **W**

\*WAI, 106 Wait-for-Trigger State, 80 WARNINGS, 8 Warranty, 7 Wiring Terminal Module, 23–24 Writing To calibration card configuration register, 147 calibration checksum register, 147 calibration control register, 129 calibration isolation status register, 146 calibration resistor value registers, 144 card control register, 137 channel current gain calibration registers, 143 channel current offset calibration registers, 142 channel mode register, 136 channel relay control register, 136 channel voltage gain calibration registers, 141 channel voltage offset calibration registers, 140 current calibration status register, 145 Gain\_DAC registers, 139 interrupt status register, 133 logical address register, 126 Main\_DAC immediate registers, 138 Main\_DAC triggered registers, 138 non-volatile (FLASH) memory, 140–143, 155

Offset\_DAC registers, 139 software trigger register, 131 trigger control register, 131–132 voltage calibration status register, 144 VXI offset register, 128 VXI status/control register, 128

Free Manuals Download Website [http://myh66.com](http://myh66.com/) [http://usermanuals.us](http://usermanuals.us/) [http://www.somanuals.com](http://www.somanuals.com/) [http://www.4manuals.cc](http://www.4manuals.cc/) [http://www.manual-lib.com](http://www.manual-lib.com/) [http://www.404manual.com](http://www.404manual.com/) [http://www.luxmanual.com](http://www.luxmanual.com/) [http://aubethermostatmanual.com](http://aubethermostatmanual.com/) Golf course search by state [http://golfingnear.com](http://www.golfingnear.com/)

Email search by domain

[http://emailbydomain.com](http://emailbydomain.com/) Auto manuals search

[http://auto.somanuals.com](http://auto.somanuals.com/) TV manuals search

[http://tv.somanuals.com](http://tv.somanuals.com/)